IBM DB2 Warehouse Manager

# IBM

# Installation

*Version 7*

IBM DB2 Warehouse Manager

# IBM

# Installation

*Version 7*

#### **Hinweis:**

Vor Verwendung dieser Informationen und des darin beschriebenen Produkts sollten die allgemeinen Informa-tionen unter ["Bemerkungen" auf Seite 137](#page-146-0) gelesen werden.

- v Die IBM Homepage finden Sie im Internet unter: **ibm.com**
- v IBM und das IBM Logo sind eingetragene Marken der International Business Machines Corporation.
- v Das e-business Symbol ist eine Marke der International Business Machines Corporation
- Infoprint ist eine eingetragene Marke der IBM.
- v ActionMedia, LANDesk, MMX, Pentium und ProShare sind Marken der Intel Corporation in den USA und/oder anderen Ländern.
- v C-bus ist eine Marke der Corollary, Inc. in den USA und/oder anderen Ländern.
- v Java und alle Java-basierenden Marken und Logos sind Marken der Sun Microsystems, Inc. in den USA und/oder anderen Ländern.
- v Microsoft Windows, Windows NT und das Windows-Logo sind Marken der Microsoft Corporation in den USA und/oder anderen Ländern.
- v PC Direct ist eine Marke der Ziff Communications Company in den USA und/oder anderen Ländern.
- v SET und das SET-Logo sind Marken der SET Secure Electronic Transaction LLC.
- v UNIX ist eine eingetragene Marke der Open Group in den USA und/oder anderen Ländern.
- v Marken anderer Unternehmen/Hersteller werden anerkannt.

#### **Änderungen in der IBM Terminologie**

Die ständige Weiterentwicklung der deutschen Sprache nimmt auch Einfluß auf die IBM Terminologie. Durch die daraus resultierende Umstellung der IBM Terminologie, kann es u. U. vorkommen, dass in diesem Handbuch sowohl alte als auch neue Termini gleichbedeutend verwendet werden. Dies ist der Fall, wenn auf ältere existierende Handbuchausschnitte und/oder Programmteile zurückgegriffen wird.

Diese Veröffentlichung ist eine Übersetzung des Handbuchs

*IBM DB2 Warehouse Manager Installation Guide*, IBM Form GC26-9998-02 herausgegeben von International Business Machines Corporation, USA

© Copyright International Business Machines Corporation 2001 © Copyright IBM Deutschland Informationssysteme GmbH 2001

Informationen, die nur für bestimmte Länder Gültigkeit haben und für Deutschland, Österreich und die Schweiz nicht zutreffen, wurden in dieser Veröffentlichung im Originaltext übernommen.

Möglicherweise sind nicht alle in dieser Übersetzung aufgeführten Produkte in Deutschland angekündigt und verfügbar; vor Entscheidungen empfiehlt sich der Kontakt mit der zuständigen IBM Geschäftsstelle.

Änderung des Textes bleibt vorbehalten.

Herausgegeben von: SW TSC Germany Kst. 2877 Juli 2001

# **Inhaltsverzeichnis**

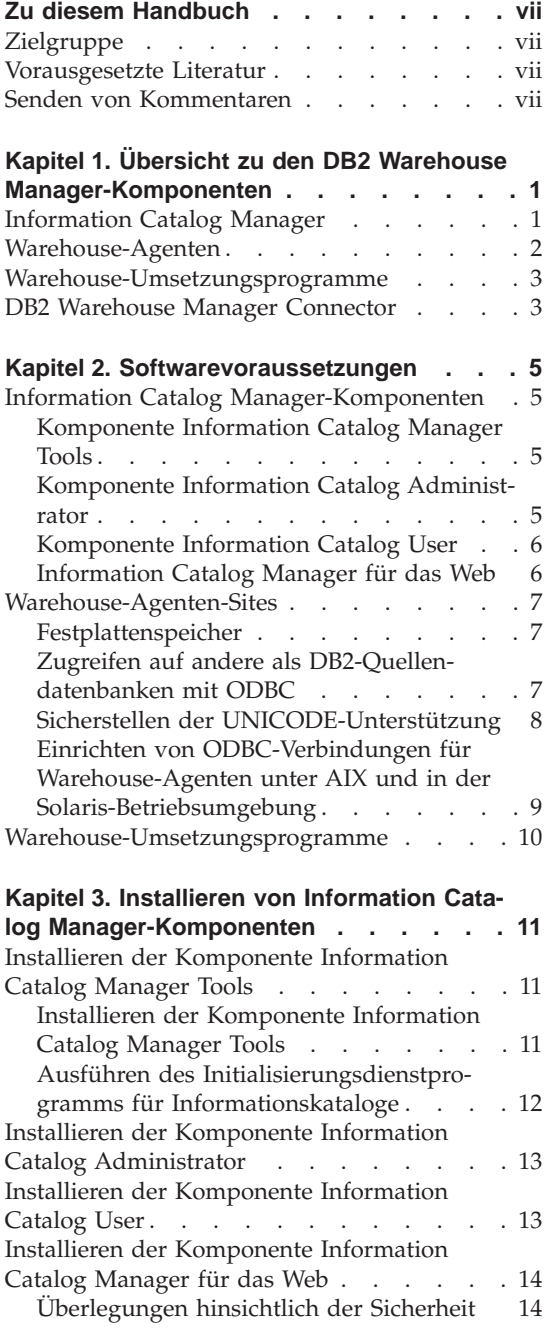

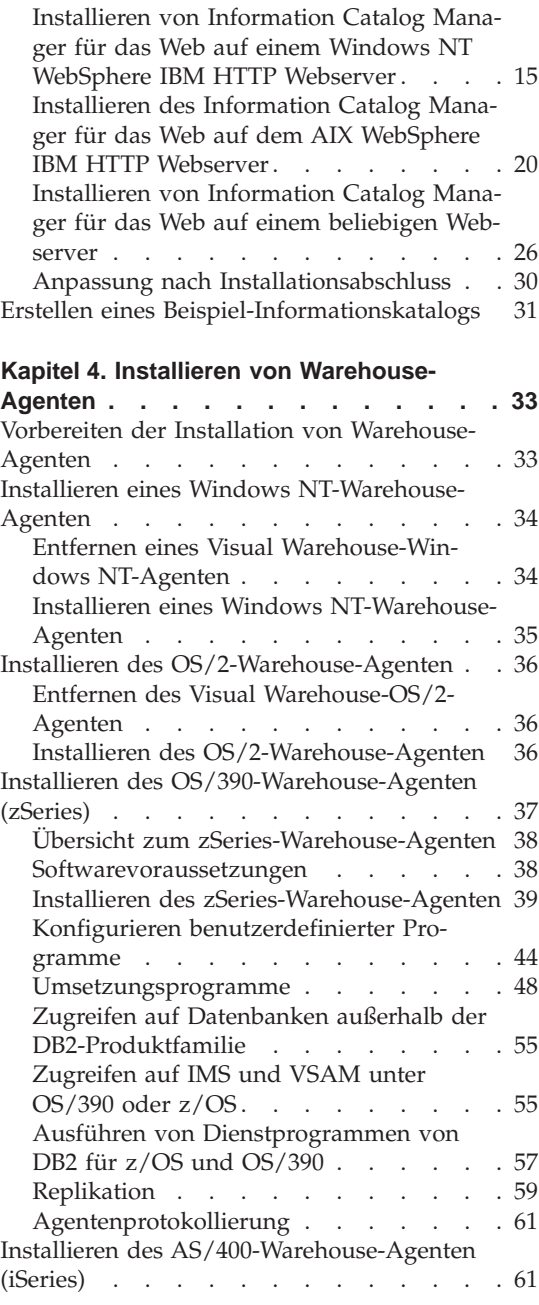

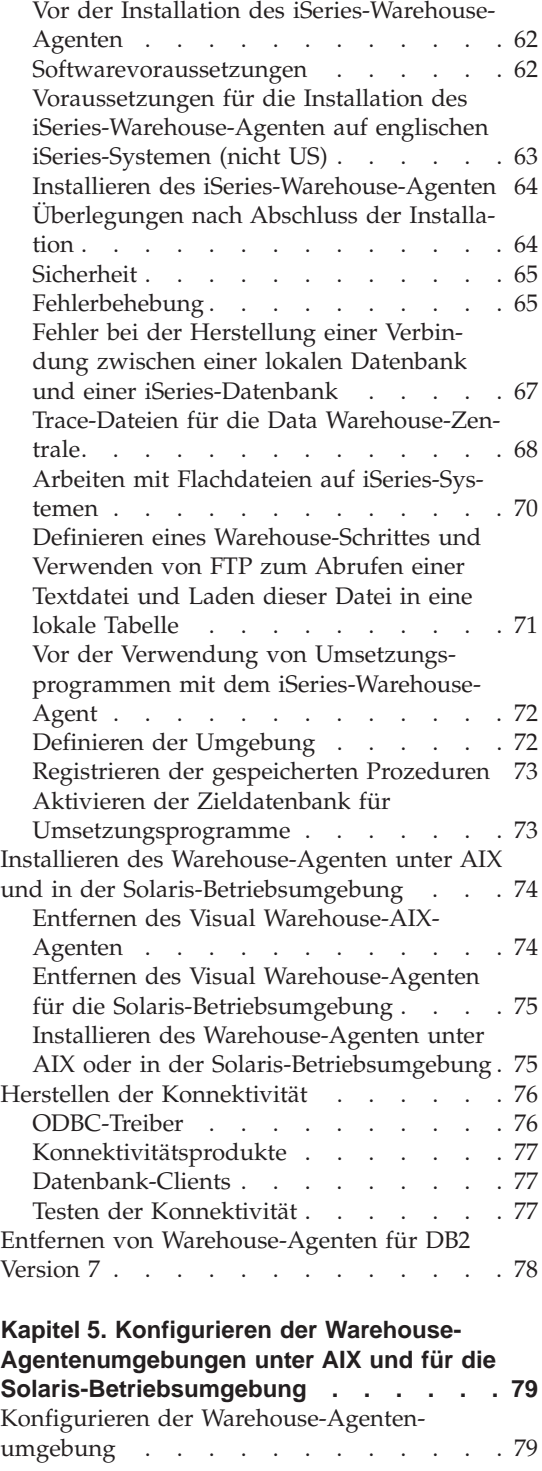

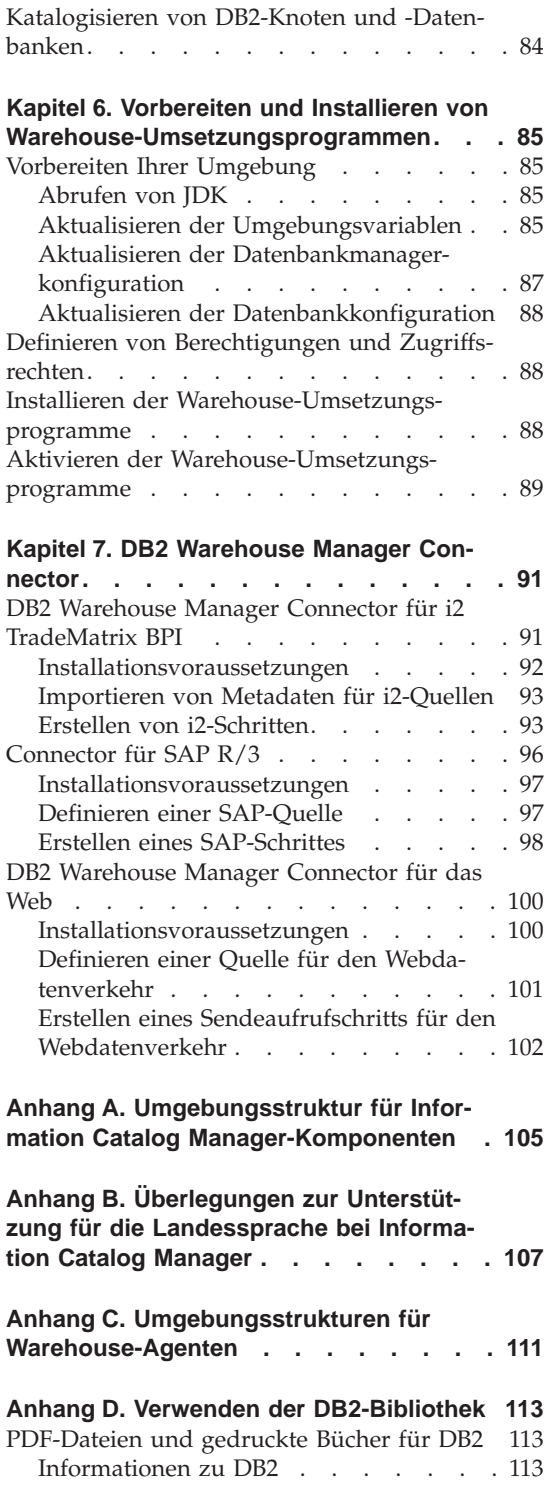

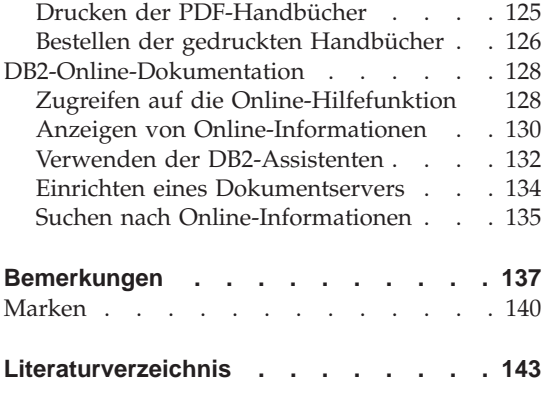

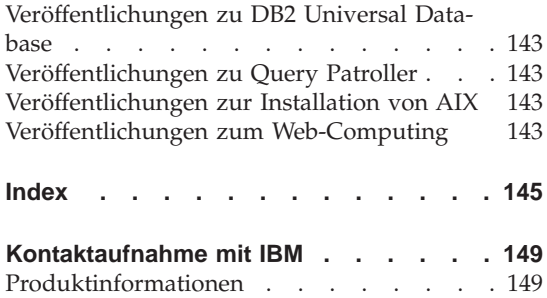

# <span id="page-8-0"></span>**Zu diesem Handbuch**

Das vorliegende Handbuch enthält Informationen, die Sie zum Installieren der Warehouse Manager-Komponente Information Catalog Manager sowie der Warehouse-Agenten und Warehouse-Umsetzungsprogramme benötigen. Lesen Sie unbedingt die Informationen zu wichtigen Aktualisierungen der Produktinformationen, die in der zum Lieferumfang von DB2 Universal Database gehörigen Readme-Datei enthalten sind.

#### **Zielgruppe**

Dieses Buch richtet sich an Information Catalog Manager-Administratoren und Personen, die für die Installation von Warehouse Manager-Komponenten auf Workstations verantwortlich sind. Sie sollten über Kenntnisse zu Datenbankkonzepten, Client-/Serverarchitekturen sowie zur TCP/IP-Konnektivität und zu Netzwerkkonzepten verfügen.

#### **Vorausgesetzte Literatur**

Die folgenden Veröffentlichungen enthalten Informationen, die Sie vor und während der Installation von Warehouse Manager-Komponenten benötigen.

- v *Data Warehouse-Zentrale Verwaltung*
- v *Information Catalog Manager Systemverwaltung*
- v *Information Catalog Manager Benutzerhandbuch*
- *Information Catalog Manager Programming Guide and Reference*
- v *Fehlernachrichten*

Informationen zum Drucken oder Bestellen dieser Veröffentlichungen finden Sie in ["Anhang D. Verwenden der DB2-Bibliothek" auf Seite 113.](#page-122-0)

# **Senden von Kommentaren**

An Ihrer Meinung zu den IBM Veröffentlichungen sind wir sehr interessiert. Wenn Sie uns eine Antwort über die Qualität dieses Buches und anderer Information Catalog Manager-Dokumentationen senden wollen, können Sie hierzu die Website mit der folgenden Adresse aufrufen: http://www.ibm.com/software/data/vw/

Diese Website enthält eine Seite, auf der Sie Ihre Kommentare eintragen und senden können.

# <span id="page-10-0"></span>**Kapitel 1. Übersicht zu den DB2 Warehouse Manager-Komponenten**

Das DB2 Warehouse Manager-Paket enthält Komponenten, die die Warehousing-Funktionen der Data Warehouse-Zentrale, die Bestandteil von DB2 Universal Database ist, erheblich verbessern. Vor der Installation von DB2 Warehouse Manager-Komponenten sollten Sie sich mit den Funktionen der einzelnen Komponenten vertraut machen und die Hard- und Softwarevoraussetzungen dieser Komponenten kennen.

Das DB2 Warehouse Manager-Paket umfasst die folgenden Komponenten:

- Information Catalog Manager
- Warehouse-Agenten
- Warehouse-Umsetzungsprogramme
- Warehouse Manager Connector
- Query Patroller

Informationen zur Installation und Verwendung von Query Patroller finden Sie in den Handbüchern *DB2 Query Patroller Installation Guide*, *DB2 Query Patroller User's Guide* und *DB2 Query Patroller Administration Guide*. Verwenden Sie für die Installation von Query Patroller die im Lieferumfang des DB2 Warehouse Manager-Pakets enthaltene Installations-CD.

#### **Information Catalog Manager**

Bei der Data Warehouse-Zentrale handelt es sich um ein System, das mit Hilfe von Metadaten gesteuert wird. Metadaten sind Informationen über Ihre Daten und liefern Administratoren und Benutzern Beschreibungen der Daten, die in dem Data Warehouse gespeichert sind. Sie können Informationskataloge erstellen, in denen die Metadaten Ihres Unternehmens auf geschäftsübliche Weise beschrieben, nach Themenbereichen geordnet und an die Anforderungen Ihrer Arbeitsgruppe bzw. Ihres Unternehmens angepasst werden. Anschließend können Sie mit Hilfe des Information Catalog Manager eine grafische Darstellung der Datenbeziehungen und Objektdefinitionen für die Warehouse-Schritte definieren.

Der Information Catalog Manager bietet eine leistungsfähige, geschäftsorientierte Lösung, die Benutzern das Auffinden, Verstehen und den Zugriff auf Unternehmensdaten erleichtert. Er ermöglicht Benutzern das Anzeigen von Spaltenberechnungen, Protokollen, Datenableitungen, Datenquellen und -beschreibungen.

# <span id="page-11-0"></span>**Warehouse Manager-Übersicht**

Der Information Catalog Manager besteht aus den folgenden Komponenten: Information Catalog Manager Tools, Information Catalog Administrator, Information Catalog User sowie Information Catalog Manager für das Web.

Die Komponente Information Catalog Manager Tools umfasst die Komponente Information Catalog Administrator sowie das Initialisierungsdienstprogramm für Informationskataloge. Zur Erstellung von Informationskatalogen müssen Sie das Initialisierungsdienstprogramm für Informationskataloge ausführen.

Mit der Komponente Information Catalog Administrator können Sie Metadaten austauschen und den Informationskatalog auf dem gleichen Stand halten wie die Warehouse-Steuerungsdatenbank. Die Komponente Information Catalog Administrator enthält Dienstprogramme zum Extrahieren von beschreibenden Daten aus zahlreichen gängigen Daten- und Informationsquellen, wie z. B. Oracle und Microsoft Excel. Die Komponente Information Catalog Administrator umfasst außerdem einen Beispiel-Informationskatalog mit den zugehörigen Daten. Weitere Informationen zu Extrahierungsprogrammen und dem Beispiel-Informationskatalog finden Sie im Handbuch *Information Catalog Manager Systemverwaltung*.

Nach dem Installieren der Komponente Information Catalog Administrator können Sie auf Funktionen für die Komponenten Information Catalog Administrator und Information Catalog User zugreifen. Die Komponente Information Catalog User erleichtert dem Benutzer über eine Schnittstelle zum Anzeigen und Durchsuchen das Verständnis der Warehouse-Daten. Über diese Schnittstelle können Benutzer Programme oder Befehlsdateien starten, die zum Anzeigen der Daten oder Geschäftsobjekte erforderlich sind.

Mit Information Catalog Manager für das Web können Sie auf Informationskataloge zugreifen und Beschreibungen der verfügbaren Daten, z. B. Angaben zum Format, zur verwendeten Währung sowie zum Eigner und der Speicherposition, abrufen. Über einen beliebigen Webbrowser können Benutzer verfügbare Hilfeprogramme ausführen, um Daten anzuzeigen.

#### **Warehouse-Agenten**

Warehouse-Agenten verwalten den Datenfluss zwischen den Datenquellen und Ziel-Warehouses. Warehouse-Agenten stehen für die Solaris-Betriebsumgebung sowie für die Betriebssysteme Windows NT, Windows 2000, AIX, OS/2, OS/390 und AS/400 zur Verfügung. Sie verwenden die ODBC-Treiber (ODBC = Open Database Connectivity) oder die DB2 CLI, um mit unterschiedlichen Datenbanken zu kommunizieren. Verschiedene Warehouse-Agenten können die Übertragung von Daten zwischen den Quellen und den Ziel-Warehouses durchführen.

#### <span id="page-12-0"></span>**Warehouse-Umsetzungsprogramme**

Warehouse-Umsetzungsprogramme sind gespeicherte Prozeduren und benutzerdefinierte Funktionen, die zum Umsetzen von Daten in einem Warehouse-Schritt verwendet werden können. In der Data Warehouse-Zentrale können Sie Schritte dazu benutzen, ein Warehouse zu erstellen und zu verwalten. Die Schritte steuern die Umsetzung der Daten in aussagekräftige Geschäftsinformationen. Sie können Warehouse-Umsetzungsprogramme in einem Schritt zum Bereinigen, Austauschen und Umlagern von Daten, zum Generieren von Primärschlüsseln und Periodentabellen sowie zum Berechnen verschiedener Statistiken einsetzen.

#### **DB2 Warehouse Manager Connector**

Der DB2 Warehouse Manager stellt die folgenden Connector zur Verfügung, mit denen Sie Daten und Metadaten aus e-business-Repositories extrahieren können:

- DB2 Warehouse Manager Connector für i2 TradeMatrix BPI
- DB2 Warehouse Manager Connector für SAP R/3
- DB2 Warehouse Manager Connector für das Web

Mit dem DB2 Warehouse Manager Connector für i2 TradeMatrix BPI können Sie Aktualisierungen für i2-Geschäftsmodelle, verteilte Datamarts sowie OLAP-Kuben terminieren. Mit dem DB2 Warehouse Manager Connector für SAP R/3 können Sie extrahierte Daten zum Data Warehouse hinzufügen, diese mit Hilfe der DB2 Data Warehouse-Zentrale umsetzen oder mit DB2- Tools bzw. Tools anderer Hersteller analysieren. Mit dem DB2 Warehouse Manager Connector für das Web können "Klickprotokolldaten" von IBM WebSphere Site Analyzer in ein Data Warehouse importiert werden.

Weitere Informationen hierzu finden Sie in ["Kapitel 7. DB2 Warehouse Mana](#page-100-0)[ger Connector" auf Seite 91.](#page-100-0)

# <span id="page-14-0"></span>**Kapitel 2. Softwarevoraussetzungen**

Im vorliegenden Kapitel werden die Softwarevoraussetzungen für die Warehouse Manager-Komponenten beschrieben.

Für den Einsatz der Warehouse Manager-Komponenten benötigen Sie (abhängig von der gewünschten Komponente) einen DB2-Client oder DB2-Server der Version 7. Wurde nichts anderes angegeben, wird der DB2-Client der Version 7 zusammen mit den Warehouse Manager-Komponenten installiert, wenn dieser Arbeitsschritt nicht bereits ausgeführt wurde. Informationen zu den Hardund Softwarevoraussetzungen für DB2-Clients und -Server finden Sie im Handbuch *Einstieg* für das jeweilige Betriebssystem.

Zur Herstellung der Kommunikation zwischen den Komponenten der Data Warehouse-Zentrale und den Warehouse Manager-Komponenten müssen Sie Konnektivitätssoftware installieren. Informationen zu den Kommunikationsprotokollen, die für die Datenübertragung zwischen DB2-Clients und -Servern verwendet werden können, finden Sie im entsprechenden Handbuch *Einstieg*.

#### **Information Catalog Manager-Komponenten**

Im vorliegenden Abschnitt werden die Softwarevoraussetzungen für die folgenden Komponenten beschrieben: Information Catalog Manager Tools, Information Catalog Administrator, Information Catalog User und Information Catalog Manager für das Web.

#### **Komponente Information Catalog Manager Tools**

Zum Installieren der Komponente Information Catalog Manager Tools benötigen Sie 50 MB Festplattenspeicher.

#### **Komponente Information Catalog Administrator**

Zum Installieren der Komponente Information Catalog Administrator benötigen Sie 47 MB Festplattenspeicher.

Zum Ausführen der Komponente Information Catalog Administrator ist eines der 32-Bit-Windows-Betriebssysteme (Windows NT, Windows 95, Windows 98 oder Windows 2000) erforderlich.

Als Host-System für die Informationskataloge kann DB2 Universal Database Version 5.2 (einschließlich Fixpacks oder CSDs) für OS/2, AIX oder Windows NT verwendet werden, wenn die Informationskataloge nicht in derselben Datenbank gespeichert sind wie die Warehouse-Steuerungsdatenbank.

#### <span id="page-15-0"></span>**Softwarevoraussetzungen**

Darüber hinaus kann als Host-System für die Informationskataloge auch die Version 6.1 oder eine spätere Version der folgenden Datenbanken der DB2- Produktfamilie eingesetzt werden:

- DB2 Universal Database für Windows NT
- DB2 Universal Database für AIX
- DB2 Universal Database für OS/2
- DB2 Universal Database für OS/390
- DB2 Universal Database für AS/400
- DB2 Universal Database für die Solaris-Betriebsumgebung

Wenn Ihr Informationskatalog auf einer fernen Einheit in einer OS/390- oder AS/400-Datenbank gespeichert ist, müssen Sie außerdem DB2 Connect installieren.

Zudem ist eine LAN-Verbindung erforderlich.

#### **Komponente Information Catalog User**

Zum Installieren der Komponente Information Catalog User benötigen Sie 26 MB Festplattenspeicher.

Zum Ausführen der Komponente Information Catalog User ist eines der 32-Bit-Windows-Betriebssysteme (Windows NT, Windows 95, Windows 98 oder Windows 2000) erforderlich.

#### **Information Catalog Manager für das Web**

Zur Installation der Komponente Information Catalog Manager für das Web benötigen Sie 500 KB Festplattenspeicher.

Die folgenden Produkte müssen auf dem Webserver installiert sein, auf dem Information Catalog Manager für das Web implementiert werden soll:

- Webserversoftware
- Net.Data ab Version 2 (sowie der neueste Fixpack für andere Sprachen als Englisch)
- Perl 5 Interpreter

Die ausführbaren Perl-Dateien für zahlreiche Betriebssysteme können unter folgender Adresse heruntergeladen werden:

http://www.perl.com/reference/query.cgi?binaries

Sie müssen darüber hinaus die entsprechende Software installieren, um die Konnektivität zwischen dem verwendeten Webserver und der Workstation herzustellen, auf der die Informationskataloge resident sind.

Als Webserver kann eine separate oder dieselbe Workstation verwendet werden, auf der der Datenbankserver installiert ist.

Zum Zugriff auf Information Catalog Manager für das Web benötigt die Client-Workstation einen Webbrowser, der HTML 3.2 unterstützt. Hierzu gehören z. B. Netscape Navigator 3.0 oder Microsoft Internet Explorer 3.0.

#### <span id="page-16-0"></span>**Warehouse-Agenten-Sites**

Der Warehouse Manager unterstützt die folgenden Betriebssysteme als Agenten-Sites:

- Microsoft Windows NT Workstation oder Windows NT Server Version 4.0 mit Servicepack 5 oder später
- Microsoft Windows 2000
- IBM AIX ab Version 4.2
- IBM OS/2 Warp ab Version 4
- IBM OS/390 ab Version 2.6
- IBM AS/400 ab Version 4.2 mit allen erforderlichen Software-Fixpacks und vorläufigen Programmkorrekturen (PTFs). Eine aktuelle Wartungsliste enthält die Readme-Datei. Geben Sie an der AS/400-Eingabeaufforderung den Befehl DSPSFWRSC ein, um festzustellen, welche Software auf Ihrer AS/400- Workstation installiert ist.
- Solaris-Betriebsumgebung ab Version 2.6

Unter AS/400 müssen Sie über eine Benutzer-ID verfügen, für die die Berechtigungen ALLOBJ und JOBCTL definiert sind. Diese Berechtigungsstufe wird für die AS/400-Befehle RSTLICPGM sowie STRVWD und ENDVWD benötigt. Darüber hinaus muss für das Benutzerprofil, das zum Starten des Warehouse-Agentendämons verwendet wird, die Benutzerklasse \*PGMR (Bindefunktion) definiert sein.

#### **Festplattenspeicher**

Für die Warehouse-Agenten unter AIX, OS/2, Windows NT und in der Solaris-Betriebsumgebung werden jeweils 50 MB Festplattenspeicher benötigt.

Für den OS/390-Warehouse-Agenten sind ca. 95 MB an HFS-Speicher erforderlich.

Für AS/400-Warehouse-Agenten ist der verfügbare Festplattenspeicher nicht relevant.

#### **Zugreifen auf andere als DB2-Quellendatenbanken mit ODBC**

Mit Hilfe der ODBC-Treiber können Sie über Agenten-Sites auf verschiedene andere als DB2-Warehouse-Quellen zugreifen. Die ODBC-Treiber der Data Warehouse-Zentrale und der Treibermanager für Windows NT, OS/2, AIX und die Solaris-Betriebsumgebung werden beim Installieren eines Warehouse-Agenten unter einem dieser Betriebssysteme installiert. Bei den ODBC-Trei-

#### <span id="page-17-0"></span>**Softwarevoraussetzungen**

bern der Data Warehouse-Zentrale und dem Treibermanager handelt es sich um die DataDirect Connect ODBC-Treiber und den von Merant bereitgestellten Treibermanager.

Konfigurieren Sie zur Vermeidung von Fehlern keine Informix-Datenbanken auf derselben Workstation wie Oracle- oder Sybase-Datenbanken.

Informationen zum Konfigurieren der Datenbank-Client-Software finden Sie im Handbuch *Data Warehouse-Zentrale Verwaltung*.

#### **Sicherstellen der UNICODE-Unterstützung**

Wenn Sie einen Warehouse-Agenten unter OS/390, AIX oder der Solaris-Betriebsumgebung verwenden, müssen Sie sicherstellen, dass auf Ihrem System die UNICODE-Unterstützung implementiert ist.

#### **Prüfen der UNICODE-Unterstützung unter OS/390**

Iconv unterstützt in allen Releases von OS/390, die den OS/390-Warehouse-Agenten unterstützen, die Umsetzung vom bzw. in das UCS-2-Format.

#### **Prüfen der UNICODE-Unterstützung unter AIX**

Geben Sie folgenden Befehl ein, um zu prüfen, ob die UNICODE-Unterstützung unter AIX implementiert ist:

lslpp -al | grep -i iconv

Prüfen Sie, ob die folgenden Dateien aufgeführt werden:

**bos.iconv.ucs.com** UNICODE-Basisumsetzer

```
bos.iconv.ucs.pc
```
UNICODE-Umsetzer für codierte PC-Zeichensätze

Darüber hinaus müssen Sie den Sprachumsetzer für die gewünschte Sprache installieren. Weitere Informationen können Sie unter

http://www.austin.ibm.com/resource/aix\_resource/Pubs abrufen oder der Veröffentlichung *AIX Packaging Guide for LPP Installation* entnehmen.

#### **Prüfen der UNICODE-Unterstützung in der Solaris-Betriebsumgebung**

Geben Sie folgenden Befehl ein, um zu prüfen, ob die UNICODE-Unterstützung in der Solaris-Betriebsumgebung implementiert ist:

pkginfo | grep -i iconv

Wenn die UNICODE-Unterstützung verfügbar ist, wird das folgende Paket angezeigt:

SUNWuiu8 -- Iconv modules for UTF-8 Locale

Wenn Sie den Warehouse-Agenten in einer bestimmten Landessprache einsetzen wollen, müssen Sie prüfen, ob der korrekte codierte Zeichensatz sowie das richtige iconv-Modul installiert wurden.

## <span id="page-18-0"></span>**Einrichten von ODBC-Verbindungen für Warehouse-Agenten unter AIX und in der Solaris-Betriebsumgebung**

Wenn Sie den Warehouse-Agenten unter AIX oder in der Solaris-Betriebsumgebung installieren, stehen die beiden folgenden ODBC-Verbindungsarten zur Verfügung:

#### **DB2 CLI**

Diese Verbindungsart greift auf folgende Quellen zu:

- Datenquellen der DB2-Produktfamilie
- v Folgende heterogene Datenquellen über DataJoiner:
	- Oracle
	- Sybase
	- Microsoft SQL Server
	- Informix
	- VSAM
	- IMS

Wenn Sie die DB2 CLI-Verbindungsart benutzen, ist DataJoiner für den heterogenen Datenzugriff erforderlich. Für den Zugriff auf VSAM- und IMS-Quellen ist zudem DataJoiner Classic Connect erforderlich.

#### **Merant-ODBC**

Diese Verbindungsart greift auf folgende Quellen zu:

- Datenquellen der DB2-Produktfamilie
- $\cdot$  Oracle
- Sybase
- Microsoft SQL Server
- $\cdot$  Informix
- Datendateien

Beide Verbindungsarten unterstützen die folgenden Warehouse-Zieldatenbanken:

- DB2 Universal Database Enterprise Edition
- DB2 Universal Database Enterprise Extended Edition
- DB2 Universal Database für AS/400
- DB2 für MVS/ESA
- DataJoiner

#### <span id="page-19-0"></span>**Softwarevoraussetzungen**

- Oracle (über DataJoiner)
- Sybase (über DataJoiner)
- Informix (über DataJoiner)

Beide Verbindungsarten umfassen ausführbare Dateien.

#### **Warehouse-Umsetzungsprogramme**

Warehouse-Umsetzungsprogramme sind gespeicherte Prozeduren und benutzerdefinierte Funktionen, die zum Umsetzen von Daten in einem Warehouse-Schritt verwendet werden können. Für den Einsatz der Warehouse-Umsetzungsprogramme müssen diese auf der Agenten-Site installiert und für die Verwendung im Ziel-Warehouse aktiviert sein.

Detaillierte Informationen zum Installieren und Aktivieren der Warehouse-Umsetzungsprogramme finden Sie in ["Kapitel 6. Vorbereiten und Installieren](#page-94-0) [von Warehouse-Umsetzungsprogrammen" auf Seite 85](#page-94-0).

Auf der Datenbank, auf der die Warehouse-Umsetzungsprogramme eingesetzt werden sollen, muss Java Developer's Kit (JDK) ab Version 1.2.2 installiert sein. DB2 Application Development Client umfasst JDK für AIX, OS/2 und Windows NT. Informationen zum Erhalt von JDK für andere Betriebssysteme finden Sie in ["Kapitel 6. Vorbereiten und Installieren von](#page-94-0) [Warehouse-Umsetzungsprogrammen" auf Seite 85.](#page-94-0)

# <span id="page-20-0"></span>**Kapitel 3. Installieren von Information Catalog Manager-Komponenten**

Im vorliegenden Kapitel wird der Installationsprozess für die Komponenten Information Catalog Manager Tools, Information Catalog Administrator, Information Catalog User und Information Catalog Manager für das Web beschrieben.

Die Komponente Information Catalog Manager Tools (in der auch die Komponente Information Catalog Administrator enthalten ist) muss auf Windows NT-Workstations installiert werden, die von den zuständigen Administratoren zum Erstellen eines Informationskatalogs oder zur Migration bereits vorhandener Informationskataloge eingesetzt werden sollen. Anschließend kann die Komponente Information Catalog Administrator oder Information Catalog User zusätzlich auf Workstations installiert werden, die unter einem der 32-Bit-Windows-Betriebssysteme (Windows NT, Windows 95, Windows 98 oder Windows 2000) arbeiten. Diese Workstations müssen über Konnektivität zu der Workstation verfügen, auf der DB2 Universal Database implementiert ist.

Nachdem Sie die Komponente Information Catalog Administrator (separat von der Komponente Information Catalog Manager Tools) oder Information Catalog User installiert haben, müssen Sie den Serverknoten und alle fernen Informationskataloge registrieren. Weitere Informationen hierzu finden Sie im *Information Catalog Manager Benutzerhandbuch*.

Mit Information Catalog Manager für das Web können Sie über alle Betriebssysteme, die DB2 Universal Database und Net.Data unterstützen, auf Metadaten in Ihren Informationskatalogen zugreifen. Die Workstation, auf der Information Catalog Manager für das Web installiert wird, muss auch über Net.Data Live Connection Manager und Net.Data Perl Language Environment (LE) verfügen.

#### **Installieren der Komponente Information Catalog Manager Tools**

Die Komponente Information Catalog Manager Tools umfasst die Komponente Information Catalog Administrator.

#### **Installieren der Komponente Information Catalog Manager Tools**

Sie können die Komponente Information Catalog Manager Tools auf einer Windows NT- oder Windows 2000-Workstation installieren, die über Konnektivität zu DB2 Universal Database verfügt.

# <span id="page-21-0"></span>**Installieren von Information Catalog Manager-Komponenten**

Gehen Sie wie folgt vor, um die Komponente Information Catalog Manager Tools zu installieren:

- 1. Legen Sie die CD-ROM für den Warehouse Manager in Ihr CD-ROM-Laufwerk ein. Daraufhin wird der Assistent für die Installation geöffnet.
- 2. Klicken Sie im Assistenten auf die Option für **Installieren**.
- 3. Stellen Sie im Fenster für die Auswahl der Produkte sicher, dass das Markierungsfeld für den **DB2 Warehouse Manager** ausgewählt ist, und klicken Sie dann auf **Weiter**.
- 4. Klicken Sie im Fenster für die Auswahl der Installationsart auf **Angepasst** und dann auf **Weiter**.
- 5. Nehmen Sie im Fenster für die Auswahl der DB2-Komponenten die Auswahl aller Markierungsfelder mit Ausnahme des Feldes für **Information Catalog Manager Tools** zurück.
- 6. Klicken Sie auf **Weiter**, um die Ausführung des Installationsprogramms fortzusetzen. Das Installationsprogramm wird beendet.
- 7. Wenn Sie die Komponente Information Catalog Manager Tools unter AS/400 oder OS/390 installieren, suchen Sie die Dateien createic.bak und flgnmwcr.bak und benennen Sie diese in createic.exe und flgnmwcr.exe um.
- 8. Führen Sie das Initialisierungsdienstprogramm für Informationskataloge aus. Weitere Informationen hierzu finden Sie in "Ausführen des Initialisierungsdienstprogramms für Informationskataloge".

# **Ausführen des Initialisierungsdienstprogramms für Informationskataloge**

Bevor Sie mit der Komponente Information Catalog Administrator arbeiten können, müssen Sie einen Informationskatalog erstellen oder bereits vorhandene Informationskataloge migrieren. Führen Sie hierzu das Initialisierungsdienstprogramm für Informationskataloge aus.

Gehen Sie wie folgt vor:

- 1. Erstellen Sie in DB2 Universal Database eine Datenbank oder suchen Sie eine bereits vorhandene Datenbank, die einen Informationskatalog enthält.
- 2. Klicken Sie auf **Start —Ê Programme —Ê IBM DB2 —Ê Information Catalog Manager —Ê Informationskatalog initialisieren**. Das Fenster 'Informationskatalog initialisieren' wird geöffnet.
- 3. Wählen Sie die gewünschte Informationskatalogart aus und klicken Sie anschließend auf **OK**. Daraufhin wird das Fenster 'Katalog definieren - DB2 UDB für Windows NT' geöffnet.
- 4. Geben Sie die erforderlichen Informationen ein und klicken Sie anschließend auf **Definieren**. Daraufhin wird das Fenster 'Verbindung zu Informationskatalog herstellen' geöffnet.
- 5. Geben Sie die Benutzer-ID und das Kennwort für den angegebenen Informationskatalog ein und klicken Sie dann auf **Verbinden**.

#### <span id="page-22-0"></span>**Installieren der Komponente Information Catalog Administrator**

Gehen Sie wie folgt vor, um die Komponente Information Catalog Administrator (separat von der Komponente Information Catalog Manager Tools) unter einem der 32-Bit-Windows-Betriebssysteme (Windows NT, Windows 95, Windows 98 oder Windows 2000) zu installieren:

- 1. Legen Sie die CD-ROM für DB2 Universal Database in Ihr CD-ROM-Laufwerk ein. Daraufhin wird der Assistent für die Installation geöffnet.
- 2. Klicken Sie im Assistenten auf die Option für **Installieren**.
- 3. Wählen Sie im Fenster für die Auswahl der Produkte entweder das Markierungsfeld für **DB2 Enterprise Edition Server** (bzw. ggf. das Markierungsfeld für **DB2 Enterprise - Extended Edition Server**) oder das Markierungsfeld für **DB2 Administrative Client** aus und klicken Sie anschließend auf **Weiter**.
- 4. Klicken Sie im Fenster für die Auswahl der Installationsart auf **Angepasst** und dann auf **Weiter**.
- 5. Wählen Sie im Fenster für die Auswahl von DB2-Komponenten das Markierungsfeld für die Komponente mit den **Data Warehousing-Tools** aus und klicken Sie anschließend auf **Unterkomponenten**.
- 6. Wählen Sie im Fenster für die Auswahl der Unterkomponenten das Markierungsfeld für die Unterkomponente **Information Catalog Administrator** aus.
- 7. Klicken Sie auf **Weiter**, um zum Fenster für die Auswahl der DB2-Komponenten zurückzukehren. Klicken Sie dann auf **Weiter**, um die Ausführung des Installationsprogramms fortzusetzen.
- 8. Nach dem Abschluss des Installationsprogramms müssen Sie die Komponente Information Catalog Manager Tools von der CD-ROM für den Warehouse Manager installieren und das Initialisierungsdienstprogramm für Informationskataloge ausführen (falls Sie diesen Arbeitsschritt nicht bereits ausgeführt haben). Weitere Informationen hierzu finden Sie in ["Installieren](#page-20-0) [der Komponente Information Catalog Manager Tools" auf Seite 11](#page-20-0).

#### **Installieren der Komponente Information Catalog User**

Gehen Sie wie folgt vor, um die Komponente Information Catalog User unter einem der 32-Bit-Windows-Betriebssysteme (Windows NT, Windows 95, Windows 98 oder Windows 2000) zu installieren:

- 1. Legen Sie die CD-ROM für DB2 Universal Database in Ihr CD-ROM-Laufwerk ein. Daraufhin wird der Assistent für die Installation geöffnet.
- 2. Klicken Sie im Assistenten auf die Option für **Installieren**.
- 3. Wählen Sie im Fenster für die Auswahl der Produkte das Markierungsfeld für **DB2 Administrative Client** aus, nehmen Sie die Auswahl des

### <span id="page-23-0"></span>**Installieren von Information Catalog Manager-Komponenten**

Markierungsfelds für **DB2 Enterprise Edition Server** (oder ggf. für **DB2 Enterprise - Extended Edition Server**) zurück und klicken Sie dann auf **Weiter**.

- 4. Klicken Sie im Fenster für die Auswahl der Installationsart auf **Angepasst** und dann auf **Weiter**.
- 5. Nehmen Sie im Fenster für die Auswahl der DB2-Komponenten die Auswahl aller Markierungsfelder mit Ausnahme des Felds für die Komponente mit den **Data Warehousing-Tools** zurück und klicken Sie anschließend auf **Unterkomponenten**.
- 6. Wählen Sie im Fenster für die Auswahl der Unterkomponenten das Markierungsfeld für die Unterkomponente **Information Catalog User** aus.
- 7. Klicken Sie auf **Weiter**, um die Ausführung des Installationsprogramms fortzusetzen.
- 8. Nach dem Abschluss des Installationsprogramms müssen Sie den Serverknoten und die fernen Informationskataloge registrieren. Weitere Informationen hierzu finden Sie im *Information Catalog Manager Benutzerhandbuch*.

## **Installieren der Komponente Information Catalog Manager für das Web**

Sie können Information Catalog Manager für das Web unter einem beliebigen Betriebssystem installieren, das DB2 Universal Database und Net.Data unterstützt. Das Betriebssystem muss zudem Net.Data Live Connection Manager und Perl LE unterstützen. Zu diesen Betriebssystemen gehören Windows NT, OS/2, AIX, DYNIX/PTX und die Solaris-Betriebsumgebung.

Informationen zum Definieren von MIME-Typen für das Starten von Programmen finden Sie im Handbuch *Information Catalog Manager Systemverwaltung*.

# **Überlegungen hinsichtlich der Sicherheit**

Sie müssen auf dem Webserver die Funktion für die Authentifizierung aktivieren. Anschließend muss jeder Benutzer eine Benutzer-ID und das zugehörige Kennwort eingeben, um auf Information Catalog Manager für das Web zuzugreifen. Da Net.Data Live Connection Manager die Datenbankverbindungen verwaltet, müssen Benutzer die Benutzer-ID und das Kennwort der Datenbank nicht kennen.

Je nach Sensitivität der Informationen im Informationskatalog müssen Sie die entsprechende Sicherheitsstufe für Ihren Webserver einrichten. Sind neben der Funktion zur Authentifizierung auf dem Webserver weitere Sicherheitsfunktionen erforderlich, können Sie Sicherheitspakete mit Verschlüsselung und Schlüsseln installieren. Informationen zu den erweiterten Sicherheitsfunktionen für Webserver finden Sie in der Dokumentation für IBM SecureWay (Produkt der WebSphere-Familie).

# <span id="page-24-0"></span>**Installieren von Information Catalog Manager für das Web auf einem Windows NT WebSphere IBM HTTP Webserver**

Führen Sie folgende Schritte aus, bevor Sie mit der Installation von Information Catalog Manager für das Web beginnen:

- 1. Prüfen Sie, ob der IBM HTTP Webserver installiert ist.
- 2. Überprüfen Sie die Anschlussnummer des Webservers. Ist dem Webserver eine andere als die Anschlussnummer 80 (Standardanschluss) zugeordnet, fügen Sie die Anschlussnummer in der Webadresse an den Host-Namen an, wenn Sie den Domänennamen konfigurieren. Beispiel: http://hostname:portnumber/
- 3. Erstellen Sie auf dem Webserver ein Verzeichnis mit dem Namen icm. In diesem werden die ausführbaren Dateien von Net.Data gespeichert. Beispiel: \IBM HTTP Server\icm. Verweisen Sie auf dieses Verzeichnis als das Net.Data-cgi-bin-Verzeichnis. Speichern Sie die ausführbare Datei db2www.exe in diesem Verzeichnis.

Gehen Sie wie folgt vor, um Information Catalog Manager für das Web zu installieren:

- 1. Installieren Sie die Dateien von Information Catalog Manager für das Web auf Ihrem Webserver und führen Sie hierzu die folgenden Arbeitsschritte aus:
	- a. Legen Sie die DB2 Universal Database-CD-ROM in das CD-ROM-Laufwerk auf der Webserver-Workstation ein. Daraufhin wird der Assistent für die Installation geöffnet.
	- b. Klicken Sie im Assistenten auf die Option für **Installieren**.
	- c. Wählen Sie im Fenster für die Auswahl der Produkte das Markierungsfeld für **DB2 Administration Client** aus und klicken Sie dann auf **Weiter**.
	- d. Klicken Sie im Fenster für die Auswahl der Installationsart auf **Angepasst** und dann auf **Weiter**.
	- e. Nehmen Sie im Fenster für die Auswahl der DB2-Komponenten die Auswahl der Markierungsfelder für alle Komponenten mit Ausnahme des Feldes für die Komponente mit den **Data Warehousing-Tools** zurück.
	- f. Klicken Sie auf **Unterkomponenten**.
	- g. Stellen Sie sicher, dass im Fenster für die Auswahl der Unterkomponenten das Markierungsfeld für die Unterkomponente **Information Catalog Manager für das Web** ausgewählt ist und die Auswahl aller anderen Markierungsfelder zurückgenommen wurde.
	- h. Klicken Sie auf **Weiter**.
	- i. Nehmen Sie im Fenster für die Auswahl von Komponenten die Auswahl der Markierungsfelder für die Komponenten für **Kommuni-**

**kationsprotokolle**, **Anwendungsentwicklungsschnittstellen** und für **Verwaltungs- und Konfigurations-Tools** zurück. Stellen Sie sicher, dass das Markierungsfeld für die **Data Warehousing-Tools** ausgewählt bleibt.

- j. Klicken Sie auf **Weiter**, um die Installation fortzusetzen. Das Installationsprogramm erstellt Dateien in den folgenden Verzeichnissen:
	- program files\sqllib\icmweb\macro
	- program files\sqllib\icmweb\html
	- program files\sqllib\icmweb\icons
- 2. Kopieren Sie alle Dateien \*.mac und \*.hti vom Verzeichnis program files\sqllib\icmweb\macro in das Verzeichnis für Net.Data-Makros (normalerweise \db2www\macro).
- 3. Kopieren Sie alle Dateien \*.htm und \*.gif vom Verzeichnis program files\sqllib\icmweb\html in das Dokumentstammverzeichnis auf dem Webserver (normalerweise \IBM HTTP Server\htdocs).
- 4. Kopieren Sie alle Dateien dg\*.gif vom Verzeichnis program files\sqllib\icmweb\icons in das Imageverzeichnis auf dem Webserver (normalerweise \IBM HTTP Server\icons). Dieses Verzeichnis ist im Wert der Variablen 'image\_path' in der Datei dg\_config.hti definiert.
- 5. Editieren Sie die Datei dg\_config.hti so, dass die Verzeichnisse angegeben sind, in die Sie die Dateien und den Servernamen kopiert haben. In der Variablen 'macro\_path' wird der Aliasname benutzt, der auf dem Webserver zur Steuerung des Benutzerzugriffs konfiguriert ist. Die Datei dg\_config.hti sollte folgendes Format aufweisen:

```
%DEFINE {
         server name="http://winntserver.ibm.com/"
         image_path="$(server_name)icons/"
         macro_path="$(server_name)icm/db2www.exe/"
         help path="$(server name)"
```
6. Fügen Sie einer vorhandenen Webseite eine Programmverbindung (Link) zu der Homepage von Information Catalog Manager für das Web hinzu oder erstellen Sie eine Webseite mit einer Programmverbindung (Link) zu der Homepage von Information Catalog Manager für das Web.

Zum Erstellen einer Webseite müssen Sie die Datei icm.html editieren und die folgenden Zeilen hinzufügen:

```
<html><head>
<title>Information Catalog Manager für das Web</title>
</head>
<body bgcolor=white>
<p><a href=/icm/db2www.exe/dg_home.mac/Logon>
Information Catalog Manager für das Web</a>
</body>
</html>
```
%}

Stellen Sie die Datei ins HTML-Standardverzeichnis (normalerweise \IBM HTTP Server\htdocs).

7. Aktivieren Sie die Basis-Benutzerauthentifizierung für alle Information Catalog Manager für das Web-Benutzer auf dem Webserver.

Wenn Benutzer auf die Information Catalog Manager für das Web-Homepage zugreifen, müssen sie ihre Benutzer-ID und ihr Kennwort eingeben. Wenn sie diese Werte eingegeben haben, wird die HTTP-Umgebungsvariable 'REMOTE\_USER' festgelegt. Diese Variable wird benutzt, um Benutzer zur Eingabe ihrer Benutzer-ID und ihres Kennworts aufzufordern und um Kommentare zu erstellen, zu aktualisieren und zu löschen.

a. Definieren Sie einen Aliasnamen.

Erstellen Sie für das Verzeichnis, in dem sich das Net.Data-CGI-Programm DB2WWW befindet, den Aliasnamen icm. Die Variable 'macro- \_path', die in der Datei dg\_config.hti definiert ist, verwendet diesen Aliasnamen:

macro path="\$(server name)icm/db2www.exe/"

Für das Aliasnamenverzeichnis icm sollte die Authentifizierungsfunktion zur Überprüfung der Benutzer-ID und des Kennworts aktiviert sein. Editieren Sie hierzu die Datei httpd.conf.

Diese Datei befindet sich normalerweise im Verzeichnis \IBM HTTP Server\conf. Fügen Sie wie folgt eine ScriptAlias-Anweisung hinzu: ScriptAlias /icm/ "c:/IBM HTTP Server/icm/"

Stellen Sie außerdem sicher, dass die Datei httpd.conf eine Anweisung enthält, mit der der Zugriffsdateiname definiert wird. Beispiel: AccessFileName .htaccess

b. Erstellen Sie eine Kennwortdatei, die die berechtigten Benutzer-IDs und Kennwörter aller Information Catalog Manager für das Web-Benutzer enthält. Benutzen Sie zum Erstellen und Editieren der Kennwortdatei den Befehl htpasswd.

Wenn Sie z. B. die Kennwortdatei c:/IBM HTTP Server/icmweb.pwd für die Benutzer-ID ADMIN erstellen wollen, müssen Sie den folgenden Befehl eingeben:

htpasswd -c c:/IBM HTTP Server/icmweb.pwd ADMIN

Durch Angabe der Option -c wird sichergestellt, dass beim Erstellen der Kennwortdatei ein Kennwort eingegeben wird.

Wenn Sie zur Eingabe des Kennwortes aufgefordert werden, geben Sie ADMINPW ein.

Geben Sie folgenden Befehl ein, wenn Sie eine weitere Benutzer-ID (ADMIN2) mit dem Kennwort ADMINPW2 hinzufügen wollen: htpasswd c:/IBM HTTP Server/icmweb.pwd ADMIN2 ADMINPW2

Die Benutzer-ID darf maximal 8 Zeichen lang sein, da sie in Informationskatalogtabellen gespeichert wird, wenn ein Kommentar erstellt wird.

- c. Schränken Sie den Zugriff auf das Verzeichnis \IBM HTTP Server\icm\ ein.
	- 1) Editieren Sie die Datei httpd.conf, wenn Sie beim Benutzerzugriff auf das Verzeichnis \IBM HTTP Server\icm\ die Authentifizierung als erforderlich definieren wollen. Diese Datei befindet sich normalerweise im Verzeichnis \IBM HTTP Server\conf. Fügen Sie die folgende Directory-Anweisung für das Verzeichnis \IBM HTTP Server\icm hinzu:

<Directory "c:/IBM HTTP Server/icm"> AllowOverride AuthConfig Options None </Directory>

2) Erstellen Sie eine Datei mit dem Namen .htaccess im Verzeichnis \IBM HTTP Server\icm. Definieren Sie hierbei die Anweisungen AuthName, AuthType und AuthUserFile folgendermaßen:

AuthName ICMWeb AuthType Basic AuthUserFile "c:/IBM HTTP Server/icmweb.pwd" require valid-user

Da für bestimmte Editoren ein Dateiname und eine Dateierweiterung angegeben werden müssen, ist es eventuell erforderlich, die Datei mit dem Namen htaccess.txt zu erstellen und diese nach dem Sichern in .htaccess umzubenennen.

Sie müssen den Webserver stoppen und anschließend erneut starten, damit diese Änderungen wirksam werden.

**Anmerkung:** Dies ist eine Art, die Authentifizierung auf einem IBM HTTP Webserver zu aktivieren. Sie können jedoch auch komplexere Verzeichnisstrukturen, Benutzergruppen und Berechtigungen sowie zusätzliche Sicherheitspakete einrichten. Weitere Informationen zum Definieren der Basisauthentifizierung finden Sie in der IBM HTTP Webserverdokumentation. Informationen zu den erweiterten Sicherheitsfunktionen für Webserver finden Sie in der Dokumentation für IBM SecureWay (Produkt der WebSphere-Familie).

- 8. Konfigurieren Sie Net.Data so, dass der Live Connection Manager für die Datenbanken ausgeführt wird, die von Information Catalog Manager für das Web benutzt werden.
	- a. Editieren Sie die Net.Data-Datei \db2www\connect\dtwcm.cnf und fügen Sie einen CLIETTE DTW\_SQL-Block für jede Datenbank hinzu, die von Information Catalog Manager für das Web benutzt wird.

Wollen Sie beispielsweise die Datenbank ICMSAMP mit mindestens 1 Prozess und maximal 3 Prozessen hinzufügen und hierbei mit dem privaten Anschluss 7100 und dem öffentlichen Anschluss 7110 beginnen, fügen Sie den folgenden Block hinzu:

```
CLIETTE DTW_SQL:ICMSAMP{
MIN PROCESS=1
MAX PROCESS=3
START_PRIVATE_PORT=7100
START_PUBLIC_PORT=7110
EXEC_NAME=./dtwcdb2
DATABASE=ICMSAMP
BINDFILE=NOT_USED
LOGIN=*USE_DEFAULT
PASSWORD=*USE_DEFAULT
}
```
Der Datenbank ICMSAMP werden sechs Anschlüsse (7100, 7101, 7102, 7110, 7111, 7112) zugeordnet. Überprüfen Sie, ob diese Anschlüsse frei sind und nicht von einer anderen Anwendung benutzt werden. Für jeden CLIETTE DTW\_SQL-Block müssen Sie einen anderen Bereich von Anschlussnummern benutzen. Weitere Informationen finden Sie im Handbuch *Net.Data Administration and Programming Guide*.

- b. Setzen Sie den Wert der Variablen 'LOGIN' auf die Benutzer-ID für die Datenbank und den Wert für die Variable 'PASSWORD' auf das zugehörige Kennwort. Bei einer lokalen Datenbank können Sie \*USE\_DEFAULT benutzen.
- c. Legen Sie in der Net.Data-Initialisierungsdatei fest, dass der Live Connection Manager für die SQL-Aufrufe benutzt wird. Editieren Sie die Datei DB2WWW.INI im Dokumentstammverzeichnis des Webservers. Achten Sie darauf, dass die Anweisung ENVIRONMENT (DTW\_SQL) mit CLIETTE "DTW\_SQL:\$(DATABASE)" endet.

Beispiel:

```
ENVIRONMENT (DTW_SQL) DTWSQL(IN DATABASE,LOGIN,PASSWORD,
   TRANSACTION_SCOPE,SHOWSQL,ALIGN,START_ROW_NUM)
   CLIETTE "DTW_SQL:$(DATABASE)"
```
<span id="page-29-0"></span>d. Starten Sie Live Connection Manager über die ausführbare Datei /DB2WWW/CONNECT/dtwcm.exe. Live Connection Manager muss aktiv sein, damit Information Catalog Manager für das Web auf die Datenbanken zugreifen kann. Nach dem Starten von Live Connection Manager können Sie das Live Connection Manager-Fenster auf dem Webserver auf Symbolgröße verkleinern. Weitere Informationen finden Sie im Handbuch *Net.Data Administration and Programming Guide*.

Führen Sie die Schritte in ["Anpassung nach Installationsabschluss" auf Sei](#page-39-0)[te 30](#page-39-0) aus, bevor Sie Information Catalog Manager für das Web einsetzen.

#### **Installieren des Information Catalog Manager für das Web auf dem AIX WebSphere IBM HTTP Webserver**

Führen Sie folgende Schritte aus, bevor Sie mit der Installation von Information Catalog Manager für das Web beginnen:

- 1. Prüfen Sie, ob der IBM HTTP Webserver installiert ist.
- 2. Überprüfen Sie die Anschlussnummer des Webservers. Ist dem Webserver eine andere als die Anschlussnummer 80 (Standardanschluss) zugeordnet, fügen Sie die Anschlussnummer in der Webadresse an den Host-Namen an, wenn Sie den Domänennamen konfigurieren. Beispiel: http://hostname:portnumber/
- 3. Erstellen Sie auf dem Webserver ein Verzeichnis mit dem Namen icm. In diesem werden die ausführbaren Dateien von Net.Data gespeichert. Beispiel: /usr/lpp/HTTPServer/share/icm/. Verweisen Sie auf dieses Verzeichnis als das Net.Data-cgi-bin-Verzeichnis. Platzieren Sie die ausführbare Datei db2www (normalerweise ist diese im Verzeichnis /usr/lpp/internet/server\_root/cgi-bin gespeichert) in diesem Verzeichnis.
- 4. Kopieren Sie die Datei db2www.ini (normalerweise im Verzeichnis /usr/lpp/internet/server\_root/pub/ gespeichert) in das Dokumentstammverzeichnis (normalerweise /usr/lpp/HTTPServer/share/htdocs). Editieren Sie die Datei db2www.ini und aktualisieren Sie das DB2-Exemplar und den Pfad:

```
DB2INSTANCE db2
MACRO_PATH /usr/lpp/internet/db2www/macro
INCLUDE_PATH /usr/lpp/internet/db2www/macro
HTML_PATH /usr/lpp/HTTPServer/share/htdocs
EXEC_PATH /usr/lpp/internet/db2www/macro
DTW_LOG_DIR /usr/lpp/internet/db2www/logs
```
Gehen Sie wie folgt vor, um Information Catalog Manager für das Web zu installieren:

- 1. Melden Sie sich als Benutzer mit Root-Berechtigung an.
- 2. Legen Sie die CD-ROM für DB2 Universal Database ein und hängen Sie diese an. Informationen zum Anhängen einer CD-ROM finden Sie im Handbuch *DB2 für UNIX Einstieg*.
- 3. Wechseln Sie in das Verzeichnis, in dem die CD-ROM angehängt ist. Geben Sie hierzu den Befehl cd /*cdrom* ein, wobei *cdrom* der Mount-Punkt der Produkt-CD-ROM ist.
- 4. Geben Sie den Befehl ./db2setup ein. Nach einigen Augenblicken wird das Fenster zum Installieren von DB2 V7 geöffnet.
- 5. Wählen Sie die zu installierenden Produkte aus, für die eine entsprechende Lizenz vorliegt. Drücken Sie die Tabulatortaste, um die hervorgehobene Option zu ändern. Drücken Sie die Eingabetaste, um eine Option auszuwählen oder eine Auswahl zurückzunehmen. Neben ausgewählten Optionen wird ein Stern angezeigt.

Wenn Sie für ein zu installierendes DB2-Produkt wahlfreie Komponenten auswählen bzw. deren Auswahl zurücknehmen wollen, verwenden Sie die Option **Anpassen**. Um zu einem vorhergehenden Fenster zurückzukehren, können Sie jederzeit die Option **Abbruch** auswählen.

6. Nach der Auswahl des gewünschten DB2-Produkts und der zugehörigen Komponenten wählen Sie **OK** aus, um die Installation fortzusetzen.

Weitere Informationen und Unterstützung für die Installation aller DB2- Produkte und -Komponenten erhalten Sie über die Option 'Hilfe'.

Das Installationsprogramm erstellt Dateien in den folgenden Verzeichnissen:

- program files\sqllib\icmweb\macro
- program files\sqllib\icmweb\html
- program files\sqllib\icmweb\icons
- 7. Kopieren Sie alle Dateien \*.mac und \*.hti aus dem Verzeichnis program files\sqllib\icmweb\macro auf der Windows NT-Workstation in das Net.Data-Makroverzeichnis auf dem Webserver (normalerweise /usr/lpp/internet/db2www/macro). Geben Sie den Befehl chmod ugo+r \* ein, um die Berechtigungen für diese Dateien auf PUBLIC READ zu setzen.
- 8. Kopieren Sie alle Dateien \*.htm und \*.gif vom Verzeichnis program files\sqllib\icmweb\html auf der Windows NT-Workstation in das Dokumentstammverzeichnis auf dem Webserver (normalerweise /usr/lpp/HTTPServer/share/htdocs). Geben Sie den Befehl chmod ugo+r \* ein, um die Berechtigungen für diese Dateien auf PUBLIC READ zu setzen.

- 9. Kopieren Sie alle Dateien dg\*.gif vom Verzeichnis program files\sqllib\icmweb\icons auf der Windows NT-Workstation in das Imageverzeichnis auf dem Webserver (normalerweise /usr/lpp/HTTPServer/share/icons). Dieses Verzeichnis ist im Wert der Variablen 'image\_path' in der Datei dg\_config.hti definiert. Geben Sie den Befehl chmod ugo+r \* ein, um die Berechtigungen für diese Dateien auf PUBLIC READ zu setzen.
- 10. Editieren Sie die Datei dg\_config.hti so, dass die Verzeichnisse angegeben sind, in die Sie die Dateien und den Servernamen kopiert haben. In der Variablen 'macro\_path' wird der Aliasname benutzt, der auf dem Webserver zur Steuerung des Benutzerzugriffs konfiguriert ist. Die Datei dg\_config.hti sollte folgendes Format aufweisen:

```
%DEFINE {
```
%}

```
server name="http://aixserver.ibm.com/"
image_path="$(server_name)icons/"
macro_path="$(server_name)icm/db2www/"
help_path="$(server_name)"
```
11. Fügen Sie einer vorhandenen Webseite eine Programmverbindung (Link) zu der Homepage von Information Catalog Manager für das Web hinzu oder erstellen Sie eine Webseite mit einer Programmverbindung (Link) zu der Homepage von Information Catalog Manager für das Web.

Zum Erstellen einer Webseite müssen Sie die Datei icm.html editieren und die folgenden Zeilen hinzufügen:

```
<html><head>
<title>Information Catalog Manager für das Web</title>
</head>
<body bgcolor=white>
<p><a href=/icm/db2www/dg_home.mac/Logon>
Information Catalog Manager für das Web</a>
</body>
</html>
```
Platzieren Sie die Datei im Dokumentstammverzeichnis (normalerweise /usr/lpp/HTTPServer/share/htdocs).

12. Aktivieren Sie die Basis-Benutzerauthentifizierung für alle Information Catalog Manager für das Web-Benutzer auf dem Webserver.

Wenn Benutzer auf die Information Catalog Manager für das Web-Homepage zugreifen, müssen sie ihre Benutzer-ID und ihr Kennwort eingeben. Wenn sie diese Werte eingegeben haben, wird die HTTP-Umgebungsvariable 'REMOTE\_USER' festgelegt. Diese Variable wird benutzt, um Benutzer zur Eingabe ihrer Benutzer-ID und ihres Kennworts aufzufordern und um Kommentare zu erstellen, zu aktualisieren und zu löschen.

a. Definieren Sie einen Aliasnamen.

Erstellen Sie für das Verzeichnis, in dem sich das Net.Data-CGI-Programm DB2WWW befindet, den Aliasnamen icm. Die Variable 'macro- \_path', die in der Datei dg\_config.hti definiert ist, verwendet diesen Aliasnamen:

```
macro path="$(server name)icm/db2www/"
```
Für das Aliasnamenverzeichnis icm sollte die Authentifizierungsfunktion zur Überprüfung der Benutzer-ID und des Kennworts aktiviert sein. Editieren Sie hierzu die Datei httpd.conf. Diese Datei befindet sich normalerweise im Verzeichnis /usr/lpp/HTTPServer/etc/. Fügen Sie wie folgt eine ScriptAlias-Anweisung hinzu:

ScriptAlias /icm/ /usr/lpp/HTTPServer/share/icm

Stellen Sie außerdem sicher, dass die Datei httpd.conf eine Anweisung enthält, mit der der Zugriffsdateiname definiert wird. Beispiel: AccessFileName .htaccess

b. Erstellen Sie eine Kennwortdatei, die die berechtigten Benutzer-IDs und Kennwörter aller Information Catalog Manager für das Web-Benutzer enthält. Benutzen Sie zum Erstellen und Editieren der Kennwortdatei den Befehl htpasswd.

Wenn Sie z. B. die Kennwortdatei /usr/lpp/HTTPServer/share/icmweb.pwd für die Benutzer-ID ADMIN erstellen wollen, müssen Sie den folgenden Befehl eingeben: htpasswd -c /usr/lpp/HTTPServer/share/icmweb.pwd ADMIN

Durch Angabe der Option -c wird sichergestellt, dass beim Erstellen der Kennwortdatei ein Kennwort eingegeben wird.

Wenn Sie zur Eingabe des Kennwortes aufgefordert werden, geben Sie ADMINPW ein.

Geben Sie folgenden Befehl ein, wenn Sie eine weitere Benutzer-ID (ADMIN2) mit dem Kennwort ADMINPW2 hinzufügen wollen: htpasswd /usr/lpp/HTTPServer/share/icmweb.pwd ADMIN2 ADMINPW2

Die Benutzer-ID darf maximal 8 Zeichen lang sein, da sie in Informationskatalogtabellen gespeichert wird, wenn ein Kommentar erstellt wird.

- c. Schränken Sie den Zugriff auf das Verzeichnis /usr/lpp/HTTPServer/share/icm ein.
	- 1) Editieren Sie die Datei httpd.conf, wenn Sie beim Benutzerzugriff auf das Verzeichnis /usr/lpp/HTTPServer/share/icm die Authentifizierung als erforderlich definieren wollen. Diese Datei befindet

sich normalerweise im Verzeichnis /usr/lpp/HTTPServer/etc/. Fügen Sie dem Verzeichnis /usr/lpp/HTTPServer/share/icm die folgende Directory-Anweisung hinzu:

<Directory /usr/lpp/HTTPServer/share/icm> AllowOverride AuthConfig Options None </Directory>

2) Erstellen Sie eine Datei mit dem Namen .htaccess im Verzeichnis /usr/lpp/HTTPServer/share/icm. Definieren Sie hierbei die Anweisungen AuthName, AuthType und AuthUserFile folgendermaßen:

AuthName ICMWeb AuthType Basic AuthUserFile /usr/lpp/HTTPServer/share/icmweb.pwd require valid-user

Da für bestimmte Editoren ein Dateiname und eine Dateierweiterung angegeben werden müssen, ist es eventuell erforderlich, die Datei mit dem Namen htaccess.txt zu erstellen und diese nach dem Sichern in .htaccess umzubenennen.

Sie müssen den Webserver stoppen und anschließend erneut starten, damit diese Änderungen wirksam werden.

- **Anmerkung:** Dies ist eine Art, die Authentifizierung auf einem IBM HTTP Webserver zu aktivieren. Sie können jedoch auch komplexere Verzeichnisstrukturen, Benutzergruppen und Berechtigungen sowie zusätzliche Sicherheitspakete einrichten. Weitere Informationen zum Definieren der Basisauthentifizierung finden Sie in der IBM HTTP Webserverdokumentation. Informationen zu den erweiterten Sicherheitsfunktionen für Webserver finden Sie in der Dokumentation für IBM SecureWay (Produkt der WebSphere-Familie).
- 13. Konfigurieren Sie Net.Data so, dass der Live Connection Manager für die Datenbanken ausgeführt wird, die von Information Catalog Manager für das Web benutzt werden.
	- a. Editieren Sie die Net.Data-Datei

/usr/lpp/internet/db2www/db2/dtwcm.cnf und fügen Sie einen CLI-ETTE DTW\_SQL-Block für jede Datenbank hinzu, die von Information Catalog Manager für das Web benutzt wird.

Wollen Sie beispielsweise die Datenbank ICMSAMP mit mindestens 1 Prozess und maximal 3 Prozessen hinzufügen und hierbei mit dem privaten Anschluss 7100 und dem öffentlichen Anschluss 7110 beginnen, fügen Sie den folgenden Block hinzu:

```
CLIETTE DTW_SQL:ICMSAMP{
MIN PROCESS=1
MAX<sup>-</sup>PROCESS=3
START_PRIVATE_PORT=7100
START_PUBLIC_PORT=7110
EXEC_NAME=./dtwcdb2
DATABASE=ICMSAMP
BINDFILE=NOT_USED
LOGIN=*USE_DEFAULT
PASSWORD=*USE_DEFAULT
}
```
Der Datenbank ICMSAMP werden sechs Anschlüsse (7100, 7101, 7102, 7110, 7111, 7112) zugeordnet. Überprüfen Sie, ob diese Anschlüsse frei sind und nicht von einer anderen Anwendung benutzt werden. Für jeden CLIETTE DTW\_SQL-Block müssen Sie einen anderen Bereich von Anschlussnummern benutzen. Weitere Informationen finden Sie im Handbuch *Net.Data Administration and Programming Guide*.

- b. Setzen Sie den Wert der Variablen 'LOGIN' auf die Benutzer-ID für die Datenbank und den Wert für die Variable 'PASSWORD' auf das zugehörige Kennwort. Bei einer lokalen Datenbank können Sie \*USE\_DEFAULT benutzen.
- c. Legen Sie in der Net.Data-Initialisierungsdatei fest, dass der Live Connection Manager für die SQL-Aufrufe benutzt wird. Editieren Sie die Datei DB2WWW.INI im Dokumentstammverzeichnis auf dem Webserver (normalerweise /usr/lpp/HTTPServer/share/htdocs). Achten Sie darauf, dass die Anweisung ENVIRONMENT (DTW\_SQL) mit CLIETTE "DTW\_SQL:\$(DATABASE)" endet.

Beispiel:

```
ENVIRONMENT (DTW_SQL) DTWSQL(IN DATABASE,LOGIN,PASSWORD,
   TRANSACTION_SCOPE,SHOWSQL,ALIGN,START_ROW_NUM)
   CLIETTE "DTW_SQL:$(DATABASE)"
```
- d. Starten Sie Live Connection Manager über die ausführbare Datei /usr/lpp/internet/db2www/db2/dtwcm. Live Connection Manager muss aktiv sein, damit Information Catalog Manager für das Web auf die in den Datenbanken gespeicherten Daten zugreifen kann. Nach dem Starten von Live Connection Manager können Sie das Live Connection Manager-Fenster auf dem Webserver auf Symbolgröße verkleinern. Weitere Informationen finden Sie im Handbuch *Net.Data Administration and Programming Guide*.
	- **Anmerkung:** Live Connection Manager muss mit dem DB2-Exemplar gestartet werden, das in der Datei db2www.ini angegeben ist. Die DB2-Umgebung muss konfiguriert sein, bevor die ausführbare Datei dtwcm ausgeführt wird.
- 14. Melden Sie sich ab.

Führen Sie die Schritte in ["Anpassung nach Installationsabschluss" auf Sei](#page-39-0)[te 30](#page-39-0) aus, bevor Sie Information Catalog Manager für das Web einsetzen.

### <span id="page-35-0"></span>**Installieren von Information Catalog Manager für das Web auf einem beliebigen Webserver**

Führen Sie folgende Schritte aus, bevor Sie mit der Installation von Information Catalog Manager für das Web beginnen:

- 1. Überprüfen Sie, ob die Webserversoftware auf dem Webserver installiert ist.
- 2. Hat der Webserver eine andere als die Anschlussnummer 80 (der normale Standardanschluss), hängen Sie die Anschlussnummer an den Host-Namen in der Webadresse http://hostname:portnumber/ an.
- 3. Wenn Sie Net.Data installieren, werden Sie nach den CGI-BIN- und HTML-Verzeichnissen des Webservers gefragt. Stellen Sie sicher, dass das Verzeichnis des Webservers, in dem die CGI-Programme ausgeführt werden, und das Dokumentstammverzeichnis für HTML-Dateien angegeben werden. Das Net.Data-CGI-Programm db2www wird in diesem CGI-BIN-Verzeichnis platziert. Die Net.Data-Datei DB2WWW.INI wird im Dokumentstammverzeichnis platziert.

Gehen Sie wie folgt vor, um Information Catalog Manager für das Web zu installieren:

- 1. Installieren Sie die Dateien von Information Catalog Manager für das Web auf Ihrem Webserver oder einer Windows NT-Workstation und führen Sie hierzu die folgenden Arbeitsschritte aus:
	- a. Legen Sie die DB2 Universal Database-CD-ROM in das CD-ROM-Laufwerk auf der Webserver-Workstation ein. Daraufhin wird der Assistent für die Installation geöffnet.
	- b. Klicken Sie im Assistenten auf die Option für **Installieren**.
	- c. Wählen Sie im Fenster für die Auswahl der Produkte das Markierungsfeld für **DB2 Administration Client** aus und klicken Sie dann auf **Weiter**.
	- d. Klicken Sie im Fenster für die Auswahl der Installationsart auf **Angepasst** und dann auf **Weiter**.
	- e. Nehmen Sie im Fenster für die Auswahl der DB2-Komponenten die Auswahl der Markierungsfelder für alle Komponenten mit Ausnahme des Feldes für die Komponente mit den **Data Warehousing-Tools** zurück.
	- f. Klicken Sie auf **Unterkomponenten**.
	- g. Stellen Sie sicher, dass im Fenster für die Auswahl der Unterkomponenten das Markierungsfeld für die Unterkomponente **Information Catalog Manager für das Web** ausgewählt ist und die Auswahl aller anderen Markierungsfelder zurückgenommen wurde.
- h. Klicken Sie auf **Weiter**.
- i. Nehmen Sie im Fenster für die Auswahl von Komponenten die Auswahl der Markierungsfelder für die Komponenten für **Kommunikationsprotokolle**, **Anwendungsentwicklungsschnittstellen** und für **Verwaltungs- und Konfigurations-Tools** zurück. Stellen Sie sicher, dass das Markierungsfeld für die **Data Warehousing-Tools** ausgewählt bleibt.
- j. Klicken Sie auf **Weiter**, um die Installation fortzusetzen. Das Installationsprogramm erstellt Dateien in den folgenden Verzeichnissen:
	- program files\sqllib\icmweb\macro
	- program files\sqllib\icmweb\html
	- program files\sqllib\icmweb\icons
- 2. Kopieren Sie alle Dateien \*.mac und \*.hti vom Verzeichnis program files\sqllib\icuweb\macro in das Verzeichnis \db2www\macro auf dem Webserver oder verwenden Sie FTP, um diese Dateien binär zu übertragen. Definieren Sie die Dateiberechtigungen so, dass der öffentliche Lesezugriff (PUBLIC READ) ermöglicht wird.
- 3. Kopieren Sie alle Dateien \*.htm und \*.gif vom Verzeichnis program files\sqllib\icuweb\html in das Dokumentstammverzeichnis des Webservers oder verwenden Sie FTP, um diese Dateien binär zu übertragen. Definieren Sie die Dateiberechtigungen so, dass der öffentliche Lesezugriff (PUBLIC READ) ermöglicht wird.
- 4. Kopieren Sie alle Dateien dg\_\*.gif vom Verzeichnis program files\sqllib\icuweb\icons in das Symbolverzeichnis auf dem Webserver oder verwenden Sie FTP, um die Dateien binär zu übertragen. Definieren Sie die Dateiberechtigungen so, dass der öffentliche Lesezugriff (PUBLIC READ) ermöglicht wird.
- 5. Editieren Sie die Datei dg\_config.hti. Fügen Sie die Verzeichnisse, in die Sie Dateien kopiert haben, und den Servernamen hinzu. Für die Variable 'macro\_path' kann ein Aliasname definiert werden, der auf dem Webserver zur Steuerung des Benutzerzugriffs dient.
	- v Benutzen Sie die Variable 'server\_name' zur Identifikation Ihres Webservers.
	- Ordnen Sie den Wert für die Variable image path dem Symbolverzeichnis zu, das in der Webserverkonfigurationsdatei definiert ist.
	- Verwenden Sie den Wert der Variablen 'macro\_path', um den Pfad icm/db2www anzugeben.

Unter UNIX-Betriebssystemen hat die Datei dg\_config.hti folgendes Format:

```
%DEFINE {
         server name="http://server.ibm.com/"
          image_path="$(server_name)icons/"
         macro path="$(server name)icm/db2www/"
          help path="$(server name)"
%}
Unter den Betriebssystemen Windows NT und OS/2 hat die Datei
dg_config.hti folgendes Format:
%DEFINE {
         server name="http://server.ibm.com/"
          image path="$(server name)icons/"
```

```
macro path="$(server name)icm/db2www.exe/"
help path="$(server name)"
```
6. Fügen Sie einer vorhandenen Webseite eine Programmverbindung (Link) zu der Homepage von Information Catalog Manager für das Web hinzu oder erstellen Sie eine Webseite mit einer Programmverbindung (Link) zu der Homepage von Information Catalog Manager für das Web.

Zum Erstellen einer Webseite müssen Sie die Datei \*document\_root*\icm.html editieren. (Hierbei steht *document\_root* für das Dokumentstammverzeichnis auf dem Webserver.) Definieren Sie die Dateiberechtigungen so, dass der öffentliche Lesezugriff (PUBLIC READ) ermöglicht wird.

• Fügen Sie unter UNIX-Betriebssystemen die folgenden Zeilen hinzu:

```
<html><head>
<title>Information Catalog Manager für das Web</title>
</head>
<body bgcolor=white>
<p><a href=/icm/db2www/dg_home.mac/Logon>
Information Catalog Manager für das Web</a>
</body>
</html>
```
v Fügen Sie unter den Betriebssystemen Windows NT und OS/2 die folgenden Zeilen hinzu:

```
<html><head>
<title>Information Catalog Manager für das Web</title>
</head>
<body bgcolor=white>
<p><a href=/icm/db2www.exe/dg_home.mac/Logon>
Information Catalog Manager für das Web</a>
</body>
</html>
```
7. Aktivieren Sie die Basis-Benutzerauthentifizierung für alle Information Catalog Manager für das Web-Benutzer auf dem Webserver.

Wenn Benutzer auf die Information Catalog Manager für das Web-Homepage zugreifen, müssen sie ihre Benutzer-ID und ihr Kennwort eingeben. Wenn sie diese Werte eingegeben haben, wird die HTTP-Umgebungs-

%}

variable 'REMOTE\_USER' festgelegt. Diese Variable wird benutzt, um Benutzer zur Eingabe ihrer Benutzer-ID und ihres Kennworts aufzufordern und um Kommentare zu erstellen, zu aktualisieren und zu löschen.

Die Benutzer-ID darf maximal 8 Zeichen lang sein, da sie in Informationskatalogtabellen gespeichert wird, wenn ein Kommentar erstellt wird.

- a. Erstellen Sie für das Verzeichnis, in dem sich das Net.Data-CGI-Programm db2www befindet, den Aliasnamen icm.
	- Unter UNIX-Betriebssystemen verwendet die Variable 'macro\_path', die in der Datei dg\_config.hti definiert ist, diesen Aliasnamen: macro path="\$(server name)icm/db2www/"
	- v Unter den Betriebssystemen Windows NT und OS/2 verwendet die Variable 'macro\_path', die in der Datei dg\_config.hti definiert ist, diesen Aliasnamen:

macro path="\$(server name)icm/db2www.exe/"

b. Aktivieren Sie die Authentifizierung für Benutzer-IDs und Kennwörter für das Aliasnamenverzeichnis icm und definieren Sie die richtigen Berechtigungen.

Weitere Informationen über die Aktivierung der Authentifizierung finden Sie in der Dokumentation über Ihren Webserver.

- 8. Konfigurieren Sie Net.Data so, dass der Live Connection Manager für die Datenbanken ausgeführt wird, die von Information Catalog Manager für das Web benutzt werden.
	- a. Editieren Sie die Net.Data-Datei dtwcm.cnf und fügen Sie für jede Datenbank, die Information Catalog Manager für das Web benutzt, einen CLIETTE DTW\_SQL-Block hinzu.

Wollen Sie beispielsweise die Datenbank ICMSAMP mit mindestens 1 Prozess und maximal 3 Prozessen hinzufügen und hierbei mit dem privaten Anschluss 7100 und dem öffentlichen Anschluss 7110 beginnen, fügen Sie den folgenden Block hinzu:

CLIETTE DTW\_SQL:ICMSAMP{ MIN PROCESS=1 MAX PROCESS=3 START\_PRIVATE\_PORT=7100 START\_PUBLIC\_PORT=7110 EXEC\_NAME=./dtwcdb2 DATABASE=ICMSAMP BINDFILE=NOT\_USED LOGIN=\*USE\_DEFAULT PASSWORD=\*USE\_DEFAULT }

Der Datenbank ICMSAMP werden von diesem Block sechs Anschlüsse (7100, 7101, 7102, 7110, 7111, 7112) zugeordnet. Überprüfen Sie, ob diese Anschlüsse frei sind und nicht von einer anderen Anwendung

benutzt werden. Für jeden CLIETTE DTW\_SQL-Block müssen Sie einen anderen Bereich von Anschlussnummern benutzen. Weitere Informationen finden Sie im Handbuch *Net.Data Administration and Programming Guide*.

- b. Setzen Sie den Wert der Variablen 'LOGIN' auf die Benutzer-ID und den Wert für die Variable 'PASSWORD' auf das Kennwort für die Datenbank. Bei einer lokalen Datenbank können Sie \*USE\_DEFAULT benutzen.
- c. Legen Sie in der Net.Data-Initialisierungsdatei fest, dass der Live Connection Manager für die SQL-Aufrufe benutzt wird. Editieren Sie die Datei db2www.ini im Dokumentstammverzeichnis auf dem Webserver. Stellen Sie sicher, dass die Anweisung 'ENVIRONMENT (DTW\_SQL)' mit der Zeichenfolge CLIETTE "DTW\_SQL:\$(DATABASE)" endet.

Beispiel:

ENVIRONMENT (DTW\_SQL) DTWSQL(IN DATABASE,LOGIN,PASSWORD, TRANSACTION\_SCOPE,SHOWSQL,ALIGN,START\_ROW\_NUM) CLIETTE "DTW\_SQL:\$(DATABASE)"

d. Starten Sie Live Connection Manager über die ausführbare Datei dtcmf im Net.Data-Verzeichnis. Live Connection Manager muss aktiv sein, damit Information Catalog Manager für das Web auf die in den Datenbanken gespeicherten Daten zugreifen kann. Nach dem Starten von Live Connection Manager können Sie das Live Connection Manager-Fenster auf dem Webserver auf Symbolgröße verkleinern. Weitere Informationen finden Sie im Handbuch *Net.Data Administration and Programming Guide*.

Führen Sie die Schritte in "Anpassung nach Installationsabschluss" aus, bevor Sie Information Catalog Manager für das Web einsetzen.

#### **Anpassung nach Installationsabschluss**

Führen Sie nach der Installation von Information Catalog Manager für das Web die folgenden Schritte aus, um die Komponente für die Benutzer anzupassen:

1. Editieren Sie die Datei dg\_home.hti. Fügen Sie für jeden Informationskatalog, auf den die Benutzer über Information Catalog Manager für das Web zugreifen sollen, eine Programmverbindung (Link) hinzu. Verwenden Sie für die Programmverbindungen das folgende Format:

```
<LI><A HREF=$(macro_path)dg_frame.mac/frame?DATABASE=xxxx> zzzz </A>
```
- *xxxx* Der Datenbankname für den Informationskatalog (beispielsweise ICMSAMP)
- *zzzz* Ein beschreibender Kommentar, der auf der Webseite angezeigt wird (beispielsweise CelDial-Beispielkatalog)

Sie können der Datei 'dg\_home.hti' entweder vor oder nach der Liste der Informationskataloge HTML-Befehle hinzufügen. Diese Befehle können Programmverbindungs-, Image- und Textbefehle oder andere gültige HTML 3.2-Befehle sein.

2. Katalogisieren Sie den Serverknoten und die Datenbanken mit Hilfe der erforderlichen DB2-Client-Funktion. Weitere Informationen finden Sie im Handbuch *Installation und Konfiguration Ergänzung*. Überprüfen Sie über den DB2-Befehlszeilenprozessor, ob der Webserver erfolgreich mit den Datenbanken verbunden werden kann.

Überprüfen Sie vor dem Zugriff auf Informationskataloge über Information Catalog Manager für das Web, ob der Datenbankmanager auf den Datenbankservern, Live Connection Manager auf dem Webserver und der Webserver selbst gestartet sind.

Informieren Sie die Benutzer über ihre Benutzer-IDs und die zugehörigen Kennwörter und über die Webadresse, die sie für den Zugriff auf Information Catalog Manager für das Web verwenden können.

# **Erstellen eines Beispiel-Informationskatalogs**

Mit Information Catalog Administrator wird ein Beispielprogramm geliefert, mit dem Sie überprüfen können, ob die Installation erfolgreich ausgeführt wurde. Das Programm installiert die mit Information Catalog Administrator gelieferten Beispieldaten. Diese Beispieldaten werden in den im *Information Catalog Manager Benutzerhandbuch* beschriebenen Szenarien benutzt.

Das Handbuch *Information Catalog Manager Systemverwaltung* enthält eine Beschreibung zum Erstellen des Beispiel-Informationskatalogs.

# **Kapitel 4. Installieren von Warehouse-Agenten**

Wenn Sie den Warehouse-Server mit DB2 Universal Database unter Windows NT oder Windows 2000 installieren, wird ein Standardagent installiert. Wenn Sie einen Warehouse-Agenten benötigen, der auf einer anderen Einheit als der Warehouse-Server implementiert ist, können Sie mit dem DB2 Warehouse Manager einen weiteren Warehouse-Agenten installieren.

Ihr Warehouse-Server und alle von Ihnen benutzten Warehouse-Agenten müssen sich auf der Version 7 des Produkts befinden.

Vor der Installation von Warehouse-Agenten der Version 7 müssen Sie alle Warehouse-Agenten von Visual Warehouse bis Version 5.2 entfernen, die auf der gewünschten Workstation installiert sind.

Warehouse-Agenten stehen für die Betriebssysteme Windows NT, Windows 2000, OS/2, AIX, AS/400 und OS/390 sowie für die Solaris-Betriebsumgebung zur Verfügung. Wenn Sie Warehouse-Agenten unter Windows NT, Windows 2000, OS/2, AIX und in der Solaris-Betriebsumgebung installieren, werden auch die ODBC-Treiber der Data Warehouse-Zentrale und der Treibermanager installiert.

Informationen zum Entfernen eines Warehouse-Agenten der Version 7 finden Sie in ["Entfernen von Warehouse-Agenten für DB2 Version 7" auf Seite 78](#page-87-0).

#### **Vorbereiten der Installation von Warehouse-Agenten**

Warehouse-Agenten-Sites müssen auf Warehouse-Quellen und -Ziele zugreifen können. Sie müssen diese Quellen- und Zieldatenbanken bei ODBC als System-DSNs registrieren. Unter AIX oder in der Solaris-Betriebsumgebung müssen Sie diese in der Datei '.ODBC.INI' angeben. Dies gilt auch für die Server-Workstation für Daten, auf die von dem lokalen Standard-Agent zugegriffen wird. Weitere Informationen finden Sie im Handbuch *Data Warehouse-Zentrale Verwaltung*.

Sie müssen TCP/IP auf der Warehouse-Agenten-Site installieren, um die Konnektivität zwischen dieser und dem Warehouse-Server herzustellen. Informati-onen zum Herstellen der Konnektivität finden Sie in ["Herstellen der](#page-85-0) [Konnektivität" auf Seite 76](#page-85-0).

Wenn Sie einen fernen Client über einen DB2-Server unterstützen wollen, müssen Sie die Umgebungsvariable 'DB2COMM' auf dem DB2-Server folgendermaßen setzen:

db2set -i *instance* DB2COMM=TCPIP

Durch diese Einstellung kann der Server TCP/IP-Anforderungen des fernen Clients akzeptieren.

#### **Installieren eines Windows NT-Warehouse-Agenten**

Vor dem Installieren eines Windows NT-Warehouse-Agenten müssen Sie den Windows NT-Agenten von Visual Warehouse bis Version 5.2 entfernen, der sich auf der gewünschten Workstation befindet.

### **Entfernen eines Visual Warehouse-Windows NT-Agenten**

Gehen Sie wie folgt vor, um einen Visual Warehouse-Windows NT-Agenten zu entfernen:

- 1. Klicken Sie auf **Start —Ê Einstellungen —Ê Systemsteuerung**.
- 2. Klicken Sie doppelt auf dem Symbol für **Programme hinzufügen/entfernen**.
- 3. Klicken Sie auf der Seite für Installieren/Deinstallieren auf **Visual Warehouse** und anschließend auf den Knopf für **Hinzufügen/Entfernen**. Das Fenster zum Bestätigen des Entfernens wird geöffnet.
- 4. Klicken Sie auf die Option für **Entfernen**.
- 5. Löschen Sie das Verzeichnis 'VWSWIN':
	- a. Öffnen Sie den Windows NT-Explorer.
	- b. Suchen Sie das Verzeichnis 'VWSWIN' auf dem Laufwerk, auf dem der Visual Warehouse-Windows NT-Agent installiert wurde.
	- c. Löschen Sie das Verzeichnis 'VWSWIN'.
- 6. Entfernen Sie Visual Warehouse aus der Windows NT-Registrierung:
	- a. Klicken Sie auf **Start —Ê Ausführen**.
	- b. Geben Sie im Feld **Öffnen** die Zeichenfolge regedit ein und klicken Sie anschließend auf **OK**.
	- c. Erweitern Sie die Sicht des Ordners **HKEY\_LOCAL\_MACHINE**.
	- d. Erweitern Sie die Sicht des Ordners **Software**.
	- e. Erweitern Sie die Sicht des Ordners **IBM**.
	- f. Löschen Sie den Ordner **Visual Warehouse**.

# **Installieren eines Windows NT-Warehouse-Agenten**

Vor dem Installieren eines Windows NT-Warehouse-Agenten müssen Sie überprüfen, ob Sie eine Windows NT-Benutzer-ID mit Administratorberechtigung verwenden. Wenn DB2 Universal Database auf der Warehouse-Agenten-Site installiert ist, muss es sich auf Version 7 befinden.

Gehen Sie wie folgt vor, um einen Windows NT-Warehouse-Agenten zu installieren:

- 1. Schließen Sie alle Windows-Programme.
- 2. Legen Sie die CD-ROM für den Warehouse Manager in Ihr CD-ROM-Laufwerk ein. Daraufhin wird der Assistent für die Installation geöffnet.
- 3. Klicken Sie im Assistenten auf die Option für **Installieren**.
- 4. Stellen Sie im Fenster für die Auswahl der Produkte sicher, dass das Markierungsfeld für den **DB2 Warehouse Manager** ausgewählt ist, und klicken Sie dann auf **Weiter**.
- 5. Klicken Sie im Fenster für die Auswahl der Installationsart auf **Angepasst** und dann auf **Weiter**.
- 6. Wählen Sie im Fenster für die Auswahl von DB2-Komponenten das Markierungsfeld für den **Warehouse-Agent** aus und klicken Sie dann auf **Weiter**.
- 7. Überprüfen Sie im Fenster **Kopiervorgang starten** Ihre ausgewählten Optionen. Wollen Sie eine Option ändern, klicken Sie auf **Zurück**, bis wieder das Fenster angezeigt wird, in dem Sie Ihre Auswahl ändern können. Klicken Sie auf **Weiter**, um das Kopieren von Dateien zu starten.
- 8. Klicken Sie im Fenster **Setup abgeschlossen** auf **Beenden**, um die Workstation erneut zu starten.

Klicken Sie nach der Installation des Warehouse-Agenten auf **Start —Ê Einstellungen —Ê Systemsteuerung —Ê ODBC**, um die Quellen- und die Zieldatenbank als System-DSNs zu registrieren.

## **Installieren des OS/2-Warehouse-Agenten**

Vor dem Installieren eines OS/2-Warehouse-Agenten müssen Sie den OS/2- Agenten von Visual Warehouse bis Version 5.2 entfernen, der sich auf der gewünschten Workstation befindet.

# **Entfernen des Visual Warehouse-OS/2-Agenten**

Gehen Sie wie folgt vor, um die Komponenten des Visual Warehouse-OS/2- Agenten von Ihrer Workstation zu entfernen:

- Starten Sie für Visual Warehouse Version 3.1 das Programmsymbol für **Deinstallieren**, das sich im Ordner für den Visual Warehouse-Agenten auf der Arbeitsoberfläche befindet.
- Benutzen Sie für Visual Warehouse Version 5.2 das Installationsprogramm im Visual Warehouse-Ordner.

# **Installieren des OS/2-Warehouse-Agenten**

Die Installation des Warehouse-Agenten unter OS/2 besteht aus dem Installieren des Warehouse-Agentencodes und dem Katalogisieren der Datenbanken, auf die der Agent zugreift, als ODBC-Datenquellen. Diese Operation können Sie mit dem ODBC-Administrator ausführen. Um mit den ODBC-Treibern der Data Warehouse-Zentrale auf andere Datenbanken als DB2 zuzugreifen, müssen Sie lizenzierte Clients für diese Datenbanktypen installieren. Diese Clients müssen den Zugriff durch den Warehouse-Agenten auf dem Knoten, auf dem der Warehouse-Agent ausgeführt wird, unterstützen.

Vor der Installation des OS/2-Warehouse-Agenten müssen Sie die folgenden Schritte ausführen:

- 1. Überprüfen Sie, ob der DB2 ODBC-Treiber und der Treibermanager (der auf der CD-ROM von DB2 Universal Database enthalten ist) im Verzeichnis '\OS2' des Boot-Laufwerks installiert sind.
- 2. Um mit den installierten ODBC-Treibern der Data Warehouse-Zentrale auf Datenbanken zugreifen zu können, müssen Sie überprüfen, ob die korrekte Client-Software für die Datenquellen installiert ist, die Sie verwenden wollen. Informationen zu den unterstützten Datenquellen finden Sie im Handbuch *Data Warehouse-Zentrale Verwaltung*.

Gehen Sie wie folgt vor, um den Warehouse-Agenten und die ausführbaren Versionen der Beispielprogramme zu installieren:

- 1. Legen Sie die CD-ROM für den Warehouse Manager in Ihr CD-ROM-Laufwerk ein.
- 2. Führen Sie *f*:\install.exe aus, wobei *f* für Ihr CD-ROM-Laufwerk steht.
- 3. Wenn Sie für Visual Warehouse einen Upgrade durchführen, müssen Sie die Datei 'ODBC.DLL' im Verzeichnis '\SQLLIB\BIN' suchen und in 'ODBC.BAK' umbenennen. Hierdurch wird sichergestellt, dass der ODBC-Treibermanager im Verzeichnis '\OS2' auf dem Boot-Laufwerk verwendet wird.
- 4. Starten Sie Ihre Workstation erneut.

Sie müssen die DB2-Knoten und -Datenbanken katalogisieren und die einzelnen Quellen- und Warehouse-Datenbanken, die Sie mit dem Warehouse-Agenten benutzen wollen, als System-DSNs registrieren. Weitere Informationen finden Sie im Handbuch *Installation und Konfiguration Ergänzung*.

Nach der Installation des Warehouse-Agenten wird der Warehouse-Dämon zum OS/2-Ordner **Systemstart** hinzugefügt. Wird der Warehouse-Agentendämon aus dem OS/2-Ordner **Systemstart** gestartet, ist der Dämon in einem Fenster in einer Vordergrundsitzung aktiv. Während der Dämon aktiv ist, werden in diesem Fenster Statusinformationen über den Dämon angezeigt. Sie können diese Sitzung beenden, indem Sie das Fenster schließen.

Der Warehouse-Agent erstellt Protokolldateien in dem Verzeichnis, das in der Umgebungsvariablen 'VWS\_LOGGING' angegeben ist. Der Standardwert für diese Variable ist 'C:\SQLLIB\LOGGING'.

# **Installieren des OS/390-Warehouse-Agenten (zSeries)**

Dieses Kapitel enthält die folgenden Informationen:

- v ["Übersicht zum zSeries-Warehouse-Agenten" auf Seite 38](#page-47-0)
- ["Softwarevoraussetzungen" auf Seite 38](#page-47-0)
- v ["Installieren des zSeries-Warehouse-Agenten" auf Seite 39](#page-48-0)
- v ["Konfigurieren benutzerdefinierter Programme" auf Seite 44](#page-53-0)
- v ["Umsetzungsprogramme" auf Seite 48](#page-57-0)
- v ["Zugreifen auf Datenbanken außerhalb der DB2-Produktfamilie" auf Sei](#page-64-0)[te 55](#page-64-0)
- v ["Zugreifen auf IMS und VSAM unter OS/390 oder z/OS" auf Seite 55](#page-64-0)
- v ["Ausführen von Dienstprogrammen von DB2 für z/OS und OS/390" auf](#page-66-0) [Seite 57](#page-66-0)
- ["Replikation" auf Seite 59](#page-68-0)
- v ["Agentenprotokollierung" auf Seite 61](#page-70-0)

# <span id="page-47-0"></span>**Übersicht zum zSeries-Warehouse-Agenten**

In DB2 Warehouse Manager für z/OS und OS/390 ist ein zSeries-Warehouse-Agent enthalten. Mit diesem Agenten können Sie Daten zwischen DB2 Universal Database für z/OS und OS/390 und anderen Datenbanken (einschließlich DB2-Datenbanken unter anderen Betriebssystemen sowie Nicht-DB2- Datenbanken) übertragen. Der Warehouse-Agent kann mit unterstützten Datenquellen kommunizieren, die mit einer ODBC-Verbindung (ODBC = Open Database Connectivity) arbeiten. Er wird unter USS (UNIX Systems Services) ausgeführt, benötigt OS/390 ab Version 2 Release 7 und ist mit DB2 für OS/390 Versionen 5 und 6 sowie mit DB2 für z/OS und OS/390 Version 7 kompatibel.

Der zSeries-Warehouse-Agent unterstützt die Ausführung der folgenden Tasks:

- Kopieren von Daten aus einer DB2-Datenbankquelle auf ein DB2-Datenbankziel
- v Generieren von Beispielinhaltsdaten auf der Basis einer Tabelle oder Datei
- v Ausführen benutzerdefinierter Programme
- Zugreifen auf Nicht-DB2-Datenbanken mit Hilfe von IBM DataJoiner
- Zugreifen auf VSAM- oder IMS-Daten mit Hilfe von CACC (Cross Access Classic Connect)
- Ausführen von Dienstprogrammen von DB2 Universal Database für z/OS und OS/390
- Ausführen des Apply-Jobs für IBM Data Propagator
- Ausführen von Warehouse-Umsetzungsprogrammen

# **Softwarevoraussetzungen**

Der vorliegende Abschnitt enthält Informationen zu den für die Installation des zSeries-Warehouse-Agenten erforderlichen Softwareprodukte, Berechtigungen und vorläufigen Programmkorrekturen (PTFs).

# **Softwarevoraussetzungen**

- $OS/390$  ab Version 2.7
- v DB2 Universal Database für OS/390 ab Version 5
- OS/390 USS (UNIX System Services)

Der zSeries-Warehouse-Agent gehört zum Lieferumfang von DB2 Universal Database für z/OS und OS/390 Version 7. Dieses Produkt umfasst außerdem das *DB2 Warehouse Manager-Programmverzeichnis* und Informationen zu den Speicher- und Programmierungsvoraussetzungen sowie den erforderlichen Betriebs- und Zielsystemen.

# <span id="page-48-0"></span>**Erforderliche Berechtigungen**

- Benutzer-ID mit APF-Berechtigung (APF = Authorized Program Facility) zum Arbeiten mit USS (UNIX System Services)
- Ausführungsberechtigung (EXECUTE) für Zugriffsplan DSNAOCLI
- Lese- und Schreibberechtigung (READ und WRITE) für die Protokollierungs- und ODBC-Trace-Verzeichnisse (optional)

# **Erforderliche APARs**

Tabelle 1 enthält eine Aufstellung der APARs, die vor der Installation des OS/390-Agenten auf dem DB2-Subsystem angewendet werden müssen.

Tabelle 1. Erforderliche APARs

| DB2 Universal Database-Version | Erforderliches APAR |
|--------------------------------|---------------------|
| DB2 für OS/390 Version 5       | PO36586             |
| DB2 für OS/390 Version 6       | PO36585             |

Wenn auf dem verwendeten System DB2 für z/OS und OS/390 Version 7 installiert ist, werden keine APARs benötigt.

Tabelle 2 enthält eine Aufstellung der PTFs, die auf dem DB2-Subsystem angewendet werden müssen, wenn JSP (Java Stored Procedures) definiert werden soll.

Tabelle 2. Erforderliche PTFs

| DB2 Universal Database-Version    | Erforderliche PTF |
|-----------------------------------|-------------------|
| DB2 für OS/390 Version 5          | UO46170           |
| DB2 für OS/390 Version 6          | UO46114           |
| DB2 für z/OS und OS/390 Version 7 | UO53028           |

# **Installieren des zSeries-Warehouse-Agenten**

Gehen Sie wie folgt vor, um den zSeries-Warehouse-Agenten zu installieren:

1. Laden Sie den Code des Warehouse-Agenten vom SMP/E-Band. Informationen zur Installation mit SMP/e finden Sie im *Program Directory for IBM DB2 Universal Database Server for z/OS and OS/390 DB2 Warehouse Manager* oder im *Program Directory for IBM DB2 Warehouse Manager Sourcing Agent*. Das Programmverzeichnis wird zusammen mit dem Produkt ausgeliefert.

Eine der Zielbibliotheken, die bei der SMP/e-Installation generiert werden, ist ein USS-Verzeichnis, das das Programm 'wareexecutables' enthält. Der Standardname dieser Komponente lautet '/usr/lpp/DWC'. Dieses Verzeichnis enthält die ausführbaren Dateien für den Warehouse-Agenten.

2. Definieren Sie für alle Benutzer-IDs, die den Agenten starten, ein Ausgangsverzeichnis in USS (UNIX Systems Services). Aktualisieren Sie die

Umgebungsvariablen in der .profile-Datei. Durch diese Variablen wird der Agent auf verschiedene DB2-Bibliotheken wie z. B. Ausgabeverzeichnisse verwiesen.

Im Folgenden ist der Inhalt einer .profile-Beispieldatei aufgeführt:

```
export VWS_LOGGING=/usr/lpp/DWC/logs
export VWP_LOG=/usr/lpp/DWC/vwp.log
export VWS_TEMPLATES=usr/lpp/DWC
export DSNAOINI=/u/userid/dsnaoini
export LIBPATH=usr/lpp/DWC/ :$LIBPATH
export PATH=/usr/lpp/DWC/ :$PATH
export STEPLIB=DSN710.SDSNEXIT:DSN710.SDSNLOAD
```
Die .profile-Datei definiert die Umgebungsvariablen und muss im Ausgangsverzeichnis des Benutzers gespeichert sein, der den Agentendämon startet.

3. Definieren Sie Kernel- und Dämonverbindungen. Zum Definieren dieser Verbindungen müssen Sie die folgenden Zeilen zur Datei /etc/services oder zur Datei TCPIP.ETC.SERVICES hinzufügen:

vwkernel 11000/tcp vwd 11001/tcp vwlogger 11002/tcp

Zum Definieren von Verbindungen zwischen dem zSeries-Warehouse-Agenten und den Datenbanken müssen Sie alle fernen Datenbanken zu Ihrer z/OS- und OS/390-Kommunikationsdatenbank hinzufügen.

Im Folgenden sind CDB-Beispieleinfügungen dargestellt, um eine aktive Datenbank unter Windows NT mit einem OS/390-Agenten zu verbinden:

```
INSERT INTO SYSIBM.LOCATIONS
(LOCATION, LINKNAME, PORT)
VALUES
('NTDB','VWNT704','60002');
INSERT INTO SYSIBM.IPNAMES
(LINKNAME, SECURITY_OUT, USERNAMES, IPADDR)
VALUES
('VWNT704', 'P', 'O', 'VWNT704.STL.IBM.COM');
INSERT INTO SYSIBM.USERNAMES
(TYPE, AUTHID, LINKNAME, NEWAUTHID, PASSWORD)
VALUES
('O', 'MVSUID', 'VWNT704', 'NTUID', 'NTPW');
```
Weitere Informationen zum Definieren von Verbindungen und Aktualisieren Ihrer Kommunikationsdatenbank finden Sie im Handbuch *DB2 Universal Database for z/OS and OS/390 Installation Guide*.

4. Führen Sie eine lokale ODBC-Bindung sowie eine Bindung für alle fernen Datenbanken durch. Da der OS/390-Agent für die Kommunikation mit DB2 ODBC verwendet, müssen Sie den CLI-Plan mit allen lokalen und fernen Datenbanken binden, auf die der Agent zugreifen soll.

Im folgenden Beispiel finden Sie einige Paketbindeanweisungen für eine lokale DB2 für z/OS- und OS/390-Datenbank. Der Name für das lokale System lautet in diesem Beispiel *DWC6*:

```
DSN SYSTEM(DWC6)
BIND PACKAGE (DWC6CLI) MEMBER(DSNCLICS) ISO(CS)
BIND PACKAGE (DWC6CLI) MEMBER(DSNCLINC) ISO(NC)
BIND PACKAGE (DWC6CLI) MEMBER(DSNCLIRR) ISO(RR)
BIND PACKAGE (DWC6CLI) MEMBER(DSNCLIRS) ISO(RS)
BIND PACKAGE (DWC6CLI) MEMBER(DSNCLIUR) ISO(UR)
BIND PACKAGE (DWC6CLI) MEMBER(DSNCLIQR) ISO(QR)
BIND PACKAGE (DWC6CLI) MEMBER(DSNCLIMS)
BIND PACKAGE (DWC6CLI) MEMBER(DSNCLIC1)
BIND PACKAGE (DWC6CLI) MEMBER(DSNCLIC2)
BIND PACKAGE (DWC6CLI) MEMBER(DSNCLIF4)
```
Im Folgenden sind einige Paketbindeanweisungen für eine ferne DB2 für z/OS- oder OS/390-Datenbank aufgeführt, wobei der Standortname des fernen DB2 für z/OS- oder OS/390-Systems *REMLOC* lautet. Dieses wurde in der Kommunikationsdatenbank registriert:

```
DSN SYSTEM(DWC6)
```

```
BIND PACKAGE (REMLOC.DWC6CLI) MEMBER(DSNCLICS) ISO(CS)
BIND PACKAGE (REMLOC.DWC6CLI) MEMBER(DSNCLINC) ISO(NC)
BIND PACKAGE (REMLOC.DWC6CLI) MEMBER(DSNCLIRR) ISO(RR)
BIND PACKAGE (REMLOC.DWC6CLI) MEMBER(DSNCLIRS) ISO(RS)
BIND PACKAGE (REMLOC.DWC6CLI) MEMBER(DSNCLIUR) ISO(UR)
BIND PACKAGE (REMLOC.DWC6CLI) MEMBER(DSNCLIQR) ISO(QR)
BIND PACKAGE (REMLOC.DWC6CLI) MEMBER(DSNCLIMS)
BIND PACKAGE (REMLOC.DWC6CLI) MEMBER(DSNCLIC1)
BIND PACKAGE (REMLOC.DWC6CLI) MEMBER(DSNCLIC2)
BIND PACKAGE (REMLOC.DWC6CLI) MEMBER(DSNCLIF4)
```
Im Folgenden sind einige Paketbindeanweisungen für eine DB2 Universal Database-Datenbank aufgeführt, die unter Windows NT ausgeführt wird:

```
BIND PACKAGE (NTDB.DWC6CLI) MEMBER(DSNCLICS) ISO(CS)
BIND PACKAGE (NTDB.DWC6CLI) MEMBER(DSNCLINC) ISO(NC)
BIND PACKAGE (NTDB.DWC6CLI) MEMBER(DSNCLIRR) ISO(RR)
BIND PACKAGE (NTDB.DWC6CLI) MEMBER(DSNCLIRS) ISO(RS)
BIND PACKAGE (NTDB.DWC6CLI) MEMBER(DSNCLIUR) ISO(UR)
BIND PACKAGE (NTDB.DWC6CLI) MEMBER(DSNCLIC1)
BIND PACKAGE (NTDB.DWC6CLI) MEMBER(DSNCLIC2)
BIND PACKAGE (NTDB.DWC6CLI) MEMBER(DSNCLIQR)
BIND PACKAGE (NTDB.DWC6CLI) MEMBER(DSNCLIF4)
BIND PACKAGE (NTDB.DWC6CLI) MEMBER(DSNCLIV1)
BIND PACKAGE (NTDB.DWC6CLI) MEMBER(DSNCLIV2)
```
Im Folgenden finden Sie eine Bindeanweisung, mit der die CLI-Pakete für alle Standorte in einem Plan gebunden werden können:

```
DSN SYSTEM(DWC6)
BIND PLAN(DWC6CLI) PKLIST(*.DWC6CLI.* )
```
Nach dem Binden der CLI-Pakete müssen Sie prüfen, ob die Umgebungsvariable DSNAOINI in der .profile-Datei auf die ODBC-Initialisierungsdatei zeigt, die den soeben gebundenen CLI-Plan verwendet.

Wenn der Name des CLI-Plans z. B. DWC6CLI und der des lokalen Systems DWC6 lautet, muss die ODBC-Initialisierungsdatei die folgenden Informationen enthalten:;SUBSYSTEM stanza [*DWC6*] MVSATTACH=CAF PLANNAME=*DWC6CLI*

5. Definieren Sie die ODBC-Initialisierungsdatei. Im Verzeichnis usr/lpp/DWC/ finden Sie eine entsprechende Beispieldatei mit dem Namen INISAMP. Sie können diese Datei editieren, um Sie den Systemanforderungen entsprechend anzupassen. Alternativ hierzu kann auch eine eigene Initialisierungsdatei erstellt werden.

Um die korrekte Funktionsweise der Datei zu gewährleisten, müssen Sie deren Konfiguration prüfen:

- Die Umgebungsvariable DSNAOINI muss auf die Initialisierungsdatei zeigen.
- In der allgemeinen Zeilengruppe der Datei muss die Einstellung CONNECTTYPE=2 definiert sein.
- In der Subsystem-Zeilengruppe der Datei muss die Einstellung MVSATTACHTYPE=CAF definiert sein.

Darüber hinaus müssen Sie eine Zeilengruppe für die Datenquelle des verwendeten DB2-Systems definieren. Dieses Element muss den Standortnamen des lokalen DB2-Systems angeben.

Im Folgenden ist ein Beispiel für eine DSNAOINI-Datei aufgeführt:

```
[COMMON]
MVSDEFAULTSSID=DWC6
CONNECTTYPE=2
;APPLTRACE=1
;APPLTRACEFILENAME=/usr/lpp/DWC/logs/application.CLITRACE
;TRACEFLUSH=1
;Example SUBSYSTEM stanza for V71A subsystem
[DWC6]
MVSATTACHTYPE=CAF
PLANNAME=DWC6CLI
;DATA SOURCE stanza for ISC710P1 data source
[ISC710P1]
```
Zur Aktivierung der ODBC-Trace-Funktion müssen Sie die drei auf Kommentar gesetzten Zeilen im COMMON-Abschnitt entfernen. Weitere Informationen zum Binden von ODBC und der DSNAOINI-Datei finden Sie im Handbuch *DB2 Universal Database for z/OS and OS/390 ODBC Guide and Reference*.

- 6. Definieren Sie für den Benutzer die folgenden Berechtigungen:
	- v Ausführungsberechtigung für den Agentendämon.
	- v Ausführungsberechtigung für den Plan DSNAOCLI.
	- v Lese- und Schreibberechtigung (READ und WRITE) für die Protokollierungs- und ODBC-Trace-Verzeichnisse, falls dies erforderlich ist.

Der zSeries-Warehouse-Agent ist ein Dämonprozess. Da der Agentendämon mit der Funktion \_password( ) arbeitet, müssen die folgenden ausführbaren Agentenprogramme für die RACF-Programmsteuerung definiert werden:

```
libtls4d.dll
iwhcomnt.dll
vwd
```
Um die ausführbaren Programme für die RACF-Programmsteuerung zu definieren, wechseln Sie in das Verzeichnis, in dem die ausführbaren Dateien der Data Warehouse-Zentrale gespeichert sind. Führen Sie dort die folgenden Befehle aus:

```
extattr +p libtls4d.dll
extattr +p iwhcomnt.dll
extattr +p vwd
```
Um den Befehl 'extattr' mit dem Parameter +p verwenden zu können, müssen Sie mindestens über Lesezugriff (READ) auf die Klasse BPX.FILE-ATTR.PROGCTL FACILITY verfügen.

Im folgenden Beispiel ist der RACF-Befehl aufgeführt, der zur Erteilung dieser Berechtigung an die Benutzer-ID JOEUSER verwendet wird:

```
RDEFINE FACILITY BPX.FILEATTR.PROGCTL UACC(NONE)
PERMIT BPX.FILEATTR.PROGCTL CLASS(FACILITY) ID(JOEUSER)
ACCESS(READ)
SETROPTS RACLIST(FACILITY) REFRESH
```
Weitere Informationen zu Berechtigungen finden Sie im Handbuch *z/OS and OS/390 UNIX System Services Planning*.

7. Nach der Konfiguration des Systems können Sie den Agentendämon starten. Verwenden Sie telnet, um über den z/OS- und OS/390-Host-Namen und USS-Port eine Verbindung zu OS/390 UNIX Systems Services herzustellen.

#### <span id="page-53-0"></span>**Starten des Agentendämons**

Um den Dämon im Vordergrund zu starten, geben Sie in der Befehlszeile in einer USS-Shell den Befehl vwd ein.

Um den Dämon im Hintergrund zu starten, müssen Sie hingegen in der Befehlszeile einer USS-Shell den Befehl vwd>/usr/lpp/DWC/logs/vwd.log 2>&1 & eingeben.

Um zu überprüfen, ob der zSeries-Warehouse-Agentendämon aktiv ist, geben Sie in einer UNIX-Shell-Befehlszeile ps -e | grep vwd ein.

Alternativ hierzu können Sie an der z/OS- oder OS/390-Konsole auch den Befehl D OMVS,a=all eingeben und nach der Zeichenfolge vwd suchen.

### **Konfigurieren benutzerdefinierter Programme**

Das Programmpaket für den DB2 Warehouse Manager umfasst die folgenden benutzerdefinierten Programme:

- v VWPFTP dient zur Ausführung einer FTP-Befehlszeile.
- v VWPMVS übergibt einen JCL-Jobstrom.
- v VWPRCPY kopiert über FTP eine Datei.
- XTClient ist ein Client-Auslöserprogramm.
- ETIDLMVS ist ein Dienstprogramm von ETI (Evolutionary Technologies International), mit dem Dateien unter MVS gelöscht werden können.
- ETIRCMVS ist ein Dienstprogramm von ETI, mit dem FTP auf einem MVS-Host ausgeführt werden kann.
- v ETIEXMVS ist ein Dienstprogramm von ETI, mit dem JCL unter MVS ausgeführt werden kann.

Darüber hinaus können Sie benutzerdefinierte Programme und gespeicherte Prozeduren in der Data Warehouse-Zentrale erstellen. Der zSeries-Warehouse-Agent unterstützt alle ausführbaren Programme, die unter UNIX Systems Services (USS) ausgeführt werden können.

Ein benutzerdefiniertes Programm ist einem oder mehreren Schritten zugeordnet. Bei der Ausführung eines solchen Programms werden die folgenden Aktionen ausgeführt:

- Der Agent führt das benutzerdefinierte Programm aus.
- Das benutzerdefinierte Programm gibt einen Rückkehrcode und eine Rückmeldungsdatei an den Agenten zurück.
- Der Agent gibt die Ergebnisse an den Kernel zurück.

Für die Ausführung von ETI-Programmen unter z/OS oder OS/390 benötigen Sie mindestens DB2 Universal Database Version 7.1, Fixpack 2. Mit Hilfe der Umgebungsvariablen VWP\_LOG können Sie ein Verzeichnis definieren, in das die benutzerdefinierten Programme Ausgabedaten schreiben können.

Wenn Sie ein benutzerdefiniertes Programm zur Übertragung eines Jobs via FTP verwenden wollen, müssen Sie zuerst die JCL-Komponente sowie die Daten erstellen, die übergeben werden sollen. Der Jobname in der JCL-Komponente muss hierbei USERID*X* lauten, wobei *X* für einen einstelligen alphanumerischen Wert (z. B. JOEUSER*A*) steht. Die Ausgabeklasse für die Dateien MSGCLASS und SYSOUT, die in der JCL-Komponente enthalten sind, muss eine JES-Ausgabeklasse angeben.

Die maximal zulässige Länge der logischen Sätze (LRECL) des übergebenen Jobs beträgt 254 Zeichen. Hierbei werden von JES nur die ersten 72 Zeichen der JCL-Komponente durchsucht.

#### **Ändern der Schablone für die Data Warehouse-Zentrale zur FTP-Unterstützung**

Die Data Warehouse-Zentrale installiert eine JCL-Schablone für die Übertragung von Dateien via FTP. Wenn Sie planen, den FTP-Befehl GET oder PUT zum Übertragen von Dateien von einem z/OS- oder OS/390-Host an einen anderen fernen Host einzusetzen, müssen Sie die Benutzerinformationen in der JCL-Schablone für Ihr z/OS- oder OS/390-System ändern.

Gehen Sie wie folgt vor, um die Benutzerinformationen in der JCL-Schablone für Ihr z/OS- oder OS/390-System zu ändern:

- 1. Melden Sie sich mit einer Benutzer-ID an, die über die Berechtigung zum Kopieren und Aktualisieren der Dateien im Verzeichnis /usr/lpp/DWC verfügt.
- 2. Suchen Sie die Datei ftp.jcl, und kopieren Sie diese unter dem neuen Dateinamen *systemname*.ftp.jcl, wobei *systemname* für den Namen des z/OS- oder OS/390-Systems steht.
- 3. Erstellen Sie für jedes z/OS- oder OS/390-System, auf dem das Konvertierungsprogramm VWPMVS oder eines der ETI-Programme ausgeführt werden soll, eine Kopie dieser Datei.

Wenn Sie z. B. eines dieser Programme unter STLMVS1 ausführen wollen, müssen Sie eine Kopie der Datei mit dem Namen *STLMVS1*.ftp.jcl erstellen.

4. Verwenden Sie einen Texteditor, um die JCL-Komponente an Ihre individuellen Anforderungen anzupassen.

- 5. Ändern Sie die Benutzerinformationen so, dass diese mit den Standardbenutzerinformationen für Ihr OS/390-MVS-System übereinstimmen. Parameter in eckigen Klammern wie z. B. [USERID] und [FTPFILE] dürfen hierbei allerdings nicht geändert werden. Die eckigen Klammern stehen für die Hexadezimalzeichen X'AD' bzw. X'BD'. Wenn als TSO-Terminaltyp in der SPF-Option 0 nicht 3278A definiert ist, werden diese Werte möglicherweise als Sonderzeichen und nicht als eckige Klammern angezeigt. Dies stellt jedoch kein Problem dar, wenn X'AD' und X'BD' sowie die zwischen diesen Zeichen definierten Daten nicht geändert werden.
- 6. Aktualisieren Sie die Umgebungsvariable VWS\_TEMPLATES, so dass diese auf das Verzeichnis mit der kopierten Schablonendatei zeigt.

Die Data Warehouse-Zentrale enthält die folgende JCL-Beispielschablone:

```
//[USERID]A JOB , 'PUT/GET',
//* THE NAME OF THE JOB MUST BE THE NAME OF THE
//* MVS USER ID FOLLOWED BY ONE ALPHANUMERIC
//* CHARACTER. THIS IS A RESTRICTION OF FTP/MVS.
// CLASS=A,
// USER=&SYSUID,
// NOTIFY=&SYSUID,
// TIME=(,30),
// MSGCLASS=H
//STEP1 EXEC PGM=FTP,PARM='( EXIT'
//INPUT DD DSN=[FTPFILE],DISP=SHR
//OUTPUT DD SYSOUT=*
//SYSPRINT DD SYSOUT=*
```
#### **Generieren von Beispielinhaltsdaten für eine Tabelle oder Datei**

Mit dem zSeries-Warehouse-Agenten können Sie Beispielinhaltsdaten für DB2- Tabellen und -Flachdateien wie z. B. OS/390-USS-Dateien sowie native z/OSoder OS/390-Flachdateien generieren. Darüber hinaus ist es möglich, mit Classic Connect über den zSeries-Warehouse-Agenten Beispielinhaltsdaten für IMS- oder VSAM-Dateien zu erzeugen. Bei der Erstellung von Beispielinhaltsdaten für Flachdateien gelten bestimmte funktionale Einschränkungen. Im Warehouse können nur Zeichendaten aus Flachdateien angezeigt werden. Wenn Sie die Datei als Quelle definieren, müssen Sie darüber hinaus die verschiedenen Felder in der Dateidefinition festlegen, so dass der Agent die Daten für die einzelnen Felder mit den korrekten relativen Positionen und Längenangaben anzeigen kann.

#### **Terminieren von Warehouse-Schritten mit dem Auslöserprogramm (XTClient)**

Verwenden Sie das Auslöserprogramm zum Terminieren von Warehouse-Schritten über z/OS oder OS/390. Sie oder ein OS/390-Job-Scheduler können einen Job übergeben, der zum Auslösen eines Schrittes in der Data Warehouse-Zentrale dient. Wenn der Schritt erfolgreich ausgeführt werden kann, gibt der Auslöserschritt in der JCL-Komponente den Rückkehrcode 0 aus. Um das Auslöserprogramm einsetzen zu können, müssen Sie Java Development Kit (JDK) ab Version 1.1.8 unter USS (UNIX Systems Services) installieren.

Zum Starten des Auslöserprogramms müssen Sie XTServer auf dem Computer starten, auf dem der Warehouse-Server ausgeführt wird. Dieser Prozess wird im Handbuch *IBM DB2 Universal Database Data Warehouse-Zentrale Verwaltung* beschrieben.

Wenn XTServer unter Microsoft Windows NT gestartet wird, sollten Sie auch XTClient unter UNIX System Services starten.

Im Folgenden ist eine JCL-Beispielkomponente zum Starten des Auslösers aufgeführt:

```
//DBA1A JOB 1,'XTCLIENT',CLASS=A,MSGCLASS=H,
// MSGLEVEL=(1,1),REGION=4M,NOTIFY=&SYSUID
//***********************************************
//* submit iwhetrig
//***********************************************
//BRADS EXEC PGM=BPXBATCH,
// PARM=('sh cd /usr/lpp/DWC/; java XTClient 9.317.171.133 1100x
// 9 drummond pw bvmvs2nt 1 1 100')
//STDOUT DD PATH='/tmp/xtclient.stdout',
// PATHOPTS=(OWRONLY,OCREAT),
// PATHMODE=SIRWXU
//STDERR DD PATH='/tmp/xtclient.stderr',
// PATHOPTS=(OWRONLY,OCREAT),
// PATHMODE=SIRWXU
//
```
In dieser JCL-Beispielkomponente sehen Sie, dass die Parameter auf einer neuen Zeile fortgesetzt werden. Geben Sie die Parameter bis zu Spalte 71 ein, definieren Sie in Spalte 72 ein X, und setzen Sie die Eingabe in Spalte 16 der nächsten Zeile fort. Der erste Teil des Parameters (cd /usr/lpp/DWC/;) enthält eine Anweisung, mit der in das Verzeichnis gewechselt wird, in dem der zSeries-Warehouse-Agent installiert ist.

<span id="page-57-0"></span>Der zweite Teil des Parameters dient zum Starten von XTClient und übergibt die folgenden Parameter:

- v Host-Name oder IP-Adresse des DWC-Servers
- DWC-Server-Port (normalerweise 11009)
- DWC-Benutzer-ID
- Zugehöriges DWC-Kennwort
- Name des auszuführenden Schrittes
- v DWC-Serverbefehl, wobei Folgendes gilt:
	- $-1$  = Schritt füllen
	- 2 = Schritt in den Testmodus hochstufen
	- 3 = Schritt in den Produktionsmodus hochstufen
	- 4 = Schritt in den Testmodus herabstufen
	- 5 = Schritt in den Entwicklungsmodus herabstufen
- Option zur Entscheidung darüber, ob auf den Abschluss des Schrittes gewartet werden soll. Hierbei gilt  $1 =$  Ja und  $0 =$  Nein
- Maximal zulässige Anzahl an Zeilen (0 oder keine Angabe zum Abrufen aller Zeilen)

#### **Umsetzungsprogramme**

Die Data Warehouse-Zentrale umfasst Umsetzungsprogramme, bei denen es sich um gespeicherte Java-Prozeduren handelt, mit den verschiedene grundlegende Datenumsetzungsoperationen ausgeführt werden können. Zur Ausführung dieser Umsetzungsprogramme müssen Sie auf dem DB2-Subsystem zuerst gespeicherte Java-Prozeduren definieren. Zusätzliche Informationen zu Umsetzungsprogrammen finden Sie im Handbuch *IBM DB2 Universal Database Data Warehouse-Zentrale Verwaltung*, IBM Form SC12-2885.

Unter dem zSeries-Agenten können die folgenden Umsetzungsprogramme ausgeführt werden:

- IWH.CLEAN
- IWH.PERIODTABLE
- IWH.KEYTABLE
- IWH.CHISOUARE
- IWH.CORRELATION
- IWH.STATISTICS
- IWH.INVERTDATA
- IWH.PIVOTDATA
- IWH.REGRESSION
- IWH.ANOVA
- IWH.SUBTOTAL
- IWH.MOVINGAVERAGE

**Definieren von gespeicherten Java-Prozeduren auf dem DB2-Subsystem** Im Folgenden ist eine kurze Zusammenfassung der vollständigen Anweisungen zum Definieren gespeicherter Java-Prozeduren aufgeführt. Die vollständigen Anweisungen zur Ausführung dieses Arbeitsschrittes finden Sie im Handbuch *DB2 Universal Database for z/OS and OS/390 Application Programming Guide and Reference for Java*, IBM Form SC26-9932.

Gehen Sie wie folgt vor, um auf Ihrem DB2-Subsystem gespeicherte Java-Prozeduren zu definieren:

- 1. Wenden Sie alle erforderlichen DB2-PTFs an (vgl. hierzu [Tabelle 2 auf Sei](#page-48-0)[te 39](#page-48-0)).
- 2. Installieren Sie Visual Age für Java ab Version 2.0 auf Ihrem OS/390- oder z/OS-System.
- 3. Installieren Sie Java Database Connectivity (JDBC), und binden Sie die JDBC-Pakete in Ihrem DB2-Subsystem.
- 4. Definieren Sie die gespeicherten Prozeduren 'Revised Report on Scheme (RRS)' und 'DB2 Work Load Manager (WLM)' auf Ihrem DB2-Subsystem.
- 5. Definieren Sie die gespeicherten Java-Prozeduren auf Ihrem DB2-Subsystem. Hierbei müssen Sie auch eine Java-WLM-Startprozedur für den Adressraum erstellen, der für die gespeicherten Java-Prozeduren verwendet wird.
- 6. Ordnen Sie unter WLM der Java-WLM-Startprozedur einen WLM-Umgebungsnamen zu.
- 7. Ordnen Sie den Umgebungsnamen der JCL-Prozedur zu, und verwenden Sie hierzu die WLM-Anwendungsumgebung.
- 8. Geben Sie den Namen der WLM-Anwendungsumgebung für die Option WLM\_ENVIRONMENT in der Anweisung CREATE oder ALTER PROCE-DURE an, um eine gespeicherte Prozedur oder benutzerdefinierte Funktion einer bestimmten Anwendungsumgebung zuzuordnen.
- 9. Stellen Sie sicher, dass der Eigner der gestarteten Tasks in Ihrem DB2-Subsystem auf die Bibliotheken zugreifen kann, die in der Java-WLM-Startprozedur angegeben sind.

#### **Definieren von Warehouse-Umsetzungsprogrammen**

In den folgenden Anweisungen wird erläutert, wie die Warehouse-Umsetzungsprogramme unter DB2 für z/OS und OS/390 definiert werden. Die vollständigen Anweisungen zur Verwendung der Umsetzungsprogramme nach deren Definition finden Sie im Handbuch *IBM DB2 Universal Database Data Warehouse-Zentrale Verwaltung*.

Gehen Sie wie folgt vor, um Warehouse-Umsetzungsprogramme unter DB2 für z/OS und OS/390 zu definieren:

1. Definieren Sie die Quellenelemente der Umsetzungsprogramme im Warehouse. Wenn Sie das Fixpack 3 für DB2 Universal Database für NT Version 7 nicht angewendet haben, müssen Sie die Steuerungsdatenbank des Warehouses aktualisieren und hierbei TRANSREGISTERED = 1 und TRANS-FENCED=1 angeben.

Geben Sie im DB2-Befehlszeilenprozessor die folgende SQL-Anweisung ein, um die Warehouse-Steuerungsdatenbank zu aktualisieren:

```
CONNECT TO your_vw_control_database
UPDATE IWH.INFORESOURCE SET TRANSREGISTERED = '1' WHERE SUBDBTYPE = 'DB2 MVS'
UPDATE IWH.INFORESOURCE SET TRANSFENCED = '1' WHERE SUBDBTYPE = 'DB2 MVS'
```
Hierbei steht *your\_vw\_control\_database* für den Namen der DWC-Steuerungsdatenbank.

2. Um die Umsetzungsprogramme unter DB2 für z/OS und OS/390 zu definieren, müssen Sie die verwendete DB2 Universal Database-Version in Tabelle 3 suchen und in das entsprechende Verzeichnis wechseln, um dort die erforderliche SQL-Anweisung zu suchen und anzuwenden.

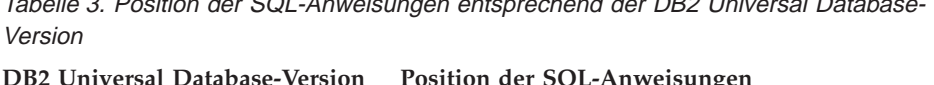

| DB2 für OS/390 Version 5                 | Verwenden Sie kommentierte SQL-Anweisungen<br>im Verzeichnis /usr/1pp/DWC/createXfSQL. (Setzen<br>Sie alle CREATE PROCEDURE-Anweisungen auf<br>Kommentar, entfernen Sie anschließend die Kom-<br>mentare, und verwenden Sie die INSERT INTO<br>SYSIBM.SYSPROCEDURES-Anweisungen zum<br>Definieren der Umsetzungsprogramme unter DB2<br>für $OS/390$ Version 5.) |
|------------------------------------------|----------------------------------------------------------------------------------------------------|
| DB2 für OS/390 Version 6                 | Verwenden Sie SQL-Anweisungen im Verzeichnis<br>/usr/lpp/DWC/createXfSQL.                                                                                                    |
| DB2 für $z/OS$ und $OS/390$<br>Version 7 | Verwenden Sie SQL-Anweisungen im Verzeichnis<br>/usr/lpp/DWC/createXfSQLV7.                                                                                                    |

 $T_{\text{chollo}}$  3. Position der COL-An

Beim Definieren gespeicherter Java-Prozeduren können Sie WLM verwenden, um der Java-WLM-Startprozedur einen WLM-Umgebungsnamen zuzuordnen. Der Umgebungsname wird in der Option WLM ENVIRON-MENT der Anweisung CREATE PROCEDURE angegeben. Bei DSNWLMJ handelt es sich um den WLM-Umgebungsnamen, der in den Definitionen der Umsetzungsprogramme enthalten ist. Sie können entweder einen WLM-Zuordnungsnamen von DSNWLMJ hinzufügen oder die Option WLM ENVIRONMENT für alle Umsetzungsprogrammdefinitionen in einen Namen ändern, der der Startprozedur bereits zugeordnet ist.

- 3. Definieren Sie Verbindungen zwischen USS (UNIX Systems Services) und den Lademodulen des Umsetzungsprogramms in IWH710.SIWHLOAD:
	- a. Verwenden Sie telnet, um auf Ihrem OS/390- oder z/OS-Host-System eine Verbindung zu USS herzustellen.
	- b. Wechseln Sie in das Verzeichnis, in dem der zSeries-Warehouse-Agent installiert ist. Das Standardinstallationsverzeichnis lautet /usr/lpp/DWC.
	- c. Wenn Sie mit DB2 V7 arbeiten, fahren Sie mit Schritt 3e fort. Unter DB2 Version 5 oder Version 6 müssen Sie die trlinks-Datei im installierten Verzeichnis editieren.
	- d. Setzen Sie die folgende Zeile auf Kommentar, indem Sie in Spalte 1 ein Nummernzeichen (#) angeben. Beispiel: #ln -e IWHXF xf.jll;. Heben Sie den Kommentar in der folgenden Zeile auf, indem Sie das Nummernzeichen (#) in Spalte 1 entfernen. Beispiel: ln -e IWHXFV7 xf.jll;. Speichern Sie die vorgenommenen Änderungen.
	- e. Geben Sie die Zeichenfolge trlinks ein, und drücken Sie anschließend die Eingabetaste. Daraufhin wird im Verzeichnis /usr/lpp/DWC/com/ibm/data ein Link für xf.jll erstellt. Durch diesen Link wird der Agent angewiesen, entweder das Modul IWHXF oder IWHXFV7 zu laden.
- 4. Führen Sie für IWH710.SIWHPDSE eine AFP-Berechtigung durch, und fügen Sie diese anschließend zur STEPLIB-Verknüpfung in der DB2-Startprozedur für die gespeicherten Java-Prozeduren hinzu.
- 5. Fügen Sie das Verzeichnis hinzu, in dem sich der Link für xf.jll auf die Umgebungsvariablen CLASSPATH und LIBPATH in der WLM-Umgebungsdatei befindet. (Standardmäßig lautet dieses Verzeichnis /usr/lpp/DWC.) Informationen zur Position der WLM-Umgebungsdatei finden Sie in der DB2-Startprozedur für die gespeicherten Java-Prozeduren. Auf die WLM-Umgebungsdatei wird durch die JAVAENV DD-Anweisung verwiesen.
- 6. Starten Sie die gespeicherten Prozeduren. Anschließend müssen Sie die Warehouse-Schritte erstellen und ausführen.

#### **Überlegungen zu gespeicherten Java-Prozeduren**

Bei der Installation von JDBC wird der Befehl 'installVAJDLL' ausgeführt. Dieser Befehl dient zum Erstellen eines Links von 'sqlj.jll' auf den JDBC-Treiber. Der Name des Verzeichnisses, in dem dieser Link für 'sqlj.jll' installiert ist, muss zu den CLASSPATH- und LIBPATH-Anweisungen in der Datei mit den Umgebungsvariablen hinzugefügt werden.

SQLJ ist in einem Java-Paket mit dem Namen /COM/ibm/db2os390/ enthalten. Befindet sich Ihr Link für sqlj.jll z. B. im Verzeichnis /usr/lpp/db2710/COM/ibm/db2os390/, müssen Sie die Zeichenfolge /usr/lpp/db2710/ zu Ihren CLASSPATH- und LIBPATH-Anweisungen hinzufügen.

Die Umgebungsvariablendatei darf maximal 244 Zeichen umfassen.

Gehen Sie wie folgt vor, um die Anzahl der Zeichen in der Umgebungsvariablendatei zu reduzieren:

1. Erstellen Sie ein Verzeichnis, z. B. /u/userid/links. Stellen Sie sowohl den JDBC-Link als auch den Link für das Umsetzungsprogramm in das Verzeichnis /u/userid/links:

/u/userid/links/com/ibm/data/xf.jll /u/userid/links/COM/ibm/db2os390/sqlj.jll

- 2. Ändern Sie die LIBPATH-Anweisung in LIBPATH=/u/userid/links.
- 3. Ändern Sie die CLASSPATH-Anweisung in /u/userid/links.

Wenn Sie die Links verschieben, müssen Sie erneut die Berechtigungen für Ihre .jll-Dateien vergeben, um das erweiterte Bit zu aktivieren.

Gehen Sie wie folgt vor, um festzustellen, ob das erweiterte Bit aktiviert ist:

1. Wechseln Sie in das Verzeichnis, in dem die Links gespeichert sind, und geben Sie anschließend den Befehl ls -lt ein.

Das Berechtigungsbit enthält an der Position für das höherwertige Bit das Zeichen e. Beispiel: erwxrwxrwx.

2. Wenn für das höherwertige Bit das Zeichen l (z. B. lwxrwxrwx) angegeben ist, und wenn Sie mit DB2 für OS/390 Version 5 oder Version 6 arbeiten, müssen Sie den Link mit dem folgenden Befehl erneut erstellen:

```
ln -e DSNAQJLL sqlj.jll
ln -e IWHXF xf.jll
```
Wenn für das höherwertige Bit das Zeichen l angegeben ist, und wenn Sie mit DB2 für z/OS und OS/390 Version 7 arbeiten, müssen Sie den Link mit dem folgenden Befehl erneut erstellen:

```
ln -e IWHXFV7 xf.jl
```
Java-Objekte in der Kennung einer gespeicherten Prozedur werden nur unter DB2 für z/OS und OS/390 Version 7 unterstützt. Unter DB2 für OS/390 Version 5 und Version 6 unterstützen die Umsetzungsprogramme keine Nullwerte in den verwendeten Parametern. Bei diesen Versionen werden übergebene Nullparameter als Null interpretiert. Umsetzungsprogramme für DB2 Version 5 und Version 6 verarbeiten Nullparameter als Nullzeichenfolgen.

DB2 unterstützt die SQL-Anweisung COMMIT in gespeicherten Prozeduren nur unter DB2 für z/OS und OS/390 Version 7. Mit der gespeicherten Prozedur INVERTDATA können Tabellen innerhalb der gespeicherten Prozedur gelöscht und erneut erstellt werden. Aus diesem Grund ist hier eine COM-MIT-Anweisung erforderlich. IWH.INVERTDATA wird unter DB2 für OS/390 Version 5 oder Version 6 nicht unterstützt.

DB2 für z/OS und OS/390 unterstützt keine benutzerdefinierten Java-Funktionen. Aus diesem Grund wird IWH.FORMATDATE auf der S/390-Plattform nicht unterstützt.

Im Folgenden ist eine Beispielstartprozedur für gespeicherte Java-Prozeduren aufgeführt:

```
//DSNWLMJ PROC DB2SSN=DSN,NUMTCB=5,APPLENV=DSNWLMJ
//*************************************************
//* THIS PROC IS USED TO START THE WLM-ESTABLISHED SPAS *
//* ADDRESS SPACE FOR THE DSNWLMJ APPLICATION ENVIRONMENT *//* V WLM,APPLENV=DSNWLMJ,RESUME *
//*************************************************
//DSNWLMJ EXEC PGM=DSNX9WLM,TIME=1440,REGION=0M,
// PARM='&DB2SSN, &NUMTCB, &APPLENV'
//STEPLIB DD DSN=DSN.TESTLIB,DISP=SHR
// DD DSN=IWH710.SIWHPDSE,DISP=SHR
// DD DSN=DSN.HPJSP.PDSE.JDBC,DISP=SHR
// DD DSN=SYS1.PP.PDSELINK,DISP=SHR
// DD DSN=DSN710.SDSNEXIT,DISP=SHR
// DD DSN=DSN710.SDSNLOAD,DISP=SHR
// DD DSN=SYS1.SCEERUN,DISP=SHR
// DD DSN=DSN.PDSE,DISP=SHR
//JAVAENV DD DSN=DSN.WLMENVJ.JSPENV,DISP=SHR
//CEEDUMP DD SYSOUT=A
//DSSPRINT DD SYSOUT=A
//JSPDEBUG DD SYSOUT=A
//SYSABEND DD SYSOUT=A
//SYSPRINT DD SYSOUT=A
```
<span id="page-63-0"></span>In diesem Beispiel enthält die Bibliothek IWH710.SIWHPDSE die Lademodule des Umsetzungsprogramms. DSN.HPJSP.PDSE.JDBC enthält die HPJ-DLLs aus der HPJ-Konfiguration (HPJ = High Performance Java). Unter DB2 für zSeries Version 7 lautet der Name dieser Bibliothek

DSN710.SDSNLOD2.SYS1.PP.PDSELINK und enthält die HPJ-Laufzeitbibliotheken. DSN.PDSE enthält Konfigurationsinformationen für HPJ. In DSN.WLMENVJ.JSPENV sind die Umgebungsvariablen gespeichert.

Im Folgenden ist ein Beispiel für eine Umgebungsvariablendatei aufgeführt: ENVAR("TZ=PST07", "DB2SQLJPROPERTIES=/usr/lpp/db2/jdbc/db2710/classes/db2sqljjdbc.properties", "LIBPATH=/usr/lpp/DWC", "VWSPATH=/usr/lpp/DWC", "CLASSPATH=/usr/lpp/db2/jdbc/db2710/classes:/usr/lpp/DWC:/usr/lpp/hpj/lib"), MSGFILE(JSPDEBUG)

#### **Unterstützung in der Landessprache (NLS) für Umsetzungsprogramme**

Die Mehrzahl der vom zSeries-Warehouse-Agenten generierten Nachrichten werden zur Interpretation an das Windows NT-System gesendet. In den meisten Fällen hängt die Nachrichtensprache also von der Installation ab, die für DB2 Universal Database für Windows NT gewählt wurde.

Umsetzungsprogramme bilden in diesem Zusammenhang eine Ausnahme. Bei ihnen hängt die verwendete Nachrichtensprache nicht davon ab, wie DB2 Universal Database für Windows NT installiert wurde. Der zSeries-Warehouse-Agent umfasst die folgenden Nachrichtendateien für die Umsetzungsprogramme:

| Dateiname           | Sprache                          |
|---------------------|----------------------------------|
| Xf.properties_Fi_FI | Finnisch                         |
| Xf.properties_No_NO | Norwegisch                       |
| Xf.properties_Ru_RU | Russisch                         |
| Xf.properties_Zh_CN | Vereinfachtes Chinesisch         |
| Xf.properties_Zh_TW | <b>Traditionelles Chinesisch</b> |
| Xf.properties_Da_DK | Dänisch                          |
| Xf.properties_De_DE | Deutsch                          |
| Xf.properties_En_US | Amerikanisches Englisch          |
| Xf.properties_Es_ES | Spanisch                         |
| Xf.properties_Fr_FR | Französisch                      |
| Xf.properties_It_IT | Italienisch                      |
| Xf.properties_Ja_JP | Japanisch                        |

Tabelle 4. NLS-Nachrichtendateien für Umsetzungsprogramme

<span id="page-64-0"></span>

| Xf.properties_Ko_KR | Koreanisch                    |
|---------------------|-------------------------------|
| Xf.properties_Pt_BR | Brasilianisches Portugiesisch |
| Xf.properties_Sv_SE | Schwedisch                    |

Tabelle 4. NLS-Nachrichtendateien für Umsetzungsprogramme (Forts.)

Wenn Ihre Umsetzungsprogrammnachrichten in einer anderen Sprache als Englisch ausgegeben werden, müssen Sie eine der Dateien in [Tabelle 4 auf Sei](#page-63-0)[te 54](#page-63-0) auswählen und deren Inhalt in die Datei Xf.properties kopieren.

# **Zugreifen auf Datenbanken außerhalb der DB2-Produktfamilie**

Um auf andere Datenbanksysteme als DB2 Universal Database zuzugreifen, verwendet zSeries DataJoiner. DataJoiner ermöglicht dem Agenten die Verwendung eines normalen DRDA-Datenflusses zu diesem System (DRDA = Distributed Relational Database Architecture), als ob es sich um eine DB2 Universal Database-Datenbank handeln würde. Wenn eine ODBC-Anforderung an eine Datenbankquelle abgesetzt wird, die nicht zur DB2-Produktfamilie gehört, ruft DataJoiner eine zusätzliche Codeschicht auf, um auf diese Datenbank zuzugreifen.

DataJoiner kann auf Datenbanken von Oracle, Sybase, Informix, Microsoft SQL Server, Teradata sowie auf alle anderen Datenbanken zugreifen, die über einen ODBC-Treiber verfügen, der unter Windows NT, AIX oder in der Solaris-Betriebsumgebung ausgeführt wird. Der zSeries-Agent kann auf DataJoiner als Quelle, jedoch nicht als Ziel zugreifen. Die zweiphasige Festschreibung wird von DataJoiner nicht unterstützt. Obwohl die DataJoiner-Versionen 2.1 und 2.1.1 TCP/IP als Anwendungs-Requester unterstützen, steht kein Anwendungsserver zur Verfügung. Da der zSeries-Agent einen Anwendungsserver benötigt, um TCP/IP verwenden zu können, müssen Sie für den Data-Joiner-Zugriff über OS/390 oder z/OS stattdessen eine SNA-Verbindung verwenden.

# **Zugreifen auf IMS und VSAM unter OS/390 oder z/OS**

Der zSeries-Warehouse-Agent kann über den ODBC-Treiber von Classic Connect auf IMS und VSAM zugreifen. Mit Classic Connect können Sie DB2-kompatible Definitionen von IMS- und VSAM-Dateien erstellen und anschließend via ODBC auf diese zugreifen. Classic Connect muss separat zum Warehouse-Agenten gekauft und installiert werden.

Der zSeries-Warehouse-Agent lädt den korrekten ODBC-Treiber abhängig davon, ob die zugehörige Anforderung an Classic Connect oder DB2 abgesetzt wurde. Wenn Sie auf eine DB2-Quelle zugreifen, lädt der Agent den ODBC-Treiber für DB2. Wird hingegen auf eine VSAM- oder IMS-Quelle zugegriffen, lädt der Agent den ODBC-Treiber von Classic Connect. Die Agentenanforderung wird daraufhin verarbeitet.

## **Definieren des Classic Connect-ODBC-Treibers und des Warehouse-Zugriffs**

Mit Classic Connect können Sie eine einzelne Datei oder Teile einer Datei als eine oder mehrere relationale Tabellen anzeigen. Sie können die IMS- und VSAM-Daten so zuordnen, dass mit Hilfe von Classic Connect auf diese zugegriffen werden kann. Die Daten können hierbei manuell oder mit dem Microsoft Windows Classic Connect-Zuordnungsprogramm für nichtrelationale Daten zugeordnet werden.

Gehen Sie wie folgt vor, um den ODBC-Treiber von Classic Connect sowie den Warehouse-Zugriff zu definieren:

- 1. Installieren Sie Classic Connect Data Server unter OS/390.
- 2. Optional: Installieren Sie das Produkt Classic Connect Data Mapper unter Windows NT.
- 3. Definieren Sie die logischen Tabellen von Classic Connect so, dass relational auf Daten zugegriffen werden kann. Sie können das Datenzuordnungsprogramm verwenden, um die Definitionen für IMS- und VSAM-Strukturen zu generieren, oder aber die Definitionen manuell erstellen.
- 4. Definieren Sie den Warehouse-Zugriff, und gehen Sie hierbei wie folgt vor:
	- a. Erstellen Sie eine .ini-Datei für Classic Connect. Im Verzeichnis /usr/lpp/DWC/ finden Sie als Beispiel für eine Classic Connect-Anwendungskonfigurationsdatei die Datei cxa.ini:

```
* national language for messages
NL = US English
* resource master file
NL CAT = usr/lpp/DWC/v4r1m00/msg/engcat
FETCH BUFFER SIZE = 32000
DEFLOC = CXASAMP
USERID = uid
USERPASSWORD = pwd
DATASOURCE = DJX4DWC tcp/9.112.46.200/1035
MESSAGE POOL SIZE = 1000000
```
b. Aktualisieren Sie die DATASOURCE-Zeile in der .ini-Datei. Diese Zeile enthält einen Datenquellennamen sowie eine Protokolladresse. Der Datenquellenname muss einem Query Processor-Namen zugeordnet sein, der auf dem Classic Connect Data Server definiert ist. Dieser befindet sich im Segment QUERY PROCESSOR SERVICE INFO ENTRY in der Konfigurationsdatei des Datenservers. Die Protokolladresse finden Sie in der selben Datei im Eintrag TCP/IP SERVICE INFO. Die Werte für USERID und USERPASSWORD in dieser Datei werden bei der Definition einer Warehouse-Datenquelle verwendet.

- <span id="page-66-0"></span>c. Exportieren Sie die Umgebungsvariable CXA\_CONFIG aus der .profile-Datei in die Programmdateien für den Classic Connect-ODBC-Treiber. Diese befinden sich normalerweise im selben Verzeichnis wie die .ini-Datei.
- d. Aktualisieren Sie die Umgebungsvariable LIBPATH in der .profile-Datei so, dass diese den Pfad zu den Programmdateien für den Classic Connect-ODBC-Treiber beinhaltet. Diese befinden sich normalerweise im selben Verzeichnis wie die .ini-Datei.
- e. Optional: Prüfen Sie die Installation mit dem Testprogramm CXASAMP. Geben Sie in dem Verzeichnis, in dem die .ini-Datei gespeichert ist, den Befehl cxasamp ein. Die Position /uid/pwd ist die Datenquelle *name/userid/userpassword*, die in der .ini-Datei definiert ist.
- f. Definieren Sie für das Warehouse eine Datenquelle. Gehen Sie hierbei wie beim Definieren einer beliebigen Datenquelle für DB2 vor.

Die Datei dsnaoini muss nicht aktualisiert werden, da DB2 für z/OS und OS/390 nicht über einen Treibermanager verfügt. Der Treibermanager für Classic Connect ist in den zSeries-Warehouse-Agenten integriert.

# **Ausführen von Dienstprogrammen von DB2 für z/OS und OS/390**

Bevor Sie mit dem Agenten Dienstprogramme ausführen können, müssen Sie APAR PQ44904 für den zSeries-Warehouse-Agenten anwenden. Bei DSNU-TILS handelt es sich um eine gespeicherte Prozedur von DB2 für z/OS und OS/390, die in einer WLM- und RRS-Umgebung ausgeführt wird. Der DB2 Warehouse Manager stellt eine Schnittstelle zu DSNUTILS bereit, so dass es möglich ist, DB2-Dienstprogramme in Schritte der Data Warehouse-Zentrale zu integrieren. Mit DSNUTILS können Sie alle installierten DB2-Dienstprogramme über die benutzerdefinierte Schnittstelle für gespeicherte Prozeduren ausführen. Die Dienstprogramme LOAD, REORG und RUNSTATS von DB2 für z/OS und OS/390 verfügen über Eigenschaftsseiten, auf denen Sie die Ausführungsweise des Programms ändern können. Zur Änderung der Dienstprogrammeigenschaften müssen Sie das gewünschte Programm im Fenster 'Prozesserstellungsprogramm' mit der rechten Maustaste anklicken und anschließend auf **Merkmale** klicken.

Gehen Sie wie folgt vor, um die gespeicherte Prozedur DSNUTILS zu definieren:

- 1. Führen Sie bei der Installation von DB2 den Job DSNTIJSG aus, um die gespeicherte Prozedur DSNUTILS zu definieren und zu binden. Stellen Sie sicher, dass die DSNUTILS-Definition das Segment PARAMETER STYLE GENERAL enthält.
- 2. Aktivieren Sie die über WLM gesteuerten gespeicherten Prozeduren.
- 3. Definieren Sie die RRS- und die WLM-Umgebung.
- 4. Optional: Führen Sie die DSNUTILS-Beispielstapelprogramme aus, die unter DB2 zur Verfügung stehen.

- 5. Binden Sie den DSNUTILS-Plan und den DSNCLI-Plan, so dass die gespeicherte Prozedur über ODBC aufgerufen werden kann: BIND PLAN(DSNAOCLI) PKLIST(\*.DSNAOCLI.\*, \*.DSNUTILS.\*)
- 6. Definieren Sie über die Data Warehouse-Zentrale einen Schritt, und führen Sie diesen anschließend aus. Die Füllart muss APPEND lauten. Andernfalls löscht die Data Warehouse-Zentrale alle Daten in der Tabelle, bevor das Dienstprogramm ausgeführt wird.

Weitere Informationen zum Definieren von DSNUTILS finden Sie in der Veröffentlichung *DB2 Universal Database for OS/390 Version 6 Management Tools Package*.

#### **Kopieren von Daten zwischen DB2 für z/OS- und OS/390-Tabellen mit dem Dienstprogramm LOAD**

Wenn Sie eine Tabelle kopieren wollen, indem Sie diese in eine Flachdatei entladen und anschließend diese Flachdatei wieder in eine andere Tabelle laden, müssen Sie normalerweise die Daten entladen, die Ladesteueranweisungen editieren, die beim Entladen generiert werden, und anschließend die Daten laden. Im zSeries-Warehouse-Agenten können Sie angeben, dass die Daten in eine andere Tabelle geladen werden sollen, ohne dass hierbei zwischen den Arbeitsschritten die Steueranweisungen manuell editiert werden müssen.

Gehen Sie wie folgt vor, um Daten mit dem Dienstprogramm LOAD zwischen DB2 für z/OS- und OS/390-Tabellen zu kopieren:

1. Erstellen Sie über die generische Schnittstelle einen Schritt, mit dem eine Datei mit Hilfe des Dienstprogramms UNLOAD oder REORG TABLE-SPACE entladen werden kann. Diese beiden Dienstprogramme generieren zwei Ausgabedateien, wobei eine die Tabellendaten und eine die Dienstprogrammsteueranweisung enthält, die zum Dienstprogramm LOAD hinzugefügt werden kann.

Im Folgenden ist ein Beispiel für die DSNUTILS-Parameter aufgeführt, die im Schritt für die Reorganisation und das Entladen verwendet werden können:

UTILITY\_ID REORGULX RESTART NO UTSTMT REORG TABLESPACE DBVW.USAINENT UNLOAD EXTERNAL UTILITY\_NAME REORG TABLESPACE RECDSN DBVW.DSNURELD.RECDSN RECDEVT SYSDA RECSPACE 50 PNCHDSN DBVW.DSNURELD.PNCHDSN PNCHDEVT SYSDA PNCHSPACE 3

- <span id="page-68-0"></span>2. Erstellen Sie über die generische DSNUTILS-Schnittstelle einen Ladeschritt. Im Anweisungsparameter für das Dienstprogramm DSNUTILS wird eine Dienstprogrammsteueranweisung angegeben. Die Warehouse-Dienstprogrammschnittstelle ermöglicht im Feld für die Dienstprogrammanweisung die Angabe eines Dateinamens. Sie können die Datei, die die gültige Steueranweisung enthält, mit dem Schlüsselwort :FILE: angeben. Der Name der zu ladenden Tabelle kann mit Hilfe des Schlüsselworts :TABLE: definiert werden.
- 3. Um mit dem Dienstprogramm LOAD die Ausgabedaten aus dem vorherigen Beispiel zu verarbeiten, müssen Sie in den LOAD-Merkmalen die folgenden Parameterwerte anwenden:

```
UTILITY_ID LOADREORG
RESTART NO
UTSTMT :FILE:DBVW.DSNURELD.PNCHDSN:TABLE:[DBVW].INVENTORY
UTILITY_NAME LOAD
RECDSN DBVW.DSNURELD.RECDSN
RECDEVT SYSDA
```
4. Geben Sie im Feld UTSTMT entweder eine Ladeanweisung oder den Namen der Datei ein, die vom Dienstprogramm REORG mit der Option UNLOAD EXTERNAL generiert wurde. Das vorherige Beispiel kann auf alle DB2 für z/OS- und OS/390-Quellen- oder Zieltabellen angewendet werden. Hierbei spielt es keine Rolle, ob sich die Tabellen auf dem selben oder einem anderen DB2-Subsystem befinden. Bei der Flachdatei für die Steueranweisung kann es sich entweder um eine HFS- oder eine native MVS-Datei handeln.

Weiterführende Informationen zu DSNUTILS und den DB2-Dienstprogrammen, die für OS/390 oder z/OS zur Verfügung stehen, finden Sie im Handbuch *DB2 for z/OS and OS/390 Utility Guide and Reference*.

# **Replikation**

Mit dem zSeries-Warehouse-Agenten können Sie die Apply-Schritte bei der Datenreplikation unter Data Propagator automatisieren. Für die Replikation benötigen Sie eine Quellendatenbank sowie eine Steuer- und eine Zieldatenbank. Hierbei kann es sich um unterschiedliche oder aber um ein und dieselbe Datenbank handeln. Mit einem Erfassungsjob wird das DB2-Protokoll gelesen, um festzustellen, welche Zeilen in der Quellendatenbank hinzugefügt, aktualisiert oder geändert wurden. Der Job schreibt die ermittelten Änderungen anschließend in eine Tabelle für geänderte Daten. Daraufhin wird ein Apply-Job ausgeführt, um die Änderungen in der Zieldatenbank anzuwenden. Mit dem DB2 Warehouse Manager-Paket können Sie die Ausführung derartiger Apply-Jobs durch die Erstellung eines Replikationsschrittes automatisieren. Verwenden Sie DB2 Warehouse Manager zum Definieren des Typs für den auszuführenden Apply-Job, und führen Sie diesen anschließend aus. Hierbei müssen Sie die Bibliothek SASNLINK in die Umgebungsvariable steplib exportieren.

#### **Hinzufügen der Replikationsunterstützung zur DWC-Schablone**

Die Data Warehouse-Zentrale umfasst eine JCL-Schablone zur Unterstützung der Replikationsfunktion. Wenn Sie das Apply-Programm mit Hilfe des zSeries-Warehouse-Agenten ausführen wollen, müssen Sie die Benutzereintragsund Dateiinformationen in dieser Schablone für Ihr OS/390- oder z/OS-System ändern.

Gehen Sie wie folgt vor, um die Schablone zu ändern:

- 1. Melden Sie sich mit einer Benutzer-ID an, die über die Berechtigung zum Kopieren und Aktualisieren der Dateien im Verzeichnis /usr/lpp/DWC/ verfügt.
- 2. Suchen Sie die Datei apply.jcl, und kopieren Sie diese unter dem Dateinamen *systemname*.apply.jcl, wobei 'systemname' für den Namen des OS/390-MVS-Systems steht.

Erstellen Sie also z. B. unter STLMVS1 eine Kopie der Datei, die den Namen STLMVS1.apply.jcl trägt.

- 3. Verwenden Sie einen Texteditor, um die JCL-Komponente an Ihre individuellen Anforderungen anzupassen. Ändern Sie die Benutzerinformationen so, dass diese mit den Standardbenutzerinformationen übereinstimmen. Darüber hinaus müssen Sie auch die STEPLIB DD- und MSGS DD-Datei für Ihr OS/390-MVS-System ändern.
- 4. Ändern Sie bei Bedarf auch den Programmnamen in der EXEC-Anweisung. Detaillierte Informationen zum Ändern von Programmnamen finden Sie im *DB2 Replikation Referenzhandbuch*.

Parameter in eckigen Klammern wie z. B. [USERID] und [APPLY\_PARMS] dürfen allerdings nicht geändert werden. Die eckigen Klammern stehen für die Hexadezimalzeichen X'AD' bzw. X'BD'. Wenn als TSO-Terminaltyp in der SPF-Option 0 nicht 3278A definiert ist, werden diese Werte möglicherweise als Sonderzeichen und nicht als eckige Klammern angezeigt. Dies stellt jedoch kein Problem dar, wenn X'AD' und X'BD' sowie die zwischen diesen Zeichen definierten Daten nicht geändert werden.

5. Aktualisieren Sie die Umgebungsvariable VWS\_TEMPLATES, so dass diese auf das Verzeichnis mit der kopierten Schablonendatei zeigt.

Im Folgenden ist die JCL-Schablone aufgeführt, die in der Data Warehouse-Zentrale enthalten ist:

```
//[USERID]A JOB ,MSGCLASS=H,MSGLEVEL=(1,1),
// REGION=2M,TIME=1440,NOTIFY=&SYSUID
//* DON'T CHANGE THE FIRST LINE OF THIS TEMPLATE.
//* THE REMAINING JCL SHOULD BE MODIFIED FOR YOUR SITE.
//**********************************************
//* RUN APPLY/MVS ON 0S/390 DB2 6.1 *
//**********************************************
//ASNARUN EXEC PGM=ASNAPV66,REGION=10M,
// [APPLY_PARMS]
//STEPLIB DD DISP=SHR,DSN=DPROPR.V6R1M0.SASNLINK
// DD DISP=SHR,DSN=DSN610.SDSNLOAD
```

```
//MSGS DD DSN=DPROPR.V2R1M0A.MSGS,DISP=SHR
//ASNASPL DD DSN=&ASNASPL
,DISP=(NEW,DELETE,DELETE),
// UNIT=SYSDA,SPACE=(CYL,(10,1)),
// DCB=(RECFM=VB,BLKSIZE=6404)
//SYSTERM DD SYSOUT=*
//SYSTSPRT DD SYSOUT=*
//SYSPRINT DD SYSOUT=*
//
```
# **Agentenprotokollierung**

Zahlreiche DB2 Warehouse Manager-Komponenten wie z. B. der Server und die Protokollfunktion sowie Agenten und einige Programme der Data Warehouse-Zentrale generieren Protokolle im Protokollierungsverzeichnis, das in der Umgebungsvariablen VWS\_LOGGING angegeben ist. Bei diesen Protokolldateien handelt es sich um Textdateien.

Gehen Sie wie folgt vor, um die Agentenprotokollierung in der Data Warehouse-Zentrale zu starten:

- 1. Klicken Sie im linken Teilfenster mit der rechten Maustaste auf **Warehouse** und anschließend auf **Merkmale**.
- 2. Geben Sie auf der Seite 'Trace-Stufe' die gewünschte Einstellung an.

Die Trace-Funktion für den Agenten unterstützt die Stufen 0 - 4:

Stufe 1 - Ein-/Ausgangs-Trace Stufe 2 - Stufe 1 plus Debug-Trace Stufe 3 - Stufe 2 plus Daten-Trace Stufe 4 - Interner Puffer-Trace

Wenn für das Tracing eine höhere Stufe als 1 definiert wird, kann dies zu Leistungsverlusten führen. Aktivieren Sie das Tracing nur zu Debug-Zwecken. Die Trace-Informationen werden in der Datei AGNTxxx.LOG, die Umgebungsinformtionen in der Datei AGNTxxx.SET gespeichert.

# **Installieren des AS/400-Warehouse-Agenten (iSeries)**

Dieser Abschnitt enthält die folgenden Informationen:

- ["Vor der Installation des iSeries-Warehouse-Agenten" auf Seite 62](#page-71-0)
- v ["Softwarevoraussetzungen" auf Seite 62](#page-71-0)
- v ["Voraussetzungen für die Installation des iSeries-Warehouse-Agenten auf](#page-72-0) [englischen iSeries-Systemen \(nicht US\)" auf Seite 63](#page-72-0)
- ["Installieren des iSeries-Warehouse-Agenten" auf Seite 64](#page-73-0)
- ["Überlegungen nach Abschluss der Installation" auf Seite 64](#page-73-0)
- ["Sicherheit" auf Seite 65](#page-74-0)
- v ["Fehlerbehebung" auf Seite 65](#page-74-0)

## <span id="page-71-0"></span>**Vor der Installation des iSeries-Warehouse-Agenten**

Vor der Installation des Warehouse-Agenten müssen Sie die Sicherheitseinstellungen und Berechtigungen für Ihr Warehouse definieren. Informationen zum Definieren der Sicherheitseinstellungen für Warehouses finden Sie im Handbuch *IBM DB2 Universal Database Data Warehouse-Zentrale Verwaltung* und in der Onlinehilfefunktion der Data Warehouse-Zentrale. Darüber hinaus ist es auch erforderlich, alle bereits installierten iSeries-Warehouse-Agenten vom System zu entfernen.

Zur Entfernung des iSeries-Warehouse-Agentencodes geben Sie an einer iSeries-Eingabeaufforderung den Befehl DLTLICPGM LICPGM(*PRODUCT ID*) ein. Hierbei steht *PRODUCT ID* für eine bereits installierte iSeries- oder AS/400-Version.

Dieser Befehl führt die folgenden Aktionen aus:

- Entfernen der SRVTBLE-Einträge
- Entfernen des IFS-Verzeichnisses
- v Entfernen des Unterverzeichnisses /QIBM/ProdData/IWH
- Stoppen des Dämons
- Löschen des Produkts

#### **Softwarevoraussetzungen**

Der vorliegende Abschnitt enthält Informationen zu den für die Installation des iSeries-Warehouse-Agenten erforderlichen Softwareprodukte, Berechtigungen und vorläufigen Programmkorrekturen (PTFs).

#### **Softwarevoraussetzungen**

- IBM DB2 Warehouse Manager Version 7.2 oder DB2 Warehouse Manager Version 7.1 Fixpack 3
- IBM OS/400 ab Version 4 Release 2

#### **Erforderliche Berechtigungen**

- v \*ALLOBJ (zur Verwendung des Befehls RSTLICPGM für die Produktinstallation)
- \*JOBCTL (zur Verwendung der Befehle STRVWD und ENDVWD)
- v \*SECOFR (optional bei der Installation, jedoch erforderlich, wenn die Installation geprüft werden soll). Sie können auch den Befehl DSPSFWRSC ausführen.
- \* USE-Objektberechtigung (für den Zugriff auf alle Befehle)

Sie können alle Benutzerklassen verwenden, um Objektgruppen und Tabellen zu erstellen und zu füllen.
#### <span id="page-72-0"></span>**Erforderliche PTFs**

Tabelle 5 enthält eine Aufstellung der erforderlichen PTFs für die von Ihnen verwendete OS/400-Version.

Tabelle 5. Erforderliche PTFs

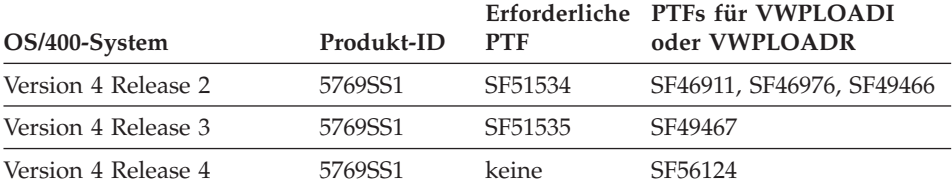

Unter OS/400 ab Version 4 Release 5 werden sowohl Warehouse-Umsetzungsprogramme als auch Umsetzungsprogramme für Statistikzwecke unterstützt. Wenn Sie mit Umsetzungsprogrammen arbeiten wollen, müssen auf Ihrem System die neuesten PTFs für Java Virtual Machine (JVM) und JDBC für das verwendete Release installiert sein. Informationen zu den neuesten verfügbaren PTFs erhalten Sie bei der zuständigen IBM Softwareunterstützungsfunktion.

## **Voraussetzungen für die Installation des iSeries-Warehouse-Agenten auf englischen iSeries-Systemen (nicht US)**

Auf dem iSeries-System kann nur eine Sprachenversion des iSeries-Warehouse-Agenten vorhanden sein. Der iSeries-Warehouse-Agent ist sprachunabhängig. Alle Daten werden intern im Unicode-Format dargestellt.

Alle mit den Befehlen STRVWD und ENDVWD erstellten Traces und Nachrichten werden auf englischen Systemen in amerikanisch angezeigt. Die vom Agenten erstellten Nachrichten werden auf der Workstation interpretiert und in der Sprache angezeigt, die von der verwendeten DB2 Warehouse Manager-Version unterstützt wird.

Für das Benutzerprofil, das zum Starten des Dämons verwendet wird, muss die korrekte Ländereinstellung für die benutzte CCSID definiert werden. Andernfalls wird die Ausführung des Agenten möglicherweise mit dem Fehler IWH9149 gestoppt. Dies gilt besonders dann, wenn Sie mit einem DBCS-Computer arbeiten.

Mit dem Befehl WRKOBJPDM QSYS \*ALL \*LOCALE können Sie eine Liste aller auf Ihrem System verfügbaren \*LOCALE-Dateien abrufen.

Blättern Sie in dieser Liste nach unten, bis Sie den Namen der Ländereinstellung finden, die der CCSID entspricht, unter der Ihr iSeries-Warehouse-Agent ausgeführt wird.

Zum Konfigurieren des Benutzerprofils für die ausgewählte Ländereinstellung können Sie den Befehl CHGUSRPRF verwenden. Drücken Sie auf der Anzeige zum Ändern des Benutzerprofils auf die Taste F10, um weitere Optionen anzuzeigen. Blättern Sie nach unten bis zur Option LOCALE. Geben Sie den vollständig qualifizierten Pfad für die Ländereinstellung ein, und verwenden Sie hierbei die folgende Syntax:

/QSYS.LIB/*your\_locale*.LOCALE

Hierbei steht *your\_locale* für die Ländereinstellung, die der für Ihr Benutzerprofil ausgewählten CCSID entspricht. Beispiel: Der Pfad der Ländereinstellung für die CCSID 500 lautet /QSYS.LIB/FR\_CA.LOCALE.

Mit dem folgenden Befehl können Sie die US-Version des iSeries-Warehouse-Agenten auf einem englischen iSeries-System installieren. RSTLICPGM LICPGM(5724B08) DEV(*OPT01*) LNG(2924)

Hierbei steht *OPT01* für den Namen des CD-ROM-Laufwerks.

## **Installieren des iSeries-Warehouse-Agenten**

Gehen Sie wie folgt vor, um den iSeries-Warehouse-Agenten zu installieren:

- 1. Legen Sie die CD-ROM für DB2 Warehouse Manager in das iSeries-CD-ROM-Laufwerk ein.
- 2. Melden Sie sich bei iSeries an.
- 3. Geben Sie in einer iSeries-Eingabeaufforderung folgenden Befehl ein: RSTLICPGM LICPGM(5724B08) DEV(*OPT01*)

Hierbei steht *OPT01* für das CD-ROM-Laufwerk. Die Unterverzeichnisse '/QIBM/UserData/IWH' und '/QIBM/ProdData/IWH' werden während des Installationsprozesses erstellt. Im Unterverzeichnis '/QIBM/UserData/IWH' werden Traces aufgezeichnet.

4. In der Anzeige für das Arbeiten mit Lizenzprogrammen können Sie überprüfen, ob der iSeries-Warehouse-Agent erfolgreich installiert wurde. Geben Sie in der iSeries-Eingabeaufforderung GO LICPGM ein, um Option 10 (Anzeige installierter Lizenzprogramme) zu verwenden.

# **Überlegungen nach Abschluss der Installation**

Der Warehouse-Agent führt momentan alle Schrittfunktionen in einer einzigen Arbeitseinheit aus. IBM DB2 für iSeries schränkt die Anzahl der Zeilen, die in einem einzigen COMMIT-Bereich eingefügt werden können, auf 4 Millionen ein. Umfangreichere Abfragen müssen entweder unterteilt werden, oder die Daten müssen mit den Programmen VWPFTP, VWPRCPY, VWPLOADI und VWPLOADR verschoben werden.

**Empfehlung:** Die Verwendung dieser Programme führt zu einem starken Ansteigen der Abfrageleistung (bis zum Faktor 10). Benutzen Sie diese Programme für alle großen Datenbewegungen, insbesondere bei der Verschiebung großer Datenmengen über ein Netz.

Alle Parameter, die von der Data Warehouse-Zentrale an Warehouse-Programme übergeben werden, werden als Zeichenfolgeparameter übergeben. Anwendungen, für die gepackte Dezimalparameter erforderlich sind, müssen in ein CL-Script eingebunden werden, mit dem die Eingabeparameter in ein Nicht-Zeichenfolgeformat konvertiert werden können.

SQL-gesteuerte Prozesse werden für den LAN-Informationsquellentyp auf der Basis von Flachdateien nicht unterstützt. Da das iSeries-System über keine Entsprechung zum ODBC-Flachdateitreiber verfügt, können Sie SQL nicht einsetzen, um Daten z. B. aus durch Kommas begrenzten Dateien abzurufen. Die meisten Dateien auf dem iSeries-System sind DB2-Tabellen. Viele Anwendungen generieren jedoch Textdateien mit festen Feldern oder durch Kommas begrenzte Textdateien. Informationen zum Laden dieser Dateien in DB2-Tabellen finden Sie im Abschnitt ″Arbeiten mit Flachdateien auf iSeries-Systemen″. Dort wird die FTP-Übertragung von Daten aus einer lokalen oder fernen Flachdatei in eine lokale DB2-Zieltabelle erläutert. Sie können diese Übertragung mit den Warehouse-Programmen durchführen, die im iSeries-Warehouse-Agenten enthalten sind.

Im iSeries-Warehouse-Agenten können keine DBCS-Schrittnamen verwendet werden. Darüber hinaus unterstützt DB2 für iSeries keine DBCS-Objektnamen. Hierzu zählen auch Spalten-, Tabellen- und Schemanamen.

## **Sicherheit**

Die Bibliothek QIWH, in der DB2 Warehouse Manager installiert wird, enthält eine Datei mit dem Namen FTPCMD. Diese Datei wird von DB2 Warehouse Manager für die Beispielprogramme VWPFTP und VWPRCPY verwendet. Der Benutzer \*QSYS ist Eigner dieser Datei und vergibt für diese die Berechtigungen \*PUBLIC und \*CHANGE, so dass alle Benutzerprofile die DB2 Warehouse Manager-Programme ausführen können. Durch den Einsatz des Programms VWPRCPY erhöht sich allerdings das Sicherheitsrisiko Ihres Systems. Während seiner Ausführung erstellt dieses Programm eine temporäre Befehlsdatei, die die Benutzer-ID und das Kennwort des fernen Systems enthält, zu dem eine Verbindung hergestellt wird.

## **Fehlerbehebung**

Zur Diagnose und Behebung von Fehlern beim iSeries-Warehouse-Agenten (oder bei einer anderen DB2 Warehouse Manager-Komponente) müssen Sie die folgenden Arbeitsschritte ausführen:

1. Suchen Sie die Fehlernachricht im Buch *DB2 Warehouse Manager-Onlinenachrichten*.

- 2. Prüfen Sie den entsprechenden DB2 Warehouse Manager-Trace.
- 3. Prüfen Sie das iSeries-Jobprotokoll.

Nach dem Feststellen der für Sie relevanten Fehlernachricht können Sie die Informationen im Buch *DB2 Warehouse Manager-Onlinenachrichten* verwenden, um die Fehlerursache zu bestimmen und die erforderlichen Aktionen zur Behebung des Problems zu ermitteln. Die in diesem Buch enthaltenen Informationen zu Ihrer Fehlernachricht sollten Sie der zuständigen IBM Softwareunterstützungsfunktion bei der Weiterleitung des Fehlers als erstes mitteilen.

#### **Das RC 2-Fehlerfeld**

Beim RC 2-Fehlerfeld handelt es sich um ein flexibel einsetzbares Feld, das in unterschiedlichen Umfeldern verschiedene Bedeutung haben kann. Abhängig von der Art des Primärfehlers (RC 1) kann es zum Speichern eines Fehlercodes für die Data Warehouse-Zentrale (beginnt mit *VW*), eines Systemcodes oder eines Anwendungsrückkehrcodes dienen.

- Wenn der Fehler während der normalen Agentenverarbeitung auftritt, gibt der Warehouse-Server immer einen Fehler mit dem Rückkehrcode RC 1 = 7356 aus. Bei der Ausgabe eines 7356-Fehlers müssen Sie das RC 2-Feld prüfen, das die Fehlernummer enthält, die vom Agenten übergeben wurde.
- v Tritt der Fehler während der Ausführung eines Warehouse-Programms auf, lautet RC 1 = 8410 und als RC 2 wird der Rückkehrcode der Anwendung ausgegeben.
- v Im Falle eines Kommunikationsfehlers oder eines Fehlers bei der Ausführung einer Systemfunktion liegen die Fehlercodes der Data Warehouse-Zentrale zwischen 6000 und 9000. Unter RC 2 wird normalerweise die Fehlernummer angegeben, die von der C/C++-Sprachumgebung des iSeries-Systems zurückgegeben wird. Diese Fehlernummern (″errno″-Werte) können Sie bei der Diagnose der Fehlerursache unterstützen.

#### **TCP/IP-Konnektivitätsfehler**

Während der Installation des iSeries-Warehouse-Agenten wird möglicherweise die folgende Fehlernachricht ausgegeben:

Rückkehrcode = 7183 (Methode = VWRemoteAgent::Initialize; Sekundärcode = 9117) Nachricht: *Der Warehouse-Server versuchte, einen Agenten zu generieren, empfing jedoch weder vom Agenten noch vom Dämon eine gültige Startbestätigung.*

Die häufigste Ursache für die Ausgabe von RC7183 ist die fehlerhafte Konfiguration der TCP/IP-Konnektivität zwischen dem Warehouse-Server und dem iSeries-Warehouse-Agenten. Die Kommunikation zwischen dem Server und dem Agenten ist bidirektional. Der Server sendet hierbei Nachrichten an den Agenten und dieser sendet wiederum Nachrichten zurück an den Server. Stellen Sie sicher, dass die Workstation mit dem Warehouse-Server mit dem iSeries-Warehouse-Agenten verbunden ist und umgekehrt.

Gehen Sie wie folgt vor, um zu prüfen, ob die Kommunikation zwischen Server und Agent bidirektional ist:

1. Setzen Sie ein Ping-Signal an den TCP/IP-Host-Namen ab. Der Host-Name ist auf der Seite 'Parameter' für die Site-Definition des iSeries-Warehouse-Agenten angegeben, auf die Sie über die Warehouse-Server-Workstation zugreifen können.

Wenn Sie auf dieses Ping-Signal hin keine korrekte Rückmeldung erhalten, müssen Sie Folgendes prüfen:

- v Wurde das iSeries-System auf dem Domänennamensserver registriert oder ist ein Eintrag für das System in der TCP/IP HOSTS-Datei im Verzeichnis \winnt\system32\drivers\etc vorhanden?
- Ist das iSeries-System aktiv?
- v Ist das Netz aktiv?
- 2. Geben Sie bei dem Ping-Signal den vollständig qualifizierten TCP/IP-Host-Namen für die Warehouse-Server-Workstation in der iSeries-Befehlszeile ein. Sie müssen den vollständig qualifizierten Namen (hostname.domain) verwenden. Beispiel: *yourmachine.yourcompany.com*. Der vollständig qualifizierte Host-Name stellt die Rückkehradresse dar, die der Server an den Agenten überträgt.

Wenn Sie auf das Ping-Signal hin keine korrekte Rückmeldung erhalten, müssen Sie Folgendes prüfen:

- v Wurde die Warehouse-Server-Workstation auf dem Domänennamensserver registriert oder verfügt diese auf dem iSeries-Warehouse-Agentencomputer über einen Host-Tabelleneintrag? Prüfen Sie mit dem Befehl CFGTCP, ob der vollständig qualifizierte TCP/IP-Host-Name korrekt ist.
- Ist die Warehouse-Server-Workstation aktiv?
- Ist das Netz aktiv?

Wenn beide Ping-Versuche erfolgreich waren, prüfen Sie, ob die auf das Ping-Signal hin zurückgegebene numerische IP-Adresse tatsächlich mit der IP-Adresse der Workstation übereinstimmt, zu der eine Verbindung hergestellt werden soll.

# **Fehler bei der Herstellung einer Verbindung zwischen einer lokalen Datenbank und einer iSeries-Datenbank**

Wenn Sie bei der Herstellung einer Verbindung zwischen einer lokalen Datenbank und einer iSeries-Datenbank eine Fehlermeldung erhalten, sollten Sie die folgenden Arbeitsschritte ausführen, um die Ursache des Verbindungsfehlers zu ermitteln:

1. Fügen Sie die lokale Datenbank unter iSeries in RDBDIRE hinzu. Achten Sie hierbei auf die korrekte Anschlussnummer. Zur Feststellung der korrekten Anschlussnummer wechseln Sie in das Verzeichnis

C:\WINNT\system32\drivers\etc und öffnen dort den Ordner für die Services. Suchen Sie nach dem Anschluss, der für das DB2-Exemplar definiert wurde.

- 2. Prüfen Sie, ob Ihre iSeries-Datenbank unter 'Client-Konfiguration Unterstützung' definiert wurde. Wenn dies nicht der Fall ist, müssen Sie diese hinzufügen.
- 3. Öffnen Sie zum Testen der Verbindung den ISA (Interactive SQL Assistant), und versuchen Sie mit Hilfe des korrekten Benutzernamens und des zugehörigen Kennworts eine Verbindung zur lokalen Datenbank herzustellen.

# **Trace-Dateien für die Data Warehouse-Zentrale**

Im iSeries-IFS (Integrated File System) sind zahlreiche Trace-Dateien der Data Warehouse-Zentrale gespeichert. Zum Editieren dieser Trace-Dateien können Sie diese entweder mit FTP oder Client Access für iSeries auf die Workstation verschieben.

Gehen Sie wie folgt vor, um die Dateien mit Client Access für iSeries anzuzeigen:

- 1. Fügen Sie Ihre Systemverbindung im Client Access Operations Navigator hinzu.
- 2. Erweitern Sie Ihren Systemnamen.
- 3. Erweitern Sie die Baumstruktursicht des Dateisystems.
- 4. Klicken Sie mit der rechten Maustaste auf **Integrated File System** und anschließend auf **Merkmale**. Wählen Sie alle Dateierweiterungen aus, z. B. .log, .iwh4msgq, .trc, und klicken Sie anschließend auf **Hinzufügen**.
- 5. Klicken Sie auf **OK**.

Die Tabellen 2 bis 5 enthalten Informationen zu den Trace-Dateien, die vom Nachrichtenwarteschlangenprozess generiert werden.

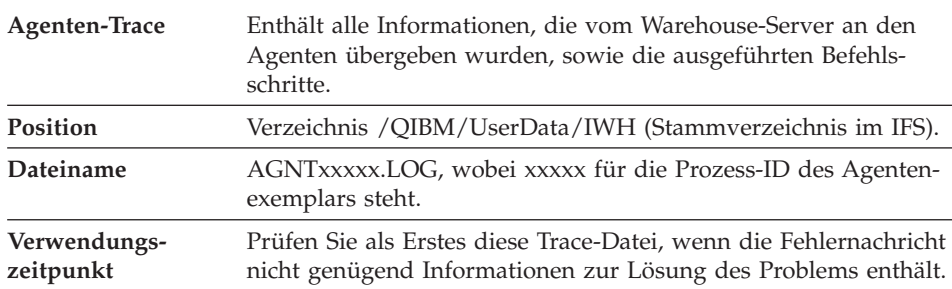

Tabelle 6. Agenten-Trace

Tabelle 6. Agenten-Trace (Forts.)

**Verwendungsweise** Sie können die Trace-Datei mit einem beliebigen Texteditor anzeigen. Blättern Sie solange in der Datei, bis Sie die fehlerhafte Operation gefunden haben. Die vom Warehouse-Server für diese Operation gesendeten Parameter werden unterhalb der Zeile angezeigt, in der die fehlerhafte Operation aufgeführt ist. Diese Informationen können Ihnen beim Lösen der meisten Probleme helfen.

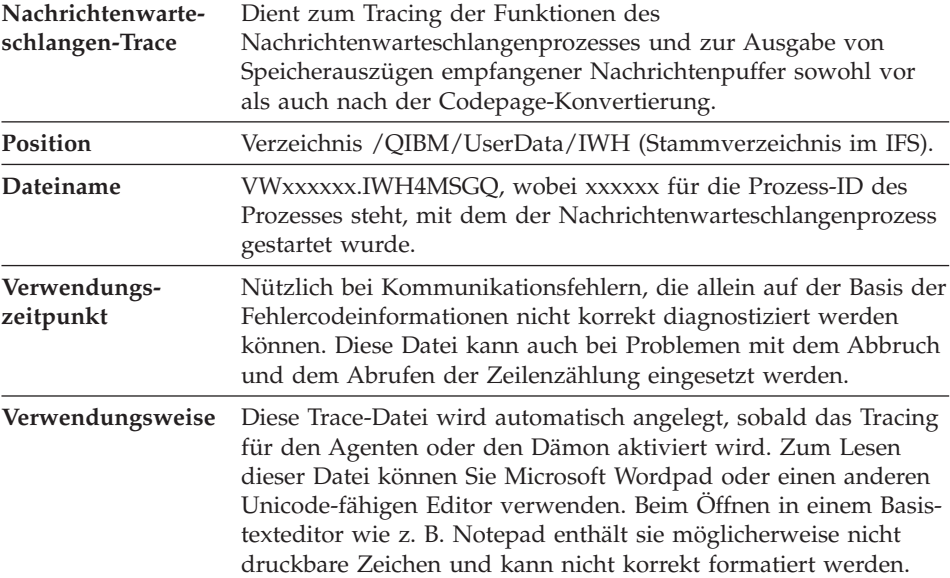

#### Tabelle 7. Nachrichtenwarteschlangen-Trace

Vom Nachrichtenwarteschlangenprozess kann eine weitere Trace-Datei generiert werden. Die Datei 'msgq\_err.log' ist eine kumulative Trace-Datei, in der alle nicht behebbaren Fehler der Nachrichtenwarteschlange aufgezeichnet werden. Diese Datei eignet sich zum Überwachen von Beendigungsereignissen des Nachrichtenwarteschlangenprozesses, die in der regulären Trace-Datei für die Nachrichtenwarteschlange nicht aufgezeichnet werden können.

#### Tabelle 8. Dämon-Trace

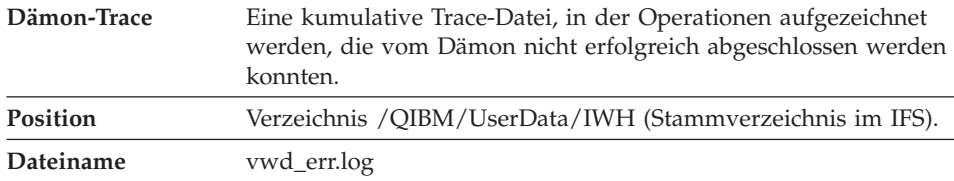

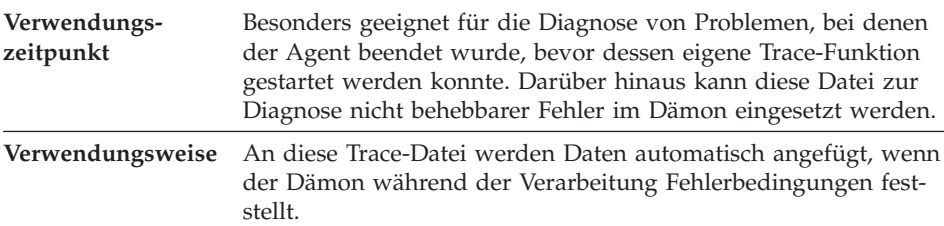

Tabelle 8. Dämon-Trace (Forts.)

Sie können das Nachrichtenwarteschlangen-Tracing für den Dämon auch aktivieren, indem Sie den Dämonprozess über die Befehlszeile mit einem Parameter anstatt mit dem Befehl STRVWD starten. Beispiel:

CALL PGM(QIWH/IWHVWD) PARM('1')

Diese zusätzliche Trace-Datei ist sinnvoll, wenn vermutlich Probleme im Dämon selbst vorliegen.

| Beispiele für Warehouse-Programm-<br><b>Traces</b> | Funktionale Traces der wichtigsten Ereignisse<br>während der Ausführung eines iSeries-<br>Warehouse-Beispielprogramms.                                                                                                    |
|----------------------------------------------------|----------------------------------------------------------------------------------------------------|
| Position                                           | /QIBM/UserData/IWH                                                                                                    |
| Dateiname                                          | VWxxxxxx.yyyyyyyy, wobei xxxxxx für die<br>Prozess-ID steht, unter der das Warehouse-<br>Programm gestartet wurde, und yyyyyyyy für<br>den Namen des Warehouse-Programms. Wenn<br>das Warehouse-Programm durch den<br>Agentenprozess gestartet wird, wird es im<br>selben Job wie der Agentenprozess selbst aus-<br>geführt. Dies bedeutet, dass ihm die selbe<br>Prozess-ID zugeordnet ist. Der Nachrichten-<br>warteschlangen-, Agenten- und Warehouse-<br>Programm-Trace benutzen alle den selben<br>Wert für xxxxxx. |
| Verwendungszeitpunkt                               | Verwenden Sie diese Trace-Datei zur Feststel-<br>lung der Ursache eines Rückkehrcodes<br>ungleich Null.                                                                                                    |

Tabelle 9. Beispiele für Programm-Traces der Data Warehouse-Zentrale

# **Arbeiten mit Flachdateien auf iSeries-Systemen**

Zur Verwendung des iSeries-Dienstprogramms für parallele Ladeoperationen (das für Warehouse-Quellen im Flachdateiformat benutzt wird) müssen Sie die in [Tabelle 5 auf Seite 63](#page-72-0) aufgelisteten PTFs auf der iSeries-Warehouse-Agenten-Site anwenden. Sie müssen diese PTFs anwenden, wenn Sie die Warehouse-Beispielprogramme VWPLOADI und VWPLOADR einsetzen wollen.

Führen Sie die folgenden Arbeitsschritte aus, um einen Prozess zum Laden einer lokalen Datei in eine lokale Tabelle zu definieren. Dieser Prozess dient zum Starten des Warehouse-Programms 'AS/400 Laden mit Ersetzen' und zum Laden der lokalen Tabelle mit der lokalen Datei:

- 1. Definieren Sie für Ihre Quellendatei eine Warehouse-Quelle im Flachdateiformat. Geben Sie im Feld **Dateiname** den vollständig qualifizierten Dateinamen ein. (Informationen zu den Namenskonventionen finden Sie in der Dokumentation zu 'iSeries Laden mit Ersetzen'.)
- 2. Erstellen Sie mit dem zum Warehouse gehörigen Programm 'AS/400 Laden mit Ersetzen' einen Schritt.
- 3. Wählen Sie die Flachdateiquelle aus, und fügen Sie die Quellendatei zum Schritt hinzu.

**Einschränkungen**: Für Flachdateien können keine SQL-Anweisungen verwendet werden. Unter Version 7 des iSeries-Warehouse-Agenten wird SQL nicht unterstützt. Darüber hinaus ist es auch nicht möglich, Beispielinhaltsdaten einer Flachdatei mit dem iSeries-Warehouse-Agenten zu verarbeiten. Die Daten müssen mit dem Warehouse-Programm 'AS/400 Laden mit Ersetzen' übertragen werden.

- 4. Wählen Sie unter den verfügbaren Warehouse-Zielen die gewünschte Zieltabelle aus, und stellen Sie eine Verbindung zu dem entsprechenden Schritt her.
- 5. Stufen Sie den Schritt in den Testmodus hoch, und führen Sie diesen aus. Die Zieltabelle enthält jetzt alle Quellendaten aus der verwendeten Flachdatei.

# **Definieren eines Warehouse-Schrittes und Verwenden von FTP zum Abrufen einer Textdatei und Laden dieser Datei in eine lokale Tabelle**

Mit dem erstellten Warehouse-Schritt können zwei Warehouse-Programme gestartet werden. Mit dem Programm 'Datei mit FTP kopieren' wird die Datei von einem fernen System auf das lokale iSeries-System geladen. Nach dem erfolgreichen Abschluss der Kopieroperation können Sie mit dem Programm 'iSeries Laden mit Ersetzen' die übertragene Datei in die lokale Tabelle laden. Die Zieltabelle muss sich hierbei auf der Workstation der Agenten-Site befinden.

Zum Definieren eines Warehouse-Schrittes und Verwenden von FTP zum Abrufen einer Textdatei und Laden dieser Datei in eine lokale Tabelle müssen Sie die folgenden Arbeitsschritte ausführen:

1. Definieren Sie für Ihre Quellendatei eine ferne Flachdateiquelle. Klicken Sie auf der Seite 'Dateien' auf **Erweitert**, und geben Sie den Host-Namen, die Benutzer-ID und das zugehörige Kennwort an.

**Einschränkungen**: Für Flachdateien können keine SQL-Anweisungen verwendet werden. Unter Version 7 des iSeries-Warehouse-Agenten wird SQL nicht unterstützt.

- 2. Definieren Sie ein lokales Flachdateiziel unter iSeries.
- 3. Erstellen Sie einen Schritt und verwenden Sie hierzu das Warehouse-Programm 'Datei mit FTP kopieren'.
- 4. Verbinden Sie den Schritt mit einer fernen Quelle und einem lokalen Ziel.
- 5. Verbinden Sie diesen Schritt mit dem Schritt für 'AS/400s Laden mit Ersetzen'.
- 6. Verbinden Sie die lokale Zieldatei als Quelle mit dem Schritt für 'AS/400 Laden mit Ersetzen'.
- 7. Verbinden Sie die lokale Zieltabelle mit dem Schritt.

Die beiden kombinierten Schritte können zum Laden einer fernen Flachdatei in eine lokale iSeries-Datei und zum anschließenden Laden der enthaltenen Daten in eine Tabelle verwendet werden.

# **Vor der Verwendung von Umsetzungsprogrammen mit dem iSeries-Warehouse-Agent**

Bei Warehouse-Umsetzungsprogrammen handelt es sich um gespeicherte Java-Prozeduren. Sowohl Warehouse- als auch Statistikumsetzungsprogramme werden unter iSeries ab Version 4 Release 5 unterstützt. Vor dem Einsatz eines Warehouse-Umsetzungsprogramms müssen die gespeicherten Java-Prozeduren in der IWH-Objektgruppe erstellt werden. Prüfen Sie, ob die IWH-Objektgruppe auf dem verwendeten iSeries-System definiert ist, indem Sie in der iSeries-Befehlszeile den Befehl WRKLIB IWH eingeben. Wenn die IWH-Objektgruppe nicht vorhanden ist, müssen Sie diese in der iSeries-Anzeige für interaktives SQL mit Hilfe der Anweisung CREATE COLLECTION IWH SQL erstellen.

Darüber hinaus müssen Sie vor der Verwendung der Umsetzungsprogramme mit dem iSeries-Warehouse-Agenten die folgenden Arbeitsschritte ausführen:

- 1. Definieren Sie die Umgebung.
- 2. Registrieren Sie die gespeicherten Prozeduren.
- 3. Aktivieren Sie die Zieldatenbank für die Verwendung von Umsetzungsprogrammen.

# **Definieren der Umgebung**

Prüfen Sie, ob Java Development Kit (JDK) 1.1.8 und alle JVM-Optionen unter iSeries installiert sind.

Gehen Sie wie folgt vor, um die Umgebung zu definieren:

- 1. Geben Sie in einer iSeries-Befehlszeile den Befehl WRKENVVAR ein, um die korrekte Definition der Variablen CLASSPATH und PATH zu überprüfen.
- 2. Kopieren Sie die Datei XF.PROPERTIES vom lokalen DB2-Verzeichnis SQLLIB/FUNCTION in das IFS-Verzeichnis QIBM/USERDATA/OS400/SQLLIB/FUNCTION unter iSeries.

# **Registrieren der gespeicherten Prozeduren**

Führen Sie die beiden SQL-Scripts DROPXFSQL und CREATEXFSQL aus, die im Verzeichnis

QIBM/PRODDATA/IWH/SQLLIB/FUNCTION/COM/IBM/DATA/XF des iSeries-IFS bereitgestellt werden.

Wenn Client Access installiert ist, führen Sie die folgenden Arbeitsschritte aus, um SQL-Scripts auszuführen:

- 1. Ordnen Sie mit Windows Explorer dem QIBM-Verzeichnis im iSeries-IFS ein Netzlaufwerk zu.
- 2. Starten Sie den Client Access Operations Navigator, und erweitern Sie den Systemnamen, der unter der Option für 'Meine Verbindungen' aufgeführt ist.
- 3. Klicken Sie mit der rechten Maustaste auf **Datenbank** und anschließend auf die Option für **SQL-Dateien ausführen**. Daraufhin wird das Fenster für 'SQL-Dateien ausführen' geöffnet.
- 4. Öffnen Sie die Script-Datei im QIBM-Verzeichnis, und geben Sie den Befehl DROPXFSQL ein. Mit diesem Befehl können alle Prozeduren gelöscht werden, die bereits in der IWH-Objektgruppe registriert sind.
- 5. Geben Sie in der iSeries-Befehlszeile CREATEXFSQL ein, um alle gespeicherten Prozeduren in der IWH-Objektgruppe zu registrieren.

Wenn Client Access auf Ihrem System nicht installiert ist, führen Sie die folgenden Arbeitsschritte aus, um SQL-Scripts auszuführen:

- 1. Verschieben Sie die beiden Script-Dateien DROPXFSQL und CREA-TEXFSQL via FTP vom iSeries-IFS auf Ihre Workstation.
- 2. Katalogisieren Sie mit Hilfe von 'Client-Konfiguration Unterstützung' Ihre iSeries-Datenbank auf der Workstation.
- 3. Öffnen Sie das DB2-Befehlsfenster, und stellen Sie eine Verbindung zur iSeries-Datenbank her. Verwenden Sie hierbei Ihre iSeries-Benutzer-ID und das zugehörige Kennwort.
- 4. Führen Sie das Script durch Eingabe der folgenden Befehle aus:

```
db2 -tvf dropxfsql
db2 -tvf createxfsql
```
# **Aktivieren der Zieldatenbank für Umsetzungsprogramme**

Gehen Sie wie folgt vor, um die Zieldatenbank für Umsetzungsprogramme zu aktivieren:

- 1. Öffnen Sie die DB2-Befehlszentrale oder ein Befehlsfenster auf Ihrer Workstation.
- 2. Stellen Sie eine Verbindung zur Steuerungsdatenbank der Data Warehouse-Zentrale her.

3. Führen Sie die beiden folgenden SQL-Anweisungen aus: UPDATE IWH.INFORESOURCE SET TRANSFENCED = 1 WHERE DBNAME = *localdbname* und UPDATE IWH.INFORESOURCE SET TRANSREGISTERED = 1 WHERE DBNAME = *localdbname*.

Ersetzen Sie die Variable *localdbname* durch den Namen der lokalen iSeries-Datenbank. Um diesen Datenbanknamen festzustellen, können Sie in einer iSeries-Befehlszeile den Befehl WRKRDBDIRE eingeben.

Jetzt können Sie mit den Warehouse- und Statistikumsetzungsprogrammen arbeiten.

Die Datei IWH.LOGTABLE enthält Informationen zur Fehlerbehebung sowie zusätzliche Traces, die vom Umsetzungsprogramm generiert werden. Die SQL-Funktion JULIAN\_DAY wird unter OS/400 V4R5 nicht unterstützt. Auf Grund dieser Inkompatibilität werden vom Umsetzungsprogramm 'Periodentabelle erstellen' in der Spalte für die julianische Tagesangabe (Julian\_day) keine Ausgabedaten generiert.

# **Installieren des Warehouse-Agenten unter AIX und in der Solaris-Betriebsumgebung**

Vor der Installation des Warehouse-Agenten unter AIX und in der Solaris-Betriebsumgebung müssen alle AIX-Agenten und Agenten der Solaris-Betriebsumgebung von Visual Warehouse bis Version 5.2 entfernt werden, die auf der gewünschten Workstation installiert sind.

## **Entfernen des Visual Warehouse-AIX-Agenten**

Gehen Sie wie folgt vor, um den Visual Warehouse-AIX-Agenten zu entfernen:

- 1. Melden Sie sich unter AIX als Benutzer mit *Root*-Berechtigung an.
- 2. Geben Sie smit ein.

Das Fenster **System Management** wird geöffnet.

- 3. Wählen Sie **Software Installation and Maintenance** aus. Daraufhin wird das Fenster 'Software Installation and Maintenance' geöffnet.
- 4. Wählen Sie **Maintain Installed Software** aus. Das Fenster 'Maintain Installed Software' wird geöffnet.
- 5. Wählen Sie **Remove Software Products** aus. Das Fenster 'Remove Software Products' wird geöffnet.
- 6. Klicken Sie auf den Pfeil neben dem Feld **Software Name**.
- 7. Wählen Sie **IWH.agent** in der Liste aus.
- 8. Klicken Sie auf **OK**.

Das Konfigurationsfenster **Remove Software Products** wird geöffnet.

- 9. Geben Sie No in das Feld **Preview only?** ein.
- 10. Klicken Sie auf **OK**.

Daraufhin wird ein Bestätigungsfenster angezeigt.

11. Klicken Sie auf **OK**, um Ihre Auswahl zu bestätigen.

Nach dem Entfernen des Visual Warehouse-AIX-Agenten wird das Fenster 'Output' geöffnet. Der Status des Entfernens wird in der Spalte **Results** unten im Fenster **Output** angezeigt. Scheitert das Entfernen, nehmen Sie Kontakt mit der IBM Softwareunterstützung auf.

# **Entfernen des Visual Warehouse-Agenten für die Solaris-Betriebsumgebung**

Geben Sie den folgenden Befehl an einer Eingabeaufforderung ein, um den Visual Warehouse-Agenten für die Solaris-Betriebsumgebung zu entfernen:

usr/sbin/pkgrm IBMiwh

Bestätigen Sie das Entfernen des Visual Warehouse-Agenten für die Solaris-Betriebsumgebung, indem Sie im Bestätigungsfenster Yes eingeben.

# **Installieren des Warehouse-Agenten unter AIX oder in der Solaris-Betriebsumgebung**

Verwenden Sie das Dienstprogramm 'db2setup', um einen Warehouse-Agenten unter AIX zu installieren.

Informationen zur Verzeichnisstruktur unter AIX und in der Solaris-Betriebs-umgebung finden Sie in ["Anhang C. Umgebungsstrukturen für](#page-120-0) [Warehouse-Agenten" auf Seite 111](#page-120-0).

Vor der Installation des Warehouse-Agenten müssen Sie mindestens ein DB2- Exemplar erstellen und konfigurieren. Weitere Informationen finden Sie im Handbuch *DB2 für UNIX Einstieg*.

Gehen Sie wie folgt vor, um den Warehouse-Agenten mit dem Dienstprogramm 'db2setup' zu installieren:

- 1. Melden Sie sich als Benutzer mit Root-Berechtigung an.
- 2. Legen Sie die CD-ROM für Warehouse Manager ein und hängen Sie diese an. Informationen zum Anhängen einer CD-ROM finden Sie im Handbuch *DB2 für UNIX Einstieg*.
- 3. Wechseln Sie in das Verzeichnis, in dem die CD-ROM angehängt ist. Geben Sie hierzu den Befehl cd /*cdrom* ein, wobei *cdrom* der Mount-Punkt der Produkt-CD-ROM ist.
- 4. Geben Sie den Befehl ./db2setup ein. Nach einigen Augenblicken wird das Fenster zum Installieren von DB2 V7 geöffnet.

5. Wählen Sie die zu installierenden Produkte aus, für die eine entsprechende Lizenz vorliegt. Drücken Sie die Tabulatortaste, um die hervorgehobene Option zu ändern. Drücken Sie die Eingabetaste, um eine Option auszuwählen oder eine Auswahl zurückzunehmen. Neben ausgewählten Optionen wird ein Stern angezeigt.

Wenn Sie für ein zu installierendes DB2-Produkt wahlfreie Komponenten auswählen bzw. deren Auswahl zurücknehmen wollen, verwenden Sie die Option **Anpassen**. Um zu einem vorhergehenden Fenster zurückzukehren, können Sie jederzeit die Option **Abbruch** auswählen.

- 6. Nach der Auswahl des gewünschten DB2-Produkts und der zugehörigen Komponenten wählen Sie **OK** aus, um die Installation fortzusetzen. Weitere Informationen und Unterstützung für die Installation aller DB2- Produkte und -Komponenten erhalten Sie über die Option 'Hilfe'.
- 7. Melden Sie sich ab.

Nach dem Abschluss des Installationsprozesses ist Ihr Warehouse-Agent im folgenden Verzeichnis installiert:

- Unter AIX: Verzeichnis /usr/lpp/db2\_07\_01
- v In der Solaris-Betriebsumgebung: Verzeichnis /opt/IBMdb2/V7.1/

Befolgen Sie die Anweisungen in ["Kapitel 5. Konfigurieren der Warehouse-](#page-88-0)[Agentenumgebungen unter AIX und für die Solaris-Betriebsumgebung" auf](#page-88-0) [Seite 79](#page-88-0), um die Warehouse-Agentenumgebung zu konfigurieren und die DB2- Knoten und -Datenbanken zu katalogisieren.

Ist die Installation gescheitert, nehmen Sie Kontakt mit der IBM Softwareunterstützung auf.

## **Herstellen der Konnektivität**

Sie müssen die Konnektivität zwischen den Warehouse-Agenten-Sites und den Warehouse-Quellen und -Zielen herstellen.

Für den Zugriff auf Warehouse-Quellen und -Ziele benötigen Sie die ODBC-Treiber der Data Warehouse-Zentrale oder DB2 Connect, die erforderliche Konnektivitätssoftware (z. B. TCP/IP) sowie Datenbank-Clients auf den Warehouse-Agenten-Sites.

## **ODBC-Treiber**

Beim Installieren eines Warehouse-Agenten werden die ODBC-Treiber der Data Warehouse-Zentrale für verschiedene Datenbanken anderer Hersteller installiert. Die CD-ROM für DB2 Universal Database enthält auch ODBC-Treiber für DB2.

## **Konnektivitätsprodukte**

Installieren Sie die Konnektivitätsprodukte, die für den Zugriff auf ferne Warehouse-Quellen und -Ziele erforderlich sind. Hierzu kann die Anpassung von TCP/IP oder NetBIOS sowie die Installation von SNA Client für Windows NT oder SNA Server für Windows NT gehören.

Sie müssen die Konnektivitätsprodukte auf dem Warehouse-Server (wenn Sie einen lokalen Warehouse-Agenten verwenden) und auf den Warehouse-Agenten-Sites installieren. Sie können beispielsweise über TCP/IP oder NetBIOS auf eine Datenbank der DB2-Produktfamilie zugreifen. Der Zugriff auf eine DB2 für MVS/ESA-Datenbank kann ebenfalls über TCP/IP oder NetBIOS erfolgen, wenn im Netzwerk Zugriff auf einen DB2 Connect-Gateway mit Konnektivität zu der benötigten Host-Datenbank besteht.

Weitere Informationen zu Quellendatenbanken anderer Hersteller und zum Definieren von Warehouse-Quellen und -Zielen in der Data Warehouse-Zentrale finden Sie im Handbuch *Data Warehouse-Zentrale Verwaltung*.

Informationen zu den Konnektivitätsvoraussetzungen bei der Verwendung von IBM Classic Connect für den Zugriff auf IMS-Datenbanken oder VSAM-Dateien unter MVS finden Sie im Handbuch *Data Warehouse-Zentrale Verwaltung*.

## **Datenbank-Clients**

Installieren Sie die Client-Komponente einer fernen Datenbank eines anderen Herstellers auf Ihren Warehouse-Agenten-Sites und auf dem Warehouse-Server (wenn Sie einen lokalen Warehouse-Agenten verwenden). Weitere Informationen hierzu finden Sie im Handbuch *Data Warehouse-Zentrale Verwaltung* oder der Dokumentation für die verwendete Datenbank.

Bei der DB2-Datenbankfamilie ist die erforderliche DB2-Client-Funktion in DB2 Universal Database enthalten.

#### **Testen der Konnektivität**

Testen Sie die TCP/IP-Konnektivität zwischen den folgenden Workstations:

- Warehouse-Server und Warehouse-Agenten-Sites
- Warehouse-Agenten-Sites und Warehouse-Server
- Verwaltungs-Client der Data Warehouse-Zentrale und Warehouse-Server
- Warehouse-Server und Verwaltungs-Client der Data Warehouse-Zentrale

Zum Testen der Konnektivität geben Sie den Befehl ping *hostname* ein, wobei *hostname* für den TCP/IP-Host-Namen des Warehouse-Servers, des Verwaltungs-Clients der Data Warehouse-Zentrale oder der Warehouse-Agenten-Site steht.

Unter AIX und 32-Bit-Windows-Betriebssystemen werden im Fenster mehrere Nachrichten zur Prüfung der TCP/IP-Verbindung angezeigt, die denen in Abb. 1 entsprechen.

```
[C:\]ping dgntserv2.stl.ibm.com
PING dgntserv2.stl.ibm.com: 56 data bytes
64 bytes from 9.112.46.127: icmp_seq=1. time=0. ms
64 bytes from 9.112.46.127: icmp_seq=2. time=0. ms
64 bytes from 9.112.46.127: icmp_seq=3. time=0. ms
64 bytes from 9.112.46.127: icmp_seq=4. time=0. ms
----dgntserv2.stl.ibm.com PING Statistics----
5 packets transmitted, 4 packets received, 20% packet loss
round-trip (ms) min/avg/max = 0/0/0
```
Abbildung 1. Beispiel für eine Antwort auf den Befehl PING

In der Solaris-Betriebsumgebung gibt der Befehl PING die folgenden Informationen zurück:

host is alive

Bei einer Workstation mit OS/2- oder AIX-Agenten müssen Sie sicherstellen, dass Sie bei dem Befehl PING für die Workstation nur den Host-Namen angeben müssen und nicht auch den Namen der lokalen Domäne. Geben Sie beispielsweise ping dgntserv2 und nicht ping dgntserv2.stl.ibm.com ein. Möglicherweise müssen Sie der Datei '/etc/hosts' einen Eintrag hinzufügen, der wie folgt aussehen kann:

123.45.67.89 dgntserv2 dgntserv2.stl.ibm.com

Testen Sie die Konnektivität zwischen allen Datenbank-Clients und -Servern, die keine DB2-Datenbank-Clients und -Server sind. Überprüfen Sie bei einem Windows NT-Warehouse-Agenten, ob die Konnektivität als Windows NT-Systemprozess hergestellt werden kann.

#### **Entfernen von Warehouse-Agenten für DB2 Version 7**

Informationen zum Entfernen von Warehouse-Agenten für DB2 Version 7 finden Sie im Abschnitt zum Entfernen von DB2-Produkten im Handbuch *Einstieg* für das verwendete Betriebssystem.

Zum Entfernen von OS/390-Warehouse-Agenten für DB2 Version 7 können Sie SMP/E verwenden. Weitere Informationen hierzu finden Sie in den Handbüchern *Program Guide for DB2 Warehouse Manager* und *DB2 Version 7 Program Directory*.

# <span id="page-88-0"></span>**Kapitel 5. Konfigurieren der Warehouse-Agentenumgebungen unter AIX und für die Solaris-Betriebsumgebung**

Nach der Installation eines Agenten unter AIX oder für die Solaris-Betriebsumgebung müssen Sie die Warehouse-Agentenumgebung konfigurieren und die DB2-Knoten und -Datenbanken katalogisieren. In diesem Kapitel wird die Konfiguration der Warehouse-Agentenumgebung beschrieben.

## **Konfigurieren der Warehouse-Agentenumgebung**

In diesem Abschnitt werden die Umgebungsvariablen beschrieben, die Sie in Ihrer Datei 'IWH.environment' festlegen müssen. Alle Umgebungsvariablen, die Sie ändern müssen, befinden sich zwischen den START- und END-Kommentarzeilen. In [Abb. 2 auf Seite 80](#page-89-0) ist der konfigurierbare Teil einer Beispieldatei 'IWH.environment' dargestellt.

Für ODBC- und DB2 CLI-Benutzer gelten die folgenden Regeln:

- 1. Die Variable 'DB2INSTANCE' muss immer festgelegt werden.
- 2. Für den DB2 CLI-Zugriff müssen Sie nur die Variablen im Abschnitt für die DB2-Umgebung setzen.

Um auf Warehouse-Quellen oder -Ziele in DB2-Datenbanken zuzugreifen, müssen Sie die Variablen im Abschnitt für die DB2-Umgebung konfigurieren.

3. Entfernen Sie die Kommentarzeichen (#) für die festgelegten Variablen.

Für ODBC-Benutzer gelten außerdem die folgenden Regeln:

- 1. Für den ODBC-Zugriff müssen Sie die Variable 'IS\_ODBC' auf den ODBC-Installationspfad setzen. Diese Variable darf keine Kommentare enthalten. Unter AIX lautet der Standardpfad /usr/lpp/db2\_07\_01/odbc. In der Solaris-Betriebsumgebung lautet der Standardpfad /opt/IBMdb2/V7.1/odbc.
- 2. Setzen Sie die ODBC-Umgebungsvariablen für alle ausgewählten Datenbanken.

Wenn Sie Einstellungen in der Datei 'IWH.environment' ändern, müssen Sie den Warehouse-Agentendämon erneut starten.

## <span id="page-89-0"></span>**Konfigurieren von Warehouse-Agentenumgebungen**

```
# !!!!!!!!!!!!!!!!!!!!!!!!!! ATTENTION !!!!!!!!!!!!!!!!!!!!!!!!!
# !!!!!!!!!!!!!!!!!!!!!!!!!!!!!!!!!!!!!!!!!!!!!!!!!!!!!!!!!!!!!!
       START OF MUST SET ENVIRONMENT VARIABLES SECTION !
# !!!!!!!!!!!!!!!!!!!!!!!!!!!!!!!!!!!!!!!!!!!!!!!!!!!!!!!!!!!!!!
# ! DB2 environment section. Please set DB2 instance id !
#
DB2INSTANCE=<.... your DB2 instance id ....>
LANG=en_US
LC_ALL=en_US
DB2CODEPAGE=819
export DB2INSTANCE LANG LC_ALL DB2CODEPAGE
# ! If using ODBC-Treiber der Data Warehouse-Zentrale, set the
# ! IS ODBC environment variable to the path for
# ! ODBC-Treiber der Data Warehouse-Zentrale directory.
#
# IS ODBC=<....your ODBC base install directory>
# Should have path for ODBC-Treiber der Data Warehouse-Zentrale odbc dir
# ! For essbase udp, set the following path :
#
# ARBORPATH=<..../essbase>
# export ARBORPATH
# ! If using Oracle ODBC driver, set the following paths: !
#
# ORACLE HOME=<.... your Oracle client HOME dir ....>
# TNS ADMIN=<.... your TNS ADMIN dir ....>
# ORACLE SID=<.... your ORACLE SID ....>
# export ORACLE HOME TNS ADMIN ORACLE SID
# ! If using Sybase ODBC driver, set the following paths: !
#
# SYBASE=<.... your Sybase client dir ....>
# DSQUERY=<.... your DSQUERY value ....>
# export SYBASE DSQUERY
# ! If using Informix ODBC driver, set the following paths:!
#
# INFORMIXDIR=<.... your Informix client dir ....>
# INFORMIXSERVER=<.... your Informix Server ....>
# export INFORMIXDIR INFORMIXSERVER
# Environment variables for JCL templates and logs.
# You can choose to change values for following environment variables !
#
VWSPATH=<... the warehouse agent base install directory ...>
VWS LOGGING=/var/IWH/ # default path
export VWS_LOGGING VWSPATH
# !!!!!!!!!!!!!!!!!!!!!!!!!! ATTENTION !!!!!!!!!!!!!!!!!!!!!!!!!
# !!!!!!!!!!!!!!!!!!!!!!!!!!!!!!!!!!!!!!!!!!!!!!!!!!!!!!!!!!!!!!
# ! END OF MUST SET ENVIRONMENT VARIABLES SECTION !
# !!!!!!!!!!!!!!!!!!!!!!!!!!!!!!!!!!!!!!!!!!!!!!!!!!!!!!!!!!!!!!
```

```
Abbildung 2. Beispieldatei 'IWH.environment'
```
Gehen Sie wie folgt vor, um die Warehouse-Agentenumgebung zu konfigurieren:

- 1. Legen Sie die Verbindungsart fest:
	- a. Melden Sie sich als Benutzer mit root-Berechtigung an.
	- b. Wechseln Sie in das Unterverzeichnis 'bin' im Installationsverzeichnis und geben Sie hierzu einen der folgenden Befehle ein:
		- Unter AIX: cd /usr/lpp/db2 07 01/bin
		- v In der Solaris-Betriebsumgebung: cd /opt/IBMdb2/V7.1/bin
	- c. Richten Sie die bedingte Verbindung zu IWH2AGNT ein. Führen Sie hierzu den Befehl IWH.agent.db.interface aus. Dieser Befehl hat die folgende Syntax:

```
IWH.agent.db.interface [ odbc | db2cli ]
```
Die ausführbare Warehouse-Agentendatei hat zwei Versionen:

v Die Datei 'IWH2AGNT.db2cli' ist die DB2-CLI-Programmverbindung (Link). Benutzen Sie diese Verbindung zum Zugriff auf die DB2- Produktfamilie und auf heterogene Daten über DataJoiner (Oracle, Sybase, Microsoft SQL Server, Informix, VSAM und IMS).

Dies ist die Standardprogrammverbindung.

- Die Datei 'IWH2AGNT.ivodbc' ist die ODBC-Programmverbindung (Link). Benutzen Sie diese Programmverbindung für den Zugriff auf Datenbanken der DB2-Produktfamilie sowie auf Oracle-, Sybase- und Informix-Datenbanken und Datendateien.
- 2. Um auf Quellen- oder Zieldaten von DB2 oder DataJoiner zuzugreifen, müssen Sie in der Datei 'IWH.environment' die folgenden Variablen setzen. Unter AIX befindet sich die Datei im Verzeichnis /usr/lpp/db2\_07\_01/bin. In der Solaris-Betriebsumgebung befindet sich die Datei im Verzeichnis /opt/IBMdb2/V7.1/bin. Diese Variablen müssen unabhängig davon festgelegt werden, ob ein Doppelbytezeichensatz (DBCS) oder ein Einzelbytezeichensatz (SBCS) benutzt wird.
	- v DB2INSTANCE = Der Name des DB2-Exemplars, auf dem der Warehouse-Agent ausgeführt werden soll

Bei mehreren DB2-Exemplaren müssen Sie ein Exemplar als Haupt-DB-Exemplar auswählen.

- LANG = Ihre lokalen länderspezifischen Angaben
- LC\_ALL = Ihre lokalen länderspezifischen Angaben

Die Umgebungsvariablen 'LANG' und 'LC\_ALL' weisen den Warehouse-Agenten an, die länderspezifischen Angaben auf die lokalen Werte an Ihrem Standort zu setzen.

# **Konfigurieren von Warehouse-Agentenumgebungen**

- DB2CODEPAGE = Die Codepage der Client-Datenbank Die Variable 'DB2CODEPAGE' überschreibt die Codepage des Systems. Diese Variable wird benutzt, um mit Servern zu kommunizieren, die die Standard-Codepage des Clients nicht interpretieren können. Über die Variable 'DB2CODEPAGE' wird die Standard-Codepage auf eine Codepage gesetzt, die der Server unterstützt. Weitere Informationen finden Sie im Handbuch *Installation und Konfiguration Ergänzung*.
- 3. Legen Sie zum Zugriff auf ODBC-Daten mit Hilfe der ODBC-Treiber der Data Warehouse-Zentrale die folgenden Variablen in der Datei 'IWH.environment' fest:
	- IS ODBC = Das Basisverzeichnis, in dem die ODBC-Treiber der Data Warehouse-Zentrale installiert sind
	- Legen Sie zum Zugriff auf Oracle-Daten die folgenden Umgebungsvariablen fest:
		- ORACLE\_HOME
		- TNS\_ADMIN
		- ORACLE\_SID
	- Legen Sie zum Zugriff auf Sybase-Daten die folgenden Umgebungsvariablen fest:
		- SYBASE
		- DSQUERY
	- Legen Sie zum Zugriff auf Informix-Daten die folgenden Umgebungsvariablen fest:
		- INFORMIXDIR
		- INFORMIXSERVER
- 4. Legen Sie zum Zugriff auf Essbase- oder DB2 OLAP Serverdaten die Umgebungsvariable 'ARBORPATH' in der Datei 'IWH.environment' fest.
- 5. Wahlfrei: Passen Sie Ihre Umgebung weiterhin an, indem Sie die folgenden Variablen in Ihrer Datei 'IWH.environment' festlegen:
	- VWS\_LOGGING = Das Verzeichnis, in dem die Trace-Dateien des Warehouse-Agenten sowie die Programmausgabeprotokolle und die Umgebungsausgabedateien gespeichert sind Das Standardverzeichnis ist /var/IWH.
	- VWSPATH = Das Basisinstallationsverzeichnis des Warehouse-Agenten
	- v ODBCINI = Die Standarddatei '.odbc.ini' für die ODBC-Benutzer

# **Konfigurieren von Warehouse-Agentenumgebungen**

• VWA\_LOCALE\_TABLE = Konvertierungstabelle für länderspezifische Angaben

Wenn Sie mit einer bestimmten landessprachlichen Version des Warehouse-Agenten für die Solaris-Betriebsumgebung arbeiten, müssen Sie möglicherweise eine benutzerdefinierte Konvertierungstabelle auswählen, die vom Agenten für die Konvertierung von Zeichenfolgen eingesetzt werden kann. Fügen Sie hierzu die Umgebungsvariable 'VWA\_LO-CALE\_TABLE' zur Datei 'IWH.environment' hinzu und setzen Sie deren Wert auf den codierten Zeichensatz, der verwendet werden soll (z. B. 8859-1 für en\_US).

6. Wenn Sie in der NIS- oder AFS-Umgebung eine gemeinsam benutzte Datei '/etc/services' verwenden, fügen Sie dieser die folgenden Services hinzu.

Werden diese Anschlussnummern in Ihrer Betriebsumgebung bereits benutzt, können Sie sie in der Datei '/etc/services' auf Ihrem System ändern. Sie müssen jedoch dieselben Anschlussnummern auch auf der Workstation ändern, auf der der Verwaltungs-Client der Data Warehouse-Zentrale und der Warehouse-Server installiert sind. Darüber hinaus muss die Änderung auch auf allen zugehörigen Warehouse-Agenten-Sites nachvollzogen werden.

Sie müssen diese Services hinzufügen, da der Installationsprozess nur die lokale Datei '/etc/services' aktualisiert.

#### **Anschlussname**

#### **Anschlussnummer**

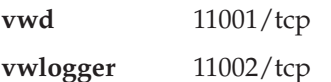

- 7. Stoppen und starten Sie den Warehouse-Agentendämon erneut, damit diese Änderungen wirksam werden:
	- a. Geben Sie den folgenden Befehl ein, um die Dämonprozess-ID zu ermitteln:
		- ps -e | grep vwdaemon
	- b. Stoppen Sie den Dämon durch Eingabe des folgenden Befehls: kill pid

Hierbei steht pid für die Dämonprozess-ID.

Nach dem Stoppen des Dämons wird er automatisch erneut gestartet.

## **Katalogisieren von DB2-Knoten und -Datenbanken**

Nach der Installation eines Warehouse-Agenten unter AIX oder für die Solaris-Betriebsumgebung sowie der Konfiguration der Warehouse-Agentenumgebung müssen Sie die DB2-Knoten und -Datenbanken konfigurieren.

- 1. Melden Sie sich an der DB2-Exemplar-ID an.
- 2. Katalogisieren Sie die DB2-Knoten und -Datenbanken, auf die Sie zugreifen wollen. Weitere Informationen finden Sie im Handbuch *Installation und Konfiguration Ergänzung*.

Befinden sich mehrere DB2-Exemplare auf derselben Workstation, notieren Sie den Wert der Variablen 'DB2INSTANCE' in der Datei 'IWH.environment'. Alle Datenbanken, die nicht auf diesem Exemplar erstellt wurden, müssen als ferne Datenbanken katalogisiert werden.

3. Für ODBC-Benutzer: Wenn Sie die DB2-Datenquelle in der entsprechenden Datei '.odbc.ini' definieren, müssen Sie darauf achten, dass der DSN der echte Name des DB2-Datenbanknamens oder des DB2-Aliasnamens für die Datenbank ist. Die Datei 'odbc.ini' muss im Ausgangsverzeichnis der Benutzer-ID gespeichert sein, die auf der Agenten-Site verwendet wird.

**Hinweis:** Wenn Sie die ODBC-Treiber der Data Warehouse-Zentrale verwenden, sehen Sie sich die Beispieldatei '.odbc.ini' an. Unter AIX befindet sich diese Datei im Verzeichnis /usr/lpp/db2\_07\_01/odbc. In der Solaris-Betriebsumgebung befindet sich diese Datei im Verzeichnis /opt/IBMdb2/V7.1/odbc. Der Name der Datei lautet '.ODBC.INI'.

# **Kapitel 6. Vorbereiten und Installieren von Warehouse-Umsetzungsprogrammen**

Im vorliegenden Kapitel wird das Installieren und Aktivieren der Warehouse-Umsetzungsprogramme beschrieben.

## **Vorbereiten Ihrer Umgebung**

Vor dem Aktivieren der Warehouse-Umsetzungsprogramme müssen Sie die folgenden Operationen ausführen:

- Installieren eines Warehouse-Agenten. Weitere Informationen hierzu finden Sie in ["Kapitel 4. Installieren von Warehouse-Agenten" auf Seite 33.](#page-42-0)
- v Installieren von JDK für das verwendete Betriebssystem.
- Aktualisieren der Umgebungsvariablen.
- v Aktualisieren der Datenbankmanagerkonfiguration für das DB2-Zielexemplar.
- Aktualisieren der Datenbankkonfiguration für die Zieldatenbank.

# **Abrufen von JDK**

DB2 Application Development Client umfasst JDK für AIX, OS/2 und Windows NT.

- v Wenn Sie DB2 Application Development Client unter AIX installieren, wird auch JDK installiert, wenn keine Vorversion dieses Produkts festgestellt wird.
- Wenn Sie DB2 Application Development Client unter OS/2 installieren, wird JDK nicht installiert. Informationen zum Installieren von JDK finden Sie im Handbuch *Installation und Konfiguration Ergänzung*.
- Wenn Sie DB2 Application Development Client unter Windows NT installieren, wird JDK immer installiert.

Weitere Informationen finden Sie im Handbuch *Installation und Konfiguration Ergänzung*.

Wenn Sie JDK für die Solaris-Betriebsumgebung abrufen und installieren wollen, rufen Sie die Adresse http://www.sun.com/java/products/platform.html auf und befolgen Sie die dort aufgeführten Anweisungen.

## **Aktualisieren der Umgebungsvariablen**

Der vorliegende Abschnitt enthält Informationen zu den Arbeitsschritten, die zum Aktualisieren der Umgebungsvariablen unter Windows NT, AIX und in der Solaris-Betriebsumgebung ausgeführt werden müssen.

#### **Aktualisieren der Umgebungsvariablen unter Windows NT**

Gehen Sie wie folgt vor, um die Umgebungsvariablen 'Path' und 'CLASS-PATH' zu aktualisieren:

- 1. Öffnen Sie die Windows NT-Systemsteuerung.
- 2. Klicken Sie doppelt auf **System**.
- 3. Klicken Sie auf die Registerkarte **Umgebung**, um die Variablen anzuzeigen.
- 4. Klicken Sie auf die Systemvariable **Path** und fügen Sie den Pfad des Unterverzeichnisses 'bin' für JDK am Ende der Pfadangabe an. Der Standardpfad ist c:\sqllib\java\jdk.
- 5. Klicken Sie auf **Setzen**.
- 6. Klicken Sie auf die Systemvariable **CLASSPATH**. Fügen Sie den Pfad, in dem die Umsetzungsprogramme installiert sind, und den Pfad des Verzeichnisses hinzu, das die DB2-Java-Unterstützungsklassen enthält. Trennen Sie die Pfadnamen durch ein Semikolon. Ist die Variable 'CLASS-PATH' nicht vorhanden, müssen Sie diese Variable definieren.

Sie können der Variablen 'CLASSPATH' beispielsweise den Pfad C:\SQLLIB\FUNCTION;C:\SQLLIB\JAVA\DB2JAVA.ZIP; hinzufügen.

- 7. Klicken Sie auf **Setzen**.
- 8. Klicken Sie auf **OK**, um das Fenster zu schließen.

#### **Aktualisieren von Umgebungsvariablen unter AIX**

Überprüfen Sie durch Eingabe des folgenden Befehls, ob das aktuelle Verzeichnis in der Variablen 'CLASSPATH' definiert ist:

\$ echo \$CLASSPATH

Beispiel:

.:*/INSTHOME*/sqllib/java/db2java.zip

Hierbei steht */INSTHOME* für das Ausgangsverzeichnis des Exemplareigners.

Geben Sie die folgenden Befehle ein, um die Variable 'CLASSPATH' zu ändern:

CLASSPATH=.:\$CLASSPATH export CLASSPATH

Überprüfen Sie, ob die Variable 'PATH' die Angabe '/sqllib/bin' enthält. Beispiel:

*/INSTHOME*/sqllib/bin

Hierbei steht */INSTHOME* für das Ausgangsverzeichnis des Exemplareigners.

Überprüfen Sie, ob die Variable 'LIBPATH' die Angabe '/sqllib/lib' enthält.

Beispiel: */INSTHOME*/sqllib/lib

Hierbei steht */INSTHOME* für das Ausgangsverzeichnis des Exemplareigners.

# **Aktualisieren der Umgebungsvariablen in der Solaris-Betriebsumgebung**

Aktualisieren Sie die im Unterverzeichnis 'sqllib' (z. B. '/home/db2inst1/sqllib') gespeicherte Datei 'db2profile' so, dass Sie für die Variable 'LD\_LIBRARY\_PATH' die Angabe *jdk11\_path*/lib/sparc/native\_threads enthält. Hierbei steht *jdk11\_path* für das

Unterverzeichnis, in dem JDK installiert ist.

Überprüfen Sie durch Eingabe des folgenden Befehls, ob das aktuelle Verzeichnis in der Variablen 'CLASSPATH' definiert ist: \$ echo \$CLASSPATH

Beispiel:

.:*/INSTHOME*/sqllib/java/db2java.zip

Hierbei steht */INSTHOME* für das Ausgangsverzeichnis des Exemplareigners.

Geben Sie die folgenden Befehle ein, um die Variable 'CLASSPATH' zu ändern:

CLASSPATH=.:\$CLASSPATH export CLASSPATH

Überprüfen Sie, ob die Variable 'PATH' die Angabe 'sqllib/bin' enthält. Beispiel:

*/INSTHOME*/sqllib/bin

Hierbei steht */INSTHOME* für das Ausgangsverzeichnis des Exemplareigners.

# **Aktualisieren der Datenbankmanagerkonfiguration**

Verwenden Sie zum Aktualisieren der Datenbankmanagerkonfiguration den DB2-Befehlszeilenprozessor, um die folgenden Datenbankeinstellungen zu ändern:

v Setzen Sie den Parameter für den JDK-Pfad (JDK11\_PATH) auf das Unterverzeichnis, in dem JDK installiert ist: UPDATE DATABASE MANAGER CONFIGURATION USING JDK11\_PATH *path*

Hierbei steht *path* für das Unterverzeichnis, in dem JDK installiert ist.

v Setzen Sie den Parameter für die Größe des Zwischenspeichers der virtuellen Java-Maschine (JAVA\_HEAP\_SZ) auf 4096:

UPDATE DATABASE MANAGER CONFIGURATION USING JAVA\_HEAP\_SZ 4096

# **Aktualisieren der Datenbankkonfiguration**

Verwenden Sie den DB2-Befehlszeilenprozessor, um die Datenbankkonfiguration für die Zieldatenbank zu aktualisieren und den Parameter für den Standardzwischenspeicher der Anwendung (APPLHEAPSZ) für diese Datenbank auf 1024 zu setzen:

UPDATE DATABASE CONFIGURATION FOR *warehouse\_database\_name* USING APPLHEAPSZ 1024

# **Definieren von Berechtigungen und Zugriffsrechten**

Bei Warehouse-Umsetzungsprogrammen handelt es sich um gespeicherte Prozeduren. Vor der Aktivierung der Warehouse-Umsetzungsprogramme werden für die Datenbank, in der das Ziel-Warehouse resident ist, bestimmte Berechtigungsstufen benötigt. Die Berechtigungs-ID der Anweisung muss über mindestens eine(s) der folgenden Berechtigungen oder Zugriffsrechte verfügen:

- Berechtigung SYSADM oder DBADM
- Berechtigung IMPLICIT\_SCHEMA für die Datenbank, wenn der implizite oder explizite Schemenname der Prozedur nicht vorhanden ist
- v Zugriffsrecht CREATEIN für das Schema, wenn der Schemenname der Prozedur auf ein vorhandenes Schema verweist

Zum Erstellen einer abgeschirmten gespeicherten Prozedur sind keine zusätzlichen Berechtigungen oder Zugriffsrechte erforderlich.

Zum Erstellen einer nicht abgeschirmten gespeicherten Prozedur muss die Berechtigungs-ID der Anweisung über mindestens eine der folgenden Berechtigungen verfügen:

- Berechtigung CREATE\_NOT\_FENCED für die Datenbank
- Berechtigung SYSADM oder DBADM

# **Installieren der Warehouse-Umsetzungsprogramme**

Gehen Sie wie folgt vor, um Warehouse-Umsetzungsprogramme zu installieren:

- 1. Legen Sie die CD-ROM für den Warehouse Manager in Ihr CD-ROM-Laufwerk ein. Daraufhin wird der Assistent für die Installation geöffnet.
- 2. Klicken Sie im Assistenten auf die Option für **Installieren**.
- 3. Stellen Sie im Fenster für die Auswahl der Produkte sicher, dass das Markierungsfeld für den **DB2 Warehouse Manager** ausgewählt ist, und klicken Sie dann auf **Weiter**.
- 4. Klicken Sie im Fenster für die Auswahl der Installationsart auf **Angepasst** und dann auf **Weiter**.

- 5. Wählen Sie im Fenster für die Auswahl von DB2-Komponenten das Markierungsfeld für **Warehouse-Umsetzungsprogramme** aus und klicken Sie dann auf **Weiter**.
- 6. Überprüfen Sie im Fenster **Kopiervorgang starten** Ihre ausgewählten Optionen. Wollen Sie eine Option ändern, klicken Sie auf **Zurück**, bis wieder das Fenster angezeigt wird, in dem Sie Ihre Auswahl ändern können. Klicken Sie auf **Weiter**, um das Kopieren von Dateien zu starten.
- 7. Klicken Sie im Fenster **Setup abgeschlossen** auf **Beenden**, um die Workstation erneut zu starten.

## **Aktivieren der Warehouse-Umsetzungsprogramme**

Gehen Sie wie folgt vor, um die Warehouse-Umsetzungsprogramme für den Einsatz durch das Warehouse-Ziel zu aktivieren:

- 1. Starten Sie die Data Warehouse-Zentrale:
	- a. Starten Sie die Steuerzentrale und klicken Sie hierzu auf **Start —Ê Programme —Ê IBM DB2 —Ê Steuerzentrale**.
	- b. Klicken Sie in der Funktionsleiste der Steuerzentrale auf das Symbol für die **Data Warehouse-Zentrale**.
- 2. Suchen Sie in der Baumstruktursicht links im Fenster nach dem Warehouse-Ziel, für das die Warehouse-Umsetzungsprogramme aktiviert werden sollen, und öffnen Sie anschließend das Notizbuch 'Eigenschaften'.
- 3. Klicken Sie auf der Seite für die Datenbank im Bereich **Zieldatenbank** entweder auf **Umsetzungsprogramme erstellen und als abgeschirmt registrieren** oder auf **Umsetzungsprogramme erstellen und als nicht abgeschirmt registrieren**. Weitere Informationen zu abgeschirmten und nicht abgeschirmten gespeicherten Prozeduren finden Sie in der Online-Hilfefunktion oder im Handbuch *SQL Reference*.
- 4. Klicken Sie im Bereich für das **Warehouse-Ziel** auf **Ziel für Umsetzungsprogramme aktivieren**.
- 5. Klicken Sie auf **OK**.
- 6. Schließen Sie das Notizbuch.

Eine einzelne Datenbank kann mehrere Warehouse-Ziele enthalten. Allerdings müssen Sie die Warehouse-Umsetzungsprogramme für jedes Warehouse-Ziel aktivieren. Wenn Sie in einer einzigen Datenbank mit mehreren Warehouse-Zielen arbeiten und die Einstellungen für ein Warehouse-Ziel ändern, sind hiervon auch die anderen Warehouse-Ziele in dieser Datenbank betroffen.

Wenn Sie z. B. die Warehouse-Umsetzungsprogramme nach ihrer Aktivierung für mehrere Warehouse-Ziele löschen, wird eine Nachricht angezeigt, in der Sie darüber informiert werden, dass diese Änderung sich auf die anderen, in der Datenbank definierten Warehouse-Ziele auswirkt. Die Namen der anderen Warehouse-Ziele werden in der Nachricht aufgeführt. Sie können nun die Löschprozedur abbrechen oder fortsetzen. Wenn Sie die Prozedur fortsetzen, können alle Prozesse oder Schritte in den Warehouse-Zielen, die die Warehouse-Umsetzungsprogramme einsetzen, nicht ausgeführt werden, solange Sie die Warehouse-Umsetzungsprogramme nicht erneut erstellen.

Wenn Sie für die Warehouse-Umsetzungsprogramme vom abgeschirmten in den nicht abgeschirmten Modus oder umgekehrt wechseln, und in der Datenbank mehrere Warehouse-Ziele definiert sind, wird eine Nachricht angezeigt, in der Sie darüber informiert werden, dass diese Änderung sich auf die anderen, in der Datenbank definierten Warehouse-Ziele auswirkt. Die Namen der anderen Warehouse-Ziele werden in der Nachricht aufgeführt. Sie können nun die Änderungsprozedur abbrechen oder fortsetzen. Wenn Sie die Prozedur fortsetzen, werden die Umsetzungsprogramme gelöscht und anschließend entsprechend den verfügbaren Angaben wieder erneut erstellt.

# **Kapitel 7. DB2 Warehouse Manager Connector**

Der DB2 Warehouse Manager stellt die folgenden Connector zur Verfügung, mit denen Sie Daten und Metadaten aus e-business-Repositories extrahieren können:

- v DB2 Warehouse Manager Connector für i2® TradeMatrix™ BPI
- DB2 Warehouse Manager Connector für SAP®  $R/3^{\circledR}$
- DB2 Warehouse Manager Connector für das Web

Mit dem DB2 Warehouse Manager Connector für i2 TradeMatrix BPI können Sie Aktualisierungen für i2-Geschäftsmodelle, verteilte Datamarts sowie OLAP-Kuben terminieren. Mit dem DB2 Warehouse Manager Connector für SAP R/3 können Sie extrahierte Daten zum Data Warehouse hinzufügen, diese mit Hilfe der DB2 Data Warehouse-Zentrale umsetzen oder mit DB2- Tools bzw. Tools anderer Hersteller analysieren. Mit dem DB2 Warehouse Manager Connector für das Web können "Klickprotokolldaten" von IBM WebSphere Site Analyzer in ein Data Warehouse importiert werden.

Um die Connector zu installieren, müssen Sie die CD-ROM für die DB2 Warehouse Manager Connector in das CD-ROM-Laufwerk Ihres Computers einlegen und anschließend die angezeigten Anweisungen befolgen. Informationen zu den Installationsvoraussetzungen finden Sie im Abschnitt zum jeweiligen Connector im vorliegenden Kapitel. Für alle Connector ist DB2 Warehouse Manager erforderlich.

#### **DB2 Warehouse Manager Connector für i2 TradeMatrix BPI**

Die i2 TradeMatrix BPI-Produkte (BPI = Business Process Intelligence) stellen eine unternehmensweit einsetzbare Analyse- und Berichtslösung von i2 Technologies, Inc. bereit. Mit BPI können Sie OLAP-Definitionen (OLAP = Online Analytical Processing) für Dimensionen, Maßdaten (Fakten), Hierarchien, Ebenen etc. erstellen. Hierzu wird die i2 TradeMatrix BPI Engine benutzt. Diese Definitionen werden in einem Unternehmensmodell im i2-Geschäfts-Repository gespeichert. Sie können Geschäftsmodelle auf der Basis der Definitionen erstellen, die im Unternehmensmodell im i2-Geschäfts-Repository enthalten sind. Diese Geschäftsmodelle können zum Erstellen von Dimensions- und Fakttabellen eines Sternschemas in verteilten Datamarts (DDM = Distributed Datamart) benutzt werden. Aus diesen Sternschematabellen können dann OLAP-Kubusstrukturen für die Berichtserstellung und Analyse generiert werden.

Mit dem DB2 Warehouse Manager Connector für i2 TradeMatrix BPI können Sie folgende Operationen ausführen:

- v Importieren von Änderungen an den Metadaten eines implementierten BPI-Geschäftsmodells.
- v Aktualisieren des verteilten BPI-Datamarts und eines i2-OLAP-Kubus für das Geschäftsmodell.

Mit dem DB2 Warehouse Manager Connector für i2 TradeMatrix BPI können die Schritte generiert werden, die zum Steuern der Ladeoperation für die i2-Dimensions- und -Fakttabellen aus vorhandenen Eingabedateien sowie zum Laden des OLAP-Kubus verwendet werden. Beim Laden der i2-Dimensionsund -Fakttabellen wird das BPI-CSV-Standardformat (CSV = Comma-Separated Variable) benutzt. Nach dem Importieren der Metadaten für die i2-Quellen erstellt die Data Warehouse-Zentrale für die i2-Ladeschritte den Ordner **Prozesse** und füllt diesen mit Daten. Da die i2-Ladeschritte von der Data Warehouse-Zentrale gesteuert werden, können Sie angeben, wann und wie häufig diese ausgeführt werden. Außerdem ist es möglich, diese Schritte nur bei Bedarf auszuführen.

Der DB2 Warehouse Manager Connector für i2 TradeMatrix BPI wird unter Microsoft Windows NT oder Windows 2000 ausgeführt. Die i2 TradeMatrix-Geschäftsmodellquelle kann auf allen unterstützten Plattformen implementiert sein.

## **Installationsvoraussetzungen**

Vor der Installation des DB2 Warehouse Manager Connector für i2 TradeMatrix BPI müssen die folgenden Tasks ausgeführt werden:

- Katalogisieren der Datenbank für das i2 TradeMatrix BPI-Geschäfts-Repository auf der selben Workstation, auf der die Data Warehouse-Zentrale ausgeführt wird. Bei dieser Datenbank muss es sich um DB2 UDB ab Version 7 handeln.
- Installieren der i2 TradeMatrix BPI Engine ab Version 5.0.5 auf der selben Workstation, auf der der DB2 Warehouse Manager Connector für i2 Trade-Matrix BPI und der Warehouse-Agent ausgeführt werden. Die i2 TradeMatrix BPI Engine umfasst ausführbare Dateien für die Stapelverarbeitungsbefehle des i2 TradeMatrix BPI Client, die vom DB2 Warehouse Manager Connector für i2 TradeMatrix BPI verwendet werden.
- v Definieren der Zieldatenbank für i2 TradeMatrix BPI DDM (DDM = Distributed Data Mart) als Warehouse-Ziel, bevor ein i2-Schritt ausgeführt wird. Dem Warehouse-Ziel muss ein Warehouse-Agent zugeordnet sein.
- Installieren der Java-Laufzeitumgebung ab Version 1.2.2. Wenn Java noch nicht installiert wurde, können Sie diese Komponente von der Installations-CD für die Data Warehouse Connector aus installieren.

Nach der Installation des DB2 Warehouse Manager Connector für i2 TradeMatrix BPI und der i2 TradeMatrix BPI Engine müssen die folgenden Tasks ausgeführt werden:

- Prüfen Sie, ob die JAR-Datei db2 vw i2.jar für den DB2 Warehouse Manager Connector für i2 TradeMatrix BPI in der Umgebungsvariablen CLASS-PATH für die Sitzung definiert ist, in der der Warehouse-Agent ausgeführt wird.
- v Definieren Sie das Basisverzeichnis für die i2 TradeMatrix BPI Engine, das die Stapeldateien für i2 TradeMatrix BPI enthält, in der Umgebungsvariablen PATH für die Sitzung.
- v Aktualisieren Sie die Umgebungsvariable TMP so, dass diese ein Verzeichnis angibt, in dem der Warehouse-Agent Lese- und Schreiboperationen ausführen kann.

## **Importieren von Metadaten für i2-Quellen**

Gehen Sie wie folgt vor, um Metadaten für i2-Quellen in die Data Warehouse-Zentrale zu importieren:

1. Klicken Sie mit der rechten Maustaste auf dem Ordner **Warehouse**, dann auf **Metadaten importieren** und anschließend auf **i2**.

Nur Metadaten implementierter i2-Geschäftsmodelle können in die Data Warehouse-Zentrale importiert werden.

- 2. Geben Sie auf der Seite 'Verbindung' des Fensters 'Metadaten importieren' den Namen der DB2-Datenbank mit dem i2 TradeMatrix BPI-Geschäfts-Repository, den Schemanamen für das i2-Geschäfts-Repository sowie die Benutzer-ID und das Kennwort ein, die zur Herstellung der Verbindung zu der Datenbank benutzt werden.
- 3. Wählen Sie auf der Seite 'Ziel' des Fensters 'Metadaten importieren' die Agenten-Site, den Themenbereich, den Prozess, das Warehouse-Ziel sowie den Schemanamen für das Ziel aus. Wählen Sie das implementierte Geschäftsmodell aus, aus dem Metadaten importiert werden sollen.

Bei der Warehouse-Agenten-Site handelt es sich um die Workstation, auf der der DB2 Warehouse Manager Connector für i2 TradeMatrix BPI ausgeführt wird, die i2 TradeMatrix BPI Engine installiert ist und auf der der DDM katalogisiert wurde.

## **Erstellen von i2-Schritten**

Nach dem Importieren der Metadaten für die i2-Quellen erstellt die Data Warehouse-Zentrale für die i2-Ladeschritte den Ordner **Prozesse** und füllt diesen mit Daten. Wenn Sie das Fenster 'Prozesserstellungsprogramm' öffnen, sind die Schritte bereits zur Grafik hinzugefügt. Sie dienen als Schablone für die Ausführung der i2-Ladeschritte.

**Einschränkung**: Der i2-Schritt zum Aktualisieren der Fakttabelle und des OLAP-Kubus des BPI-Geschäftsmodells kann sich nur auf implementierte BPI- Geschäftsmodelle beziehen, die einer einzigen Fakttabelle und einem einzigen OLAP-Kubus zugeordnet sind. Die i2-Schritte unterstützen keine Geschäftsmodelle, die für mehrere Fakttabellen und OLAP-Kuben implementiert wurden.

Zum Definieren der Merkmale dieser Schritte müssen Sie mit der rechten Maustaste auf einem der i2-Schritte in der Grafik und anschließend auf **Merkmale** klicken. Alternativ hierzu können Sie auch auf einem der i2-Schritte doppelt klicken.

Im Fenster 'Merkmale' für den Schritt zum Laden der i2-Dimensions- und Fakttabellen müssen Sie Werte für die folgenden Parameter angeben:

#### **Dimensionsname**

Der Name der Dimensionstabelle.

## **Dimensionsart**

Die Art der Dimension. Hier kann entweder 'Conformed' oder 'Non-Conformed' ausgewählt werden.

#### **Teildateiname**

Der Name der Datei im BPI-Importverzeichnis, in der Änderungen an den Teildateien der Dimension dokumentiert sind.

#### **Hierarchiedateiname**

Der Name der Datei im BPI-Importverzeichnis, in der Änderungen an der Hierarchie der Dimension dokumentiert sind.

## **Name der Datei für Aliasnamen**

Der Name der Datei im BPI-Importverzeichnis, in der Änderungen an den Aliasnamen der Dimension dokumentiert sind.

## **Attributdateiname**

Der Name der Datei im BPI-Importverzeichnis, in der Änderungen an den OLAP-Attributen der Dimension dokumentiert sind.

## **Geschäftsmodell**

Der Name des Geschäftsmodells, das dem Schritt zugeordnet ist.

## **Identitätstyp**

Die Art, in der die Teildateidaten importiert werden:

- **0** Nach Code
- **1** Nach eindeutigem Namen<br> **2** Nach Familie
- **2** Nach Familie

## **Hierarchieformat**

Die Beziehungen zwischen den Elementen der Hierarchie:

- **0** Eltern-Kind-Beziehung
- **1** Unstrukturierte Hierarchiebeziehung
- **2** Sternbeziehung

## **Anführungszeichen für Zeichenfolge**

Verwendung von Anführungszeichen für die Daten in der Eingabedatei:

- **Wahr** Die Zeichenfolgen werden mit Anführungszeichen angegeben.
- **Falsch** Die Zeichenfolgen werden ohne Anführungszeichen angegeben.

#### **Feste Länge**

Verwendung einer festen Länge für die Daten in der Eingabedatei:

**Wahr** Die Daten haben eine feste Länge.

**Falsch** Die Daten haben keine feste Länge.

#### **Begrenzer**

Für die Daten in der Eingabedatei verwendete Trennzeichen:

- **0** Die Daten werden mit Kommas getrennt (,).
- **1** Die Daten werden mit Pipe-Zeichen getrennt (| oder ¦).
- **2** Die Daten werden mit Tabulatorzeichen getrennt.

Im Fenster 'Merkmale' für den Schritt zum Laden des i2-OLAP-Kubus müssen Sie Werte für die folgenden Parameter angeben:

## **Geschäftsmodell**

Der Name des Geschäftsmodells, das dem Schritt zugeordnet ist.

## **Definitionsdateiname**

Der Name der Datei im BPI-Importverzeichnis, in der die Dimensionen und Maßdaten für die in der Datendatei enthaltenen Daten beschrieben werden.

## **Datendateiname**

Der Name der Datei im BPI-Importverzeichnis, in der Änderungen an den Daten der Fakttabelle enthalten sind.

## **Identitätstyp**

Die Art, in der die Teildateidaten importiert werden:

- **0** Nach Code
- **1** Nach eindeutigem Namen
- **2** Nach Familie

## **Datendateiformat**

Das Format der Eingabedatei:

- **0** Die Daten sind für eine einspaltige Fakttabelle bestimmt.
- **1** Die Daten sind für eine mehrspaltige Fakttabelle bestimmt.

## **Anführungszeichen für Zeichenfolge**

Verwendung von Anführungszeichen für die Daten in der Eingabedatei:

**Wahr** Die Zeichenfolgen werden mit Anführungszeichen angegeben.

**Falsch** Die Zeichenfolgen werden ohne Anführungszeichen angegeben.

#### **Feste Länge**

Verwendung einer festen Länge für die Daten in der Eingabedatei: **Wahr** Die Daten haben eine feste Länge.

**Falsch** Die Daten haben keine feste Länge.

#### **Begrenzer**

Für die Daten in der Eingabedatei verwendete Trennzeichen:

- **0** Die Daten werden mit Kommas getrennt (,).<br>**1** Die Daten werden mit Pipe-Zeichen getrenn
- **1** Die Daten werden mit Pipe-Zeichen getrennt (| oder ¦).
- **2** Die Daten werden mit Tabulatorzeichen getrennt.

**Wichtig**: Wenn Sie für einen bestimmten Parameter keinen Wert definieren wollen, müssen Sie diesem den Wert NULL zuordnen. Es ist nicht zulässig, keine Angabe zu machen.

Der Connector für i2 TradeMatrix BPI erstellt die CSV-Dateien, die als Quellendaten für die i2-Schritte benutzt werden, nicht. Um die i2-Schritte ausführen zu können, müssen die CSV-Dateien im BPI-Importverzeichnis der Warehouse-Agenten-Site definiert sein.

## **Connector für SAP R/3**

Bei SAP R/3 handelt es sich um ein unternehmensweit einsetzbares Geschäfts-Repository der SAP AG, das zur Integration von Geschäftsprozessen wie z. B. zur Ressourcenplanung für Unternehmen oder zur Steuerung von Kundenbeziehungen dient.

Mit dem DB2 Warehouse Manager Connector für SAP R/3 können SAP-Geschäftsobjekte, die in SAP R/3-Systemen gespeichert sind, in ein DB2 Data Warehouse importiert werden. Geschäftsobjekte und -komponenten ermöglichen eine objektorientierte Sicht der R/3-Geschäftsfunktionen. Sie können nun die leistungsfähigen Funktionen von DB2 und der DB2 Warehouse-Zentrale nutzen, um Datenanalyse-, Datenkonvertierungs- und Datenfilterungsoperationen auszuführen.

Der Datenextraktionsschritt kann in der Data Warehouse-Zentrale definiert werden, indem Sie auf ein SAP-Objekt klicken und dieses an das Prozesserstellungsprogramm übergeben. Beim Definieren der SAP-Quelle werden alle Metadaten des SAP-Objekts angezeigt. Hierzu zählen auch die Schlüsselfelder, Parameternamen, Datentypen sowie Angaben zur Genauigkeit, zum Maßstab, zur Länge und zu weiteren verbindlichen Parametern. Außerdem werden alle grundlegenden und weiterführenden Parameter dargestellt, die dem SAP-Geschäftsobjekt zugeordnet sind.

Der DB2 Warehouse Manager Connector für SAP R/3 wird unter Microsoft Windows NT oder Windows 2000 (mit Service-Pack 1 oder einem späteren Service-Pack) ausgeführt. Der SAP R/3-Server kann auf allen unterstützten Plattformen implementiert sein.

## **Installationsvoraussetzungen**

Vor der Installation des DB2 Warehouse Manager Connector für SAP R/3 müssen die folgenden Tasks ausgeführt werden:

- v Installieren der RFC-Laufzeitmodule von der (zum Lieferumfang des SAP-Clients gehörenden) Präsentations-CD auf der selben Workstation, auf der auch der DB2 Warehouse Manager Connector für SAP installiert werden soll.
- v Installieren von SAPGUI für die Fehlerbehebung. (Dieser Arbeitsschritt ist optional.)

Der DB2 Warehouse Manager Connector für SAP R/3 arbeitet mit allen Releases der Präsentations-CD. IBM empfiehlt jedoch die Verwendung von Release 4.6D oder eines späteren Releases.

# **Definieren einer SAP-Quelle**

Gehen Sie wie folgt vor, um für die Data Warehouse-Zentrale eine neue SAP-Quelle zu definieren:

1. Klicken Sie mit der rechten Maustaste auf dem Ordner **Warehouse-Quellen**, dann auf **Definieren** und anschließend auf **SAP**.

Um das SAP-Geschäftsobjekt in der Data Warehouse-Zentrale definieren zu können, muss dieses auf dem R/3-System vorhanden sein.

- 2. Geben Sie auf der Seite 'Warehouse-Quelle' des Fensters 'Warehouse-Quelle definieren' den Namen eines Geschäftsobjekts und optional den Administratornamen sowie eine Beschreibung und Anmerkungen zu der SAP-Quelle ein.
- 3. Verschieben Sie auf der Seite 'Agenten-Sites' des Fensters 'Warehouse-Quelle definieren' eine oder mehrere Agenten-Sites in das Feld 'Ausgewählte Agenten-Sites'.
- 4. Wählen Sie auf der Seite für die SAP-Quelle im Fenster 'Warehouse-Quelle definieren' aus, ob als Verbindungsart für die SAP-Quelle ein Anwendungsserver oder eine (für R/3 definierte) Gruppe von Servern verwendet werden soll.

Bei einem Anwendungsserver müssen Sie den Anwendungsservernamen, die (in R/3 definierte) Systemnummer des Servers, angeben. Darüber hinaus können Sie optional auch den Gateway-Host und -Service sowie die zugehörige Zieladresse (Datei auf der lokalen Workstation) angeben.

Bei einer Gruppe von Servern müssen Sie die System-ID des Servers, die Nachrichtenservernummer, den Gruppennamen und optional die Zieladresse angeben.

Sowohl bei Anwendungsservern als auch bei Servergruppen müssen Sie die Client-Nummer, die Benutzer-ID sowie das Kennwort zum Herstellen der Verbindung zum R/3-Server eingeben.

5. Wählen Sie auf der Seite 'Geschäftsobjekte' des Fensters 'Warehouse-Quelle definieren' in der Liste der auf dem ausgewählten R/3-System definierten Geschäftsobjekte die SAP-Geschäftsobjekte aus, die als Teil dieser Warehouse-Quelle definiert werden sollen.

Das Abrufen der Geschäftsobjektliste vom R/3-System durch die Data Warehouse-Zentrale kann abhängig von der Netzauslastung und der Auslastung des R/3-Systems mehrere Minuten dauern.

Nach dem Definieren der SAP-Quelle für die Data Warehouse-Zentrale können Sie die Merkmale für alle Quellen-Geschäftsobjekte festlegen. Gehen Sie hierzu folgendermaßen vor:

- 1. Erweitern Sie die Sicht der Baumstruktur für die Liste der SAP-Quellenobjekte. Klicken Sie dann auf den Ordner **Geschäftsobjekte** für eine SAP-Quelle, anschließend mit der rechten Maustaste auf einem der Geschäftsobjekte in der Detailsicht des Navigators und auf **Merkmale**.
- 2. Auf der Seite 'Quellengeschäftsobjekte' im Fenster 'Merkmale' wird der Name des Geschäftsobjekts und seine Beschreibung angezeigt. Diese Beschreibung kann editiert werden.
- 3. Auf der Seite 'Parameter' im Fenster 'Merkmale' sehen Sie die Parameter, die für das ausgewählte Geschäftsobjekt auf dem R/3-System definiert wurden. Hierzu gehören z. B. der Datentyp, die Länge, die Genauigkeit sowie (falls zutreffend) der Maßstab. Darüber hinaus wird angezeigt, welche Parameter als Schlüsselfelder definiert sind und welche verbindlich anzugeben sind.
- 4. Auf der Seite 'Parameterzuordnung' des Fensters 'Merkmale' müssen Sie eine Zuordnung zwischen Schlüsselfeldern des Geschäftsobjekts und Exportparametern der (zur Geschäfts-API gehörenden) GetList-Methode für das Geschäftsobjekt herstellen, wenn Sie detaillierte Informationen zu dem Geschäftsobjekt benötigen. Klicken Sie auf das Feld rechts neben einem Schlüsselfeld und auf das Feld links neben einem Exportparameter, um eine Zuordnung zwischen diesen beiden Elementen herzustellen. Für alle Schlüsselfelder muss eine Zuordnung hergestellt werden, bei den Exportparametern ist dies jedoch nicht der Fall.

# **Erstellen eines SAP-Schrittes**

Zum Erstellen eines SAP-Datenextraktionsschrittes müssen Sie das Fenster 'Prozesserstellungsprogramm' öffnen und das Symbol für **SAP** auswählen, um den SAP-Schritt zur Grafik hinzuzufügen. Hierbei muss eine Verbindung zwischen dem Schritt und einer vorhandenen SAP-Quelle hergestellt werden. Gehen Sie wie folgt vor, um die Merkmale des Schrittes zu definieren:
1. Klicken Sie in der Grafik mit der rechten Maustaste auf dem SAP-Schritt und anschließend auf **Merkmale**.

Die Merkmale können auch über die Baumstruktursicht der Data Warehouse-Zentrale definiert oder geändert werden. Klicken Sie hierzu mit der rechten Maustaste im Ordner **Prozesse** für den Themenbereich auf dem **Schritt zum Extrahieren von SAP-Daten**. Alternativ hierzu können Sie diesen Arbeitsschritt auch über den Ordner **SAP** im Ordner **Programme und Umsetzungsprogramme** ausführen, der sich im Ordner **Verwaltung** befindet.

- 2. Geben Sie auf der SAP-Seite des Fensters 'Merkmale' den Namen für den SAP-Schritt und optional den Administratornamen sowie eine Beschreibung und Anmerkungen zu dem SAP-Schritt ein.
- 3. Auf der Seite 'Eingabeparameter' im Fenster 'Merkmale' sehen Sie eine Parameterliste mit Angaben zum Datentyp, zur Länge, Genauigkeit und (falls zutreffend) zum Maßstab sowie zum Standardwert. Darüber hinaus wird angegeben, ob der Parameter verbindlich ist. Sie können die Werte bei Bedarf editieren, um die Filterbedingungen für die aus dem SAP-System zu importierenden Daten anzugeben.
- 4. Wählen Sie auf der Seite 'Ausgabeparameter' in der Liste der verfügbaren Parameter für das Geschäftsobjekt die Parameter aus, die in diesen Extraktionsschritt eingebunden werden sollen.
- 5. Auf der Seite 'Spaltenzuordnung' können Sie entweder eine Standardtabelle generieren, die mit den ausgewählten Ausgabeparametern übereinstimmt, oder Sie können die Ausgabeparameter einer bereits vorhandenen Tabelle zuordnen. Die Ausgabeparameter werden als Quellenspalten behandelt, die bestimmten Spalten im Warehouse-Ziel zugeordnet werden. Klicken Sie auf **Standardtabelle generieren**, um eine vorhandene Tabelle auszuwählen oder eine neue Zieltabelle zu definieren. Um eine Zuordnung zwischen Spalten der SAP-Quelle und der Zieltabelle herzustellen, müssen Sie auf das Feld rechts neben der Quellenspalte sowie auf das Feld links neben der Zielspalte und anschließend auf **Zuordnen** klicken.

Wenn Sie die Seite 'Ausgabeparameter' erneut aufrufen, um weitere Parameter auszuwählen, und diese der Zieltabelle zuordnen wollen, müssen Sie auf der Seite 'Spaltenzuordnung' auf die Option **Spalten und Zuordnungen hinzufügen** klicken, um für die neu hinzugefügten Parameter eine Zuordnung herzustellen.

6. Wählen Sie auf der Seite 'Verarbeitungsoptionen' die Füllart, die Agenten-Site, die Festschreibungsanzahl sowie die Anzahl und das Intervall für Wiederholungen aus. Die Festschreibungsanzahl gibt an, dass der SAP-Schritt eine SQL-Anweisung **COMMIT** ausgibt, nachdem die angegebene Anzahl von Datensätzen in die Zieltabelle eingefügt wurde. Der Standardwert für die Festschreibungsanzahl lautet 0. Dies bedeutet, dass der SAP-Schritt alle Datensätze in einer Arbeitseinheit einfügt und dann die Anweisung **COMMIT** ausgibt.

# **DB2 Warehouse Manager Connector für das Web**

IBM WebSphere Site Analyzer (WSA) gehört zur IBM WebSphere-Familie mit Web- und Anwendungsservern. WSA erleichtert das Analysieren des Datenverkehrs für Ihre Website.

Der DB2 Warehouse Manager Connector für das Web ermöglicht das Extrahieren von Daten aus einer WSA-Datenbank (Webmart) und das Speichern dieser Daten in einem Data Warehouse. Der DB2 Warehouse Manager Connector für das Web verfügt über einen Sendeaufrufschritt, mit dem geprüft werden kann, ob WSA die Daten zum Webdatenverkehr (Protokolldateien, Tabellen und Klickprotokolldaten) von den Datenimporten in den Webmart kopiert hat. Nach der erfolgreichen Ausführung dieser Prüfoperation können die Daten zum Webdatenverkehr vom Webmart in ein Warehouse-Ziel kopiert werden. Sie können nun die leistungsfähigen Funktionen von DB2 und des DB2 Warehouse Managers nutzen, um Datenanalyse-, Datenkonvertierungs- und Datenfilterungsoperationen auszuführen. Darüber hinaus können Sie WebSphere Commerce-Daten in die Daten zum Webdatenverkehr einbinden, um eine umfassendere Analyse Ihrer Website durchzuführen.

Nach dem Definieren einer Quelle für den Webdatenverkehr können Sie nun den Sendeaufrufschritt für den Webdatenverkehr in der Data Warehouse-Zentrale definieren. Hierzu müssen Sie lediglich auf dem Webobjekt klicken und dieses an das Prozesserstellungsprogramm übergeben.

Der DB2 Warehouse Manager Connector für das Web wird auf der selben Plattform ausgeführt wie der Warehouse-Agent: Windows NT, Windows 2000, AIX oder Sun Solaris.

## **Installationsvoraussetzungen**

Vor der Installation des DB2 Warehouse Manager Connector für das Web müssen die folgenden Tasks ausgeführt werden:

- Installieren und Konfigurieren von WebSphere Application Server ab Version 3.5 (mit FixPak 2).
- Installieren und Konfigurieren von WebSphere Site Analyzer ab Version 4. Weitere Informationen hierzu finden Sie im Handbuch *WebSphere Site Analyzer Installation Guide*.
- Installieren der Java-Laufzeitumgebung ab Version 1.2.2. Wenn Java noch nicht installiert wurde, können Sie diese Komponente von der Installations-CD für die Data Warehouse Connector aus installieren.

Die Programme müssen auf der selben Workstation ausgeführt werden, auf der auch der Warehouse-Agent installiert ist.

Prüfen Sie nach der Installation des DB2 Warehouse Manager Connector für das Web, ob die zugehörige JAR-Datei db2\_vw\_web.jar in der Umgebungsvariablen CLASSPATH für die Sitzung definiert ist, in der der Warehouse-Agent ausgeführt wird.

## **Definieren einer Quelle für den Webdatenverkehr**

Gehen Sie wie folgt vor, um für die Data Warehouse-Zentrale eine Quelle für den Webdatenverkehr zu definieren:

1. Klicken Sie mit der rechten Maustaste auf dem Ordner **Warehouse-Quellen**, dann auf **Definieren** und anschließend auf **WebSphere Site Analyzer**.

Die Datenimporte und die Datenbank für den WebSphere Site Analyzer müssen auf dem WSA-System vorhanden sein, bevor diese in der Data Warehouse-Zentrale definiert werden können.

**Wichtig**: Der WebSphere Site Analyzer muss vor dem Definieren einer Quelle für den Webdatenverkehr konfiguriert werden.

- 2. Geben Sie auf der Seite 'Warehouse-Quelle' des Fensters 'Warehouse-Quelle definieren' den Geschäftsnamen und optional den Administratornamen sowie eine Beschreibung und Anmerkungen zu der Quelle für den Webdatenverkehr ein.
- 3. Verschieben Sie auf der Seite 'Agenten-Sites' des Fensters 'Warehouse-Quelle definieren' eine oder mehrere Agenten-Sites in das Feld 'Ausgewählte Agenten-Sites'.
- 4. Füllen Sie auf der Seite 'Datenbank' im Fenster 'Warehouse-Quelle definieren' die Felder für die DB2-Datenbank aus, oder passen Sie die ODBC-Verbindungszeichenfolge an, wenn es sich bei dem WSA-Webmart um eine Oracle-Datenbank handelt.

Geben Sie im Bereich für die WSA-Merkmale auf der Seite 'Datenbank' folgende Informationen ein:

#### **Site-Name**

Der Name, den Sie bei der Erstellung der Website in WSA angegeben haben, für die Daten zum Webdatenverkehr erfasst werden sollen. Beim Site-Namen kann es sich um eine URL-Adresse, eine IP-Adresse oder einen beschreibenden Namen für die Website handeln.

#### **Host-Name**

Der Host-Name der Workstation, auf der IBM WebSphere Site Analyzer installiert ist.

#### **Anschlussnummer**

Die Nummer des Anschlusses, an dem IBM WebSphere Site Analyzer empfangsbereit ist. Der Standardanschluss lautet 8080. Dieses Feld muss nicht ausgefüllt werden.

### **Benutzer-ID**

Die Benutzer-ID, die zur Anmeldung bei IBM WebSphere Site Analyzer verwendet wurde. Die Länge der Benutzer-ID muss kleiner als 128 Zeichen sein. Dieses Feld kann abhängig von der Konfiguration von IBM WebSphere Site Analyzer optional sein.

#### **Kennwort**

Das Kennwort für die Benutzer-ID, die zur Anmeldung bei IBM WebSphere Site Analyzer verwendet wurde. Die Länge des Kennworts muss kleiner als 64 Zeichen sein. Dieses Feld kann abhängig von der Konfiguration von IBM WebSphere Site Analyzer optional sein.

5. Wählen Sie auf der Seite 'Webquellendaten' im Fenster 'Warehouse-Quelle definieren' in der Liste der verfügbaren Datenimporte, Tabellen und Sichten die Elemente aus, die in die neue Warehouse-Quelle eingebunden werden sollen.

## **Erstellen eines Sendeaufrufschritts für den Webdatenverkehr**

Zum Erstellen eines Sendeaufrufschrittes für den Webdatenverkehr müssen Sie das Fenster 'Prozesserstellungsprogramm' öffnen und auf das Symbol für den **Webdatenverkehr** klicken, um den Sendeaufrufschritt für den Webdatenverkehr zur Grafik hinzuzufügen. Gehen Sie wie folgt vor, um die Merkmale des Schrittes zu definieren:

- 1. Klicken Sie in der Grafik mit der rechten Maustaste auf dem Sendeaufrufschritt für den Webdatenverkehr und anschließend auf **Merkmale**. Die Merkmale können auch über die Baumstruktursicht der Data Warehouse-Zentrale definiert oder geändert werden. Klicken Sie hierzu mit der rechten Maustaste im Ordner **Prozesse** für den Themenbereich auf den Schritt **Sendeaufruf für Webdatenverkehr**. Alternativ hierzu können Sie diesen Arbeitsschritt auch über den Ordner **Sendeaufruf für Webdatenverkehr** im Ordner für die **Programme für den Webdatenverkehr** des Ordners **Programme und Umsetzungsprogramme** ausführen, der sich im Ordner **Verwaltung** befindet.
- 2. Geben Sie auf der Seite für die Programme für den Webdatenverkehr des Fensters 'Merkmale' den Geschäftsnamen und optional den Administratornamen sowie eine Beschreibung und Anmerkungen zum Webdatenverkehrsschritt ein.
- 3. Wählen Sie auf der Seite 'Parameter' des Fensters 'Merkmale' den Namen für die Warehouse-Quelle aus. Verschieben Sie eine oder mehrere der verfügbaren Datenimporte, für die im Rahmen dieses Schrittes ein Sendeaufruf erfolgen soll, in die Liste 'Ausgewählte Datenimporte'. Bei den verfügbaren Datenimporten handelt es sich um die Elemente, die beim Definieren der Quelle für den Webdatenverkehr ausgewählt wurden.

4. Wählen Sie auf der Seite 'Verarbeitungsoptionen' des Fensters 'Merkmale' die Agenten-Site, das zugehörige Sendeaufrufintervall und die Zeitdauer sowie die entsprechende Anzahl und das Intervall für Wiederholungen aus.

Das Sendeaufrufintervall und die Sendeaufrufdauer geben an, wie oft durch den Sendeaufrufschritt für den Webdatenverkehr geprüft werden soll, ob WSA die Daten zum Webdatenverkehr aus den entsprechenden Datenimporten kopiert hat. Für die Sendeaufrufdauer muss ein höherer Wert angegeben werden als für das Sendeaufrufintervall. Der Standardwert für die Sendeaufrufdauer beträgt 60 Minuten, der Standardwert für das Sendeaufrufintervall 20 Minuten. Wenn für die Sendeaufrufdauer und das Sendeaufrufintervall die Standardwerte definiert wurden, führt der Schritt für den Webdatenverkehr drei Sendeaufrufe für den WSA-Server durch. Der Schritt wird erfolgreich abgeschlossen, wenn die Verarbeitung der WSA-Datenimporte fehlerfrei durchgeführt werden konnte.

Nach Ablauf der definierten Zeitdauer gibt der Schritt das Ergebnis des letzten Sendeaufrufs zurück. Der Schritt bleibt aktiviert und wird gestartet, wenn er zur Ausführung terminiert wird.

# **Anhang A. Umgebungsstruktur für Information Catalog Manager-Komponenten**

Beim Installieren der Komponenten Information Catalog Manager Tools, Information Catalog Administrator oder Information Catalog User werden für verschiedene Windows NT-Umgebungsvariablen und -Benutzervariablen Einträge hinzugefügt oder modifiziert. In Tabelle 10 und Tabelle 11 steht der Laufwerkbuchstabe C für ein lokales Laufwerk.

| Die Umgebungs-<br>variable | wird hinzugefügt zu bzw. modifiziert und enthält dann Fol-<br>gendes:                                                                                                    |
|----------------------------|----------------------------------------------------------------------------------------------------|
| <b>PATH</b>                | C:\SQLLIB\BIN                                                                                                    |
| <b>LOCPATH</b>             | C:\SQLLIB\LOCALE                                                                                                    |
| <b>DGWPATH</b>             | C:\SQLLIB\DGWIN                                                                                                    |
| <b>VWSPATH</b>             | C:\SQLLIB                                                                                                    |
| <b>VWS FOLDER</b>          | Ordnername für DB2 Universal Database (z. B. IBM DB2)                                                                                                    |
| LIB.                       | C:\SQLLIB\LIB                                                                                                    |
| <b>INCLUDE</b>             | C:\SQLLIB\LIB                                                                                                    |
| <b>MDIS PROFILE</b>        | Wenn diese Variable nicht vorhanden ist, wird sie hinzuge-<br>fügt und gesetzt als C:\SQLLIB\METADATA\PROFILES. Ist<br>diese Variable vorhanden, wird sie nicht geändert.                                                                                      |
| <b>VWS_TEMPLATES</b>       | C:\SQLLIB\TEMPLATES                                                                                                    |
| VWS_LOGGING                | C:\SQLLIB\LOGGING                                                                                                    |
| LC ALL                     | Wenn diese Variable nicht vorhanden ist, wird sie hinzuge-<br>fügt und gesetzt als ll_cc. Hierbei steht ll für den Sprachen-<br>code und cc für den Landescode (vgl. Tabelle 12 auf<br>Seite 108). Ist diese Variable vorhanden, wird sie nicht geän-<br>dert. |

Tabelle 10. Aktualisierung von Umgebungsvariablen für Information Catalog Manager-Komponenten

Tabelle 11. Aktualisierung von Benutzervariablen für Information Catalog Manager

| Die Benutzervariable gendes: | wird hinzugefügt zu bzw. modifiziert und enthält dann Fol- |
|------------------------------|------------------------------------------------------------|
| LOCPATH                      | %LOCPATH%                                                  |
| LIB                          | $\%$ LIB $\%$                                              |
| <b>INCLUDE</b>               | %INCLUDE%                                                  |

**Umgebungsstruktur für Information Catalog Manager-Komponenten**

# **Anhang B. Überlegungen zur Unterstützung für die Landessprache bei Information Catalog Manager**

Wenn Sie die englische Version von Information Catalog Manager auf einem System installieren, auf dem nicht Englisch als Standardsprache benutzt wird, und wenn Sie Text in einer anderen Sprache als Englisch eingeben wollen, können Sie die Information Catalog Manager-Umgebungsvariable 'LC\_ALL' ändern. Wird die englische Version von Information Catalog Manager installiert, wird die Umgebungsvariable 'LC\_ALL' auf 'EN\_US' gesetzt. Die Umgebungsvariable 'LC\_ALL' wird unter Windows 95 und Windows 98 in der Datei 'AUTOEXEC.BAT' und unter Windows NT und Windows 2000 in den Systemumgebungsvariablen gesetzt.

Wenn Sie den Wert für die Variable unter Windows 95 und Windows 98 ändern wollen, müssen Sie die folgende Anweisung in die Datei 'AUTOEXEC- .BAT' einfügen:

SET LC\_ALL=*language*

Hierbei steht *language* für den Wert, der in [Tabelle 12 auf Seite 108](#page-117-0) für die gewünschte Sprache angegeben ist.

Gehen Sie wie folgt vor, um den Wert der Variablen unter Windows NT und Windows 2000 zu ändern:

- 1. Klicken Sie auf **Start —Ê Einstellungen —Ê Systemsteuerung**.
- 2. Klicken Sie das Symbol **System** doppelt an.
- 3. Klicken Sie auf die Registerkarte **Umgebung** im Fenster **Systemeigenschaften**.
- 4. Klicken Sie in der Liste **Systemvariablen** auf die Variable **LC\_ALL**.
- 5. Geben Sie im Feld **Wert** den entsprechenden Wert aus [Tabelle 12 auf Sei](#page-117-0)[te 108](#page-117-0) für die gewünschte Sprache ein.
- 6. Klicken Sie auf **Setzen**.
- 7. Klicken Sie auf **Übernehmen**.
- 8. Schließen Sie das Fenster. Starten Sie die Workstation erneut, damit die Änderung wirksam wird.

# <span id="page-117-0"></span>**Überlegungen zur Unterstützung in der Landessprache**

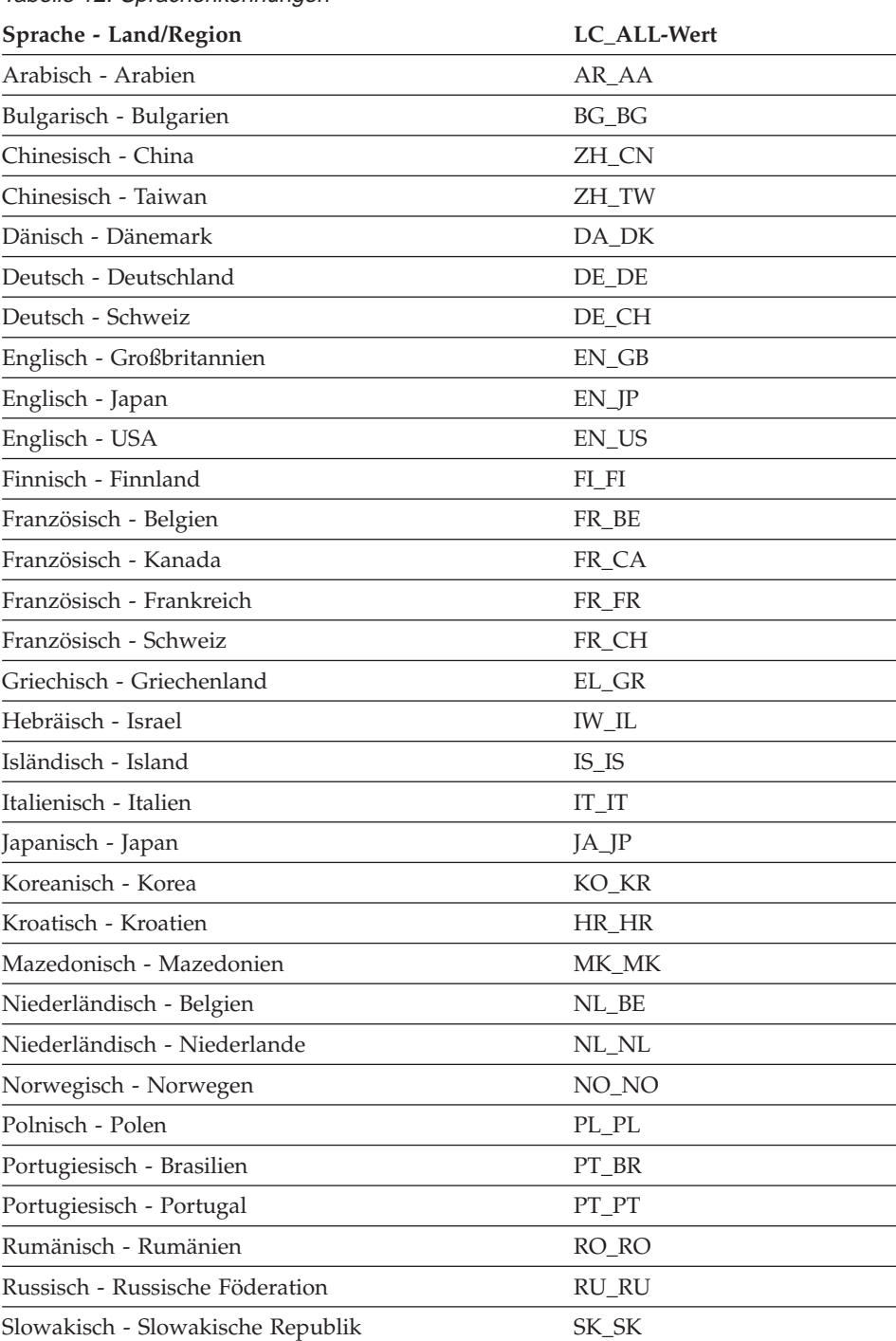

#### Tabelle 12. Sprachenkennungen

# **Überlegungen zur Unterstützung in der Landessprache**

| Sprache - Land/Region               | LC ALL-Wert |  |
|-------------------------------------|-------------|--|
| Slowenisch - Slowenien              | SL SI       |  |
| Spanisch - Spanien                  | ES ES       |  |
| Schwedisch - Schweden               | SV SE       |  |
| Thailändisch - Thailand             | TH TH       |  |
| Tschechisch - Tschechische Republik | CS CZ       |  |
| Türkisch - Türkei                   | TR TR       |  |
| Ungarisch - Ungarn                  | HU HU       |  |
|                                     |             |  |

Tabelle 12. Sprachenkennungen (Forts.)

# **Überlegungen zur Unterstützung in der Landessprache**

# **Anhang C. Umgebungsstrukturen für Warehouse-Agenten**

In den Informationen in diesem Anhang wird die Struktur der Warehouse-Agentenumgebungen für AIX und die Solaris-Betriebsumgebung beschrieben. Diese Informationen dienen zum Konfigurieren der Warehouse-Agentenumgebungen für AIX und die Solaris-Betriebsumgebung.

Tabelle 13 enthält die Verzeichnisstrukturen für die Warehouse-Agenten unter AIX und in der Solaris-Betriebsumgebung.

| Betriebssystem: | Das Verzeichnis                                            | enthält Folgendes:                                                                                                    |
|-----------------|------------------------------------------------------------|----------------------------------------------------------------------------------------------------|
| AIX             | /usr/bin/IWH.startup                                       | Agentendämon-Startdatei.                                                                                                    |
|                 | /usr/bin/IWH2AGNT<br>/usr/bin/vwdemon<br>/usr/bin/iwhetrig | Bedingte Verbindungen.                                                                                                    |
|                 | $/$ usr $/$ lpp $/$ db2_07_01/bin                          | Ausführbare Agenten- und ETI- sowie benutzer-<br>definierte Programmdateien und die<br>Umgebungskonfigurationsdatei. Dies ist das<br>Standardinstallationsverzeichnis. |
|                 | $/$ usr/lpp/db2_07_01/odbc                                 | Beispieldatei '.odbc.ini' und ODBC-Treiber der<br>Data Warehouse-Zentrale.                                                                                             |
|                 | /var/IWH                                                   | Trace-Dateien. Dies ist das Standardverzeichnis<br>für die Dämon-Traces, die Agenten-Traces und<br>die benutzerdefinierten Programmausgabe-<br>dateien.                |

Tabelle 13. Verzeichnisstrukturen für Warehouse-Agenten

# **Warehouse-Agentenumgebungen**

| Betriebssystem:               | Das Verzeichnis                                            | enthält Folgendes:                                                                                                    |
|-------------------------------|------------------------------------------------------------|----------------------------------------------------------------------------------------------------|
| Solaris-Betriebs-<br>umgebung | /usr/bin/IWH.startup                                       | Agentendämon-Startdatei.                                                                                                    |
|                               | /usr/bin/IWH2AGNT<br>/usr/bin/vwdemon<br>/usr/bin/iwhetrig | Bedingte Verbindungen.                                                                                                    |
|                               | /opt/IBMdb2/V7.1                                           | Standardinstallationsverzeichnis.                                                                                                    |
|                               | /opt/IBMdb2/V7.1/bin                                       | Ausführbare Agenten- und ETI- sowie benutzer-<br>definierte Programmdateien und die<br>Umgebungskonfigurationsdatei.                                    |
|                               | /opt/IBMdb2/V7.1/odbc                                      | Beispieldatei '.odbc.ini' und ODBC-Treiber der<br>Data Warehouse-Zentrale.                                                                              |
|                               | /opt/IBMdb2/V7.1/lib                                       | Laufzeitbibliothek für die Solaris-Betriebs-<br>umgebung.                                                                                               |
|                               | /var/IWH                                                   | Trace-Dateien. Dies ist das Standardverzeichnis<br>für die Dämon-Traces, die Agenten-Traces und<br>die benutzerdefinierten Programmausgabe-<br>dateien. |

Tabelle 13. Verzeichnisstrukturen für Warehouse-Agenten (Forts.)

# **Anhang D. Verwenden der DB2-Bibliothek**

Die Bibliothek für DB2 Universal Database besteht aus Online-Hilfe, Handbüchern (PDF und HTML) und Beispielprogrammen in HTML-Format. Im Folgenden wird beschrieben, welche Informationen bereitgestellt werden und wie Sie darauf zugreifen können.

Über **Information - Unterstützung** können Sie online auf die Produkt-informationen zugreifen. Weitere Informationen finden Sie in ["Zugreifen auf](#page-140-0) Informationen mit ″[Information - Unterstützung](#page-140-0)″" auf Seite 131. Sie können sich im Web Informationen zu Tasks und zur Fehlerbehebung sowie DB2-Bücher, Beispielprogramme und DB2-Informationen anzeigen lassen.

# **PDF-Dateien und gedruckte Bücher für DB2**

#### **Informationen zu DB2**

In der folgenden Tabelle sind die DB2-Handbücher in vier Kategorien unterteilt:

#### **DB2-Benutzerhandbücher und -Referenzinformationen**

Diese Bücher enthalten die allgemeinen DB2-Informationen für alle Plattformen.

#### **DB2-Installations- und -Konfigurationsinformationen**

Diese Bücher gelten für DB2 auf einer bestimmten Plattform. So steht beispielsweise jeweils ein separates Handbuch *Einstieg* (Quick Beginnings) für DB2 auf OS/2-, Windows- und UNIX-Plattformen zur Verfügung.

#### **Plattformübergreifende Beispielprogramme in HTML**

Bei diesen Beispielen handelt es sich um die HTML-Versionen der mit Application Development Client installierten Beispielprogramme. Sie dienen zur Information und können die Programme selbst nicht ersetzen.

## **Release-Informationen**

Diese Dateien enthalten die neuesten Informationen, die in die DB2- Handbücher nicht mehr aufgenommen werden konnten.

Die Installationshandbücher, Release-Informationen und Lernprogramme können im HTML-Format direkt von der Produkt-CD-ROM angezeigt werden. Die meisten Handbücher stehen auf der Produkt-CD-ROM im HTML-Format zur Verfügung und können angezeigt werden. Auf der CD-ROM mit DB2-Veröffentlichungen stehen die Handbücher im PDF-Format zur Verfügung und können mit Adobe Acrobat angezeigt und gedruckt werden. Darüber hinaus können Sie gedruckte Veröffentlichungen bei IBM bestellen. Siehe hierzu ["Bestellen der gedruckten Handbücher" auf Seite 126](#page-135-0). Die folgende Tabelle enthält eine Liste der Bücher, die bestellt werden können.

Auf OS/2- und Windows-Plattformen können Sie die HTML-Dateien im Verzeichnis sqllib\doc\html installieren. Die DB2-Informationen werden in verschiedene Sprachen übersetzt, jedoch nicht alle Informationen in alle Sprachen. Sind bestimmte Informationen in einer Sprache nicht verfügbar, wird stattdessen die englische Version dieser Informationen zur Verfügung gestellt.

Auf UNIX-Plattformen können Sie die HTML-Dateien in mehreren Sprachen installieren, und zwar in den Unterverzeichnissen doc/*%L*/html, wobei *%L* für den Code der jeweiligen Landessprache steht. Weitere Informationen finden Sie im entsprechenden Handbuch *Einstieg*.

Es gibt verschiedene Möglichkeiten, auf DB2-Bücher und -Informationen zuzugreifen:

- ["Anzeigen von Online-Informationen" auf Seite 130](#page-139-0)
- v ["Suchen nach Online-Informationen" auf Seite 135](#page-144-0)
- v ["Bestellen der gedruckten Handbücher" auf Seite 126](#page-135-0)
- v ["Drucken der PDF-Handbücher" auf Seite 125](#page-134-0)

<span id="page-124-0"></span>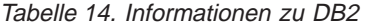

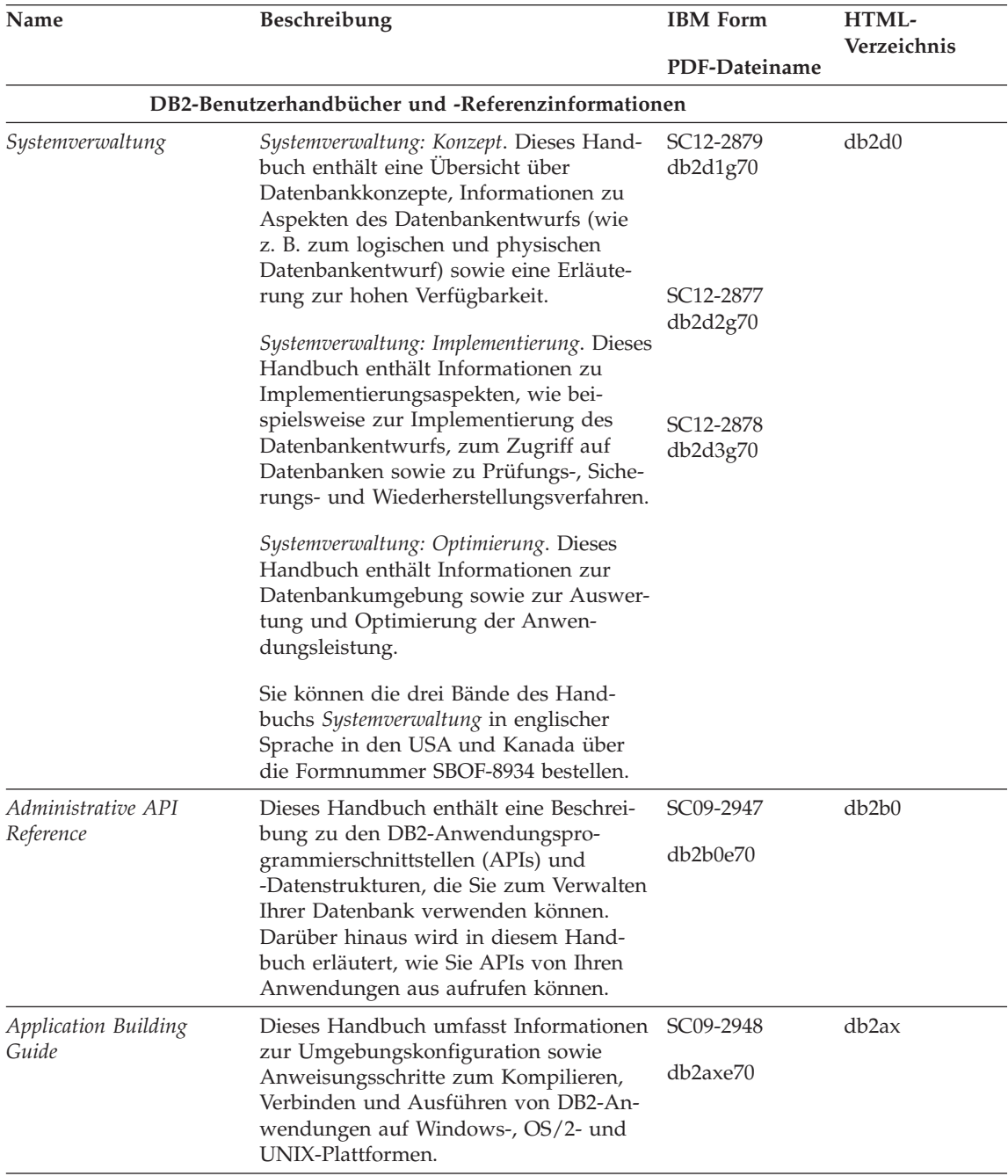

Tabelle 14. Informationen zu DB2 (Forts.)

| Name                                | Beschreibung                                                                                                    | <b>IBM</b> Form                                    | HTML-<br>Verzeichnis |
|-------------------------------------|----------------------------------------------------------------------------------------------------|----------------------------------------------------|----------------------|
| APPC, CPI-C, and SNA<br>Sense Codes | Dieses Handbuch enthält Basis-<br>informationen zu APPC-, CPI-DFV- und<br>SNA-Prüfcodes, die bei der Arbeit mit<br>DB2 Universal Database-Produkten aus-<br>gegeben werden können.<br>Nur im HTML-Format verfügbar.                                                                                                    | PDF-Dateiname<br>Keine Form-<br>nummer<br>db2ape70 | db <sub>2</sub> ap   |
| Application Development<br>Guide    | Dieses Handbuch enthält eine Erläute-<br>rung zur Entwicklung von Anwendun-<br>gen, die mit Hilfe von eingebettetem<br>SQL bzw. JAVA (JDBC und SQLJ) auf<br>DB2-Datenbanken zugreifen. Unter ande-<br>rem wird das Schreiben von gespeicher-<br>ten Prozeduren, das Schreiben von<br>benutzerdefinierten Funktionen, das<br>Erstellen von benutzerdefinierten Typen,<br>das Verwenden von Auslösern und das<br>Entwickeln von Anwendungen in<br>partitionierten Umgebungen oder mit<br>Systemen zusammengeschlossener<br>Datenbanken beschrieben. | SC09-2949<br>db2a0e70                              | db2a0                |
| CLI Guide and Reference             | Dieses Handbuch erklärt die Entwick-<br>lung von Anwendungen, die für den<br>Zugriff auf DB2-Datenbanken DB2 Call<br>Level Interface verwenden, eine aufruf-<br>bare SQL-Schnittstelle, die mit der<br>Microsoft-ODBC-Spezifikation kompati-<br>bel ist.                                                                                                    | SC09-2950<br>db210e70                              | db210                |
| Command Reference                   | Dieses Handbuch enthält eine Erläute-<br>rung zur Verwendung des Befehlszeilen-<br>prozessors und eine Beschreibung der<br>DB2-Befehle für die Datenbankver-<br>waltung.                                                                                                    | SC09-2951<br>db2n0e70                              | db2n0                |

Tabelle 14. Informationen zu DB2 (Forts.)

| Name                                                      | Beschreibung                                                                                                    | <b>IBM</b> Form                    | HTML-<br>Verzeichnis |
|-----------------------------------------------------------|----------------------------------------------------------------------------------------------------|------------------------------------|----------------------|
|                                                           |                                                                                                    | PDF-Dateiname                      |                      |
| Konnektivität Ergänzung                                   | Dieses Handbuch enthält Konfigurati-<br>ons- und Referenzinformationen zur Ver-<br>wendung von DB2 für AS/400, DB2 für<br>OS/390, DB2 für MVS oder DB2 für VM<br>als DRDA-Anwendungs-Requester mit<br>DB2 Universal Database-Servern. Darü-<br>ber hinaus enthält dieses Handbuch<br>Informationen zur Verwendung von<br>DRDA-Anwendungsservern mit DB2<br>Connect-Anwendungs-Requestern. | Keine Form-<br>nummer<br>db2h1g70  | db2h1                |
|                                                           | Dieses Buch ist lediglich im HTML- und<br>PDF-Format verfügbar.                                                                                                    |                                    |                      |
| Versetzen von Daten<br>Dienstprogramme und<br>Referenz    | Dieses Handbuch enthält eine Erläute-<br>rung zur Verwendung der DB2-Dienst-<br>programme, wie beispielsweise IMPORT,<br>EXPORT, LOAD, AUTOLOADER und<br>DPROP, die das Verschieben von Daten<br>vereinfachen.                                                                                                    | SC12-2881<br>db2dmg70              | db2dm                |
| Data Warehouse-Zentrale<br>Verwaltung                     | Dieses Handbuch enthält Informationen<br>zur Erstellung und Verwaltung eines<br>Data Warehouse mit Hilfe der Data<br>Warehouse-Zentrale.                                                                                                    | SC <sub>12</sub> -2885<br>db2ddg70 | db2dd                |
| Data Warehouse Center<br>Application Integration<br>Guide | Dieses Handbuch enthält Informationen,<br>die Programmierer bei der Integration<br>von Anwendungen in die Data<br>Warehouse-Zentrale sowie in den Infor-<br>mation Catalog Manager unterstützen.                                                                                                    | SC <sub>26</sub> -9994<br>db2ade70 | db <sub>2ad</sub>    |
| DB2 Connect Benutzer-<br>handbuch                         | Dieses Handbuch enthält eine Beschrei-<br>bung der Konzepte der DB2 Connect-<br>Produkte, allgemeine Informationen zur<br>Verwendung sowie Informationen zur<br>Programmierung dieser Produkte.                                                                                                    | SC <sub>12</sub> -2880<br>db2c0g70 | db2c0                |
| DB2 Query Patroller<br>Administration Guide               | Dieses Handbuch enthält eine Übersicht<br>über den Betrieb des DB2 Query<br>Patroller-Systems, spezifische Informatio-<br>nen zum Systembetrieb und zur Verwal-<br>tung sowie Task-Informationen zu den<br>GUI-Verwaltungsdienstprogrammen.                                                                                                    | SC09-2958<br>db2dwe70              | db2dw                |
| DB2 Query Patroller<br>User's Guide                       | In diesem Handbuch wird die Verwen-<br>dung der Tools und Funktionen von DB2<br>Query Patroller beschrieben.                                                                                                    | SC09-2960<br>db2wwe70              | db2ww                |

Tabelle 14. Informationen zu DB2 (Forts.)

| Name                                                                               | Beschreibung                                                                                                    | <b>IBM</b> Form<br>PDF-Dateiname | HTML-<br>Verzeichnis |
|------------------------------------------------------------------------------------|----------------------------------------------------------------------------------------------------|----------------------------------|----------------------|
| Glossar                                                                            | Dieses Handbuch enthält Definitionen zu Keine Form-<br>den in DB2 und den zugehörigen Kom-<br>ponenten verwendeten Begriffen.                                                                                                    | nummer<br>db2t0g70               | db2t0                |
|                                                                                    | Es ist im Handbuch SQL Reference ent-<br>halten und steht außerdem separat im<br>HTML-Format zur Verfügung.                                                                                                    |                                  |                      |
| DB2 UDB Image, Audio<br>und Video Extender Ver-<br>waltung und Programmie-<br>rung | Dieses Handbuch enthält Basisinfor-<br>mationen zu DB2 Extender, Informa-<br>tionen zur Verwaltung und Konfigu-<br>ration von IAV Extender sowie Informa-<br>tionen zur Programmierung mit Hilfe<br>von IAV Extender. Es enthält Referenz-<br>informationen, Diagnoseinforma-<br>tionen (mit Nachrichten) und Beispiele. | SC12-2892<br>dmbu7g70            | dmbu7                |
| Information Catalog Mana-<br>ger Systemverwaltung                                  | Dieses Handbuch enthält eine Anleitung<br>zur Verwaltung von Informations-<br>katalogen.                                                                                                    | SC12-2886<br>db2dig70            | db2di                |
| Information Catalog Mana-<br>ger Programming Guide<br>and Reference                | Dieses Handbuch enthält Definitionen<br>für die Architekturschnittstellen für<br>Information Catalog Manager.                                                                                                    | SC26-9997<br>db2bie70            | db <sub>2bi</sub>    |
| Information Catalog Mana-<br>ger Benutzerhandbuch                                  | Dieses Handbuch enthält Informationen<br>zur Verwendung der Information<br>Catalog Manager-Benutzerschnittstelle.                                                                                                    | SC12-2887<br>db2aig70            | db <sub>2ai</sub>    |
| tion Ergänzung                                                                     | Installation und Konfigura- Dieses Handbuch enthält Anweisungen<br>zur Planung, Installation und Konfigura-<br>tion von plattformspezifischen DB2-<br>Clients.                                                                                                    | GC12-2864<br>db2iyg70            | db2iy                |
|                                                                                    | Darüber hinaus enthält es Informationen<br>zu Bindevorgängen, zum Einrichten der<br>Client/Serverkommunikation, zu DB2-<br>GUI-Tools, zu DRDR-AS, zur verteilten<br>Installation, zur Konfiguration von ver-<br>teilten Anforderungen sowie zum<br>Zugriff auf heterogene Datenquellen.                                  |                                  |                      |

| Name                                                       | Beschreibung                                                                                                    | <b>IBM</b> Form                 | HTML-<br>Verzeichnis |
|------------------------------------------------------------|----------------------------------------------------------------------------------------------------|---------------------------------|----------------------|
|                                                            |                                                                                                    | PDF-Dateiname                   |                      |
| Fehlernachrichten                                          | Dieses Handbuch enthält eine Liste der<br>Nachrichten und Codes, die von DB2,<br>vom Information Catalog Manager und                                                        | Band 1<br>GC12-2875             | db2m0                |
|                                                            | von der Data Warehouse-Zentrale ausge-<br>geben werden, sowie eine Beschreibung<br>der jeweils erforderlichen Benutzer-                                                     | db2m1g70<br>Band 2<br>GC12-2888 |                      |
|                                                            | aktionen.                                                                                                    | db2m2g70                        |                      |
|                                                            | Sie können beide Bände des Handbuchs<br>Fehlernachrichten in englischer Sprache in<br>den USA und Kanada unter der Form-<br>nummer SBOF-8932 bestellen.                     |                                 |                      |
| <b>OLAP</b> Integration Server                             | Dieses Handbuch enthält eine Erläute-                                                                                                    | SC <sub>27</sub> -0782          | n/v                  |
| <b>Administration Guide</b>                                | rung zur Verwendung der Komponente<br>Administration Manager von OLAP Inte-<br>gration Server.                                                                              | db2dpe70                        |                      |
| OLAP Integration Server                                    | Dieses Handbuch enthält eine Erläute-                                                                                                    | SC27-0784                       | n/v                  |
| Metaoutline User's Guide                                   | rung zum Erstellen und Ausfüllen von<br>OLAP-Metastrukturen mit Hilfe der<br>OLAP Metaoutline-Standardschnittstelle<br>(nicht mit Hilfe des OLAP Metaoutline<br>Assistant). | db2upe70                        |                      |
| <b>OLAP</b> Integration Server                             | Diese Handbuch enthält eine Erläute-                                                                                                    | SC <sub>27</sub> -0783          | n/v                  |
| Model User's Guide                                         | rung zum Erstellen von OLAP-Modellen<br>mit Hilfe der OLAP Model-Standard-<br>schnittstelle (nicht mit Hilfe des OLAP<br>Model Assistant).                                  | db2lpe70                        |                      |
| OLAP Konfiguration und                                     | Dieses Handbuch enthält Informationen                                                                                                    | SC12-2889                       | db <sub>2ip</sub>    |
| Benutzerhandbuch                                           | zur Konfiguration und Einrichtung von<br>OLAP Starter Kit.                                                                                                    | db2ipg70                        |                      |
| OLAP Tabellen-<br>kalkulations-Add-In                      | Dieses Handbuch enthält eine Beschrei-                                                                                                    | SC12-2890                       | db2ep                |
| Benutzerhandbuch für<br>Excel                              | bung zur Verwendung des Tabellen-<br>kalkulationsprogramms Excel zum<br>Analysieren von OLAP-Daten.                                                                         | db2epg70                        |                      |
| OLAP Tabellen-                                             | Dieses Handbuch enthält eine Beschrei-                                                                                                    | SC12-2891                       | db2tp                |
| kalkulations-Add-In<br>Benutzerhandbuch für<br>Lotus 1-2-3 | bung zur Verwendung des Tabellen-<br>kalkulationsprogramms Lotus 1-2-3 zum<br>Analysieren von OLAP-Daten.                                                                   | db2tpg70                        |                      |
| Replikation Benutzer- und                                  | Dieses Handbuch enthält Informationen                                                                                                    | SC12-2884                       | db2e0                |
| Referenzhandbuch                                           | zur Planung, Konfiguration, Verwaltung<br>und Verwendung der mit DB2 geliefer-<br>ten Replikations-Tools.                                                                   | db2e0g70                        |                      |

Tabelle 14. Informationen zu DB2 (Forts.)

Tabelle 14. Informationen zu DB2 (Forts.)

| Name                                               | Beschreibung                                                                                                    | <b>IBM</b> Form                                          | HTML-<br>Verzeichnis |
|----------------------------------------------------|----------------------------------------------------------------------------------------------------|----------------------------------------------------------|----------------------|
|                                                    |                                                                                                    | PDF-Dateiname                                            |                      |
| Spatial Extender Benutzer-<br>und Referenzhandbuch | Diese Handbuch enthält Informationen<br>zur Installation, Konfiguration, Verwal-<br>tung, Programmierung und Fehler-<br>behebung für den Spatial Extender.<br>Darüber hinaus enthält es zentrale<br>Beschreibungen räumlicher Daten-<br>konzepte sowie spezifische Referenz-<br>informationen (Nachrichten und SQL)<br>für den Spatial Extender.                            | SC12-2894<br>db2sbg70                                    | db <sub>2sb</sub>    |
| SQL Erste Schritte                                 | Dieses Handbuch enthält eine Einfüh-<br>rung in die SQL-Konzepte sowie Bei-<br>spiele für eine Reihe von Konstrukten<br>und Tasks.                                                                                                    | SC12-2882<br>db2y0g70                                    | db2y0                |
| SQL Reference, Band 1<br>und Band 2                | Dieses Handbuch beschreibt die Syntax,<br>die Semantik und die Regeln von SQL.<br>Darüber hinaus enthält das Handbuch<br>Informationen zu Inkompatibilitäten<br>zwischen Release-Ständen, Produkt-<br>einschränkungen und Katalogsichten.                                                                                                    | Band 1 SC09-<br>2974<br>db2s1e70<br>Band 2 SC09-<br>2975 | db2s0                |
|                                                    | Sie können beide Bände des Handbuchs<br>SQL Reference in englischer Sprache in<br>den USA und Kanada unter der Form-<br>nummer SBOF-8933 bestellen.                                                                                                    | db2s2e70                                                 |                      |
| Reference                                          | System Monitor Guide and Dieses Handbuch enthält eine Beschrei-<br>bung zum Sammeln unterschiedlicher<br>Informationen zu Datenbanken und dem<br>Datenbankmanager. In diesem Buch<br>wird erläutert, wie Sie mit Hilfe dieser<br>Informationen einen Einblick in Daten-<br>bankaktivitäten erhalten, die Leistung<br>verbessern und Fehlerursachen feststel-<br>len können. | SC09-2956<br>db2f0e70                                    | db <sub>2f0</sub>    |
| Text Extender Verwaltung<br>und Programmierung     | Dieses Handbuch enthält Basisinfor-<br>mationen zu DB2 Extender, Informa-<br>tionen zur Verwaltung und Konfigura<br>tion von Text Extender sowie zur Pro-<br>grammierung mit Hilfe von Text<br>Extender.<br>Es bietet Referenzinformationen,<br>Diagnoseinformationen (mit Nachrich-<br>ten) und Beispiele.                                                                 | SC12-2893<br>desu9g70                                    | desu <sup>9</sup>    |

Tabelle 14. Informationen zu DB2 (Forts.)

| Name                                                               | Beschreibung                                                                                                    | <b>IBM</b> Form                    | HTML-<br>Verzeichnis |
|--------------------------------------------------------------------|----------------------------------------------------------------------------------------------------|------------------------------------|----------------------|
|                                                                    |                                                                                                    | PDF-Dateiname                      |                      |
| Troubleshooting Guide                                              | Dieses Handbuch hilft Ihnen bei der<br>Bestimmung von Fehlerquellen, bei der<br>Fehlerbehebung sowie bei der Verwen-<br>dung von Diagnose-Tools, wenn Sie den<br>DB2-Kundendienst in Anspruch nehmen.                                                                                                    | GC09-2850<br>db2p0e70              | db2p0                |
| Neue Funktionen                                                    | Dieses Handbuch enthält eine Beschrei-<br>bung der neuen Einrichtungen, Funktio-<br>nen und Erweiterungen in DB2<br>Universal Database Version 7.                                                                                                    | SC <sub>12</sub> -2883<br>db2q0g70 | db2q0                |
|                                                                    | DB2-Installations- und -Konfigurationsinformationen                                                                                                    |                                    |                      |
| DB2 Connect Enterprise<br>Edition für OS/2 und<br>Windows Einstieg | Dieses Handbuch enthält Informationen<br>zur Planung, Migration, Installation und<br>Konfiguration für DB2 Connect<br>Enterprise Edition unter OS/2 und<br>32-Bit-Windows-Betriebssystemen.<br>Darüber hinaus enthält dieses Hand-<br>buch Installations- und Konfigurations-<br>informationen für eine Reihe von unter-<br>stützten Clients.       | GC12-2863<br>db2c6g70              | db2c6                |
| DB2 Connect Enterprise<br>Edition für UNIX Einstieg                | Dieses Handbuch enthält Informationen<br>zur Planung, Migration, Installation,<br>Konfiguration und Ausführung von<br>Tasks für DB2 Connect Enterprise Edi-<br>tion auf UNIX-Plattformen. Darüber<br>hinaus enthält dieses Handbuch Installa-<br>tions- und Konfigurationsinformationen<br>für eine Reihe von unterstützten Clients.                | GC12-2862<br>db2cyg70              | db <sub>2</sub> cy   |
| DB2 Connect Personal<br><b>Edition Einstieg</b>                    | Dieses Handbuch enthält Informationen<br>zur Planung, Migration, Installation,<br>Konfiguration und Ausführung von<br>Tasks für DB2 Connect Personal Edition<br>unter OS/2 und 32-Bit-Windows-Be-<br>triebssystemen. Darüber hinaus enthält<br>dieses Handbuch Installations- und<br>Konfigurationsinformationen für alle<br>unterstützten Clients. | GC12-2869<br>db2c1g70              | db2c1                |
| DB2 Connect Personal<br>Edition für Linux Einstieg                 | Dieses Handbuch enthält Informationen<br>zur Planung, Installation, Migration und<br>Konfiguration für DB2 Connect Personal<br>Edition für alle unterstützten Linux-Vari-<br>anten.                                                                                                    | GC12-2865<br>db2c4g70              | db2c4                |

Tabelle 14. Informationen zu DB2 (Forts.)

| Name                                                           | Beschreibung                                                                                                    | <b>IBM</b> Form       | HTML-<br>Verzeichnis |
|----------------------------------------------------------------|----------------------------------------------------------------------------------------------------|-----------------------|----------------------|
|                                                                |                                                                                                    | PDF-Dateiname         |                      |
| DB2 Data Links Manager<br>Einstieg                             | Dieses Handbuch enthält Informationen<br>zur Planung, Installation, Konfiguration<br>und Ausführung von Tasks für DB2 Data<br>Links Manager unter AIX und 32-Bit-<br>Windows-Betriebssystemen.                                                                                                    | GC12-2868<br>db2z6g70 | db2z6                |
| DB2 Enterprise - Extended<br>Edition für UNIX Einstieg         | Dieses Handbuch enthält Informationen<br>zur Planung, Installation und Konfigura-<br>tion für DB2 Enterprise - Extended Edi-<br>tion auf UNIX-Plattformen. Darüber<br>hinaus enthält dieses Handbuch Installa-<br>tions- und Konfigurationsinformationen<br>für eine Reihe von unterstützten Clients.                       | GC12-2867<br>db2v3g70 | db2v3                |
| DB2 Enterprise - Extended<br>Edition für Windows Ein-<br>stieg | Dieses Handbuch enthält Informationen<br>zur Planung, Installation und Konfigura-<br>tion für DB2 Enterprise - Extended Edi-<br>tion unter 32-Bit-Windows-Betriebs-<br>systemen. Darüber hinaus enthält dieses<br>Handbuch Installations- und Konfigura-<br>tionsinformationen für eine Reihe von<br>unterstützten Clients. | GC12-2866<br>db2v6g70 | db2v6                |
| DB2 für OS/2 Einstieg                                          | Dieses Handbuch enthält Informationen<br>zur Planung, Migration, Installation und<br>Konfiguration von DB2 Universal<br>Database für das Betriebssystem OS/2.<br>Darüber hinaus enthält dieses Handbuch<br>Installations- und Konfigurations-<br>informationen für eine Reihe von unter-<br>stützten Clients.               | GC12-2870<br>db2i2g70 | db2i2                |
| DB2 für UNIX Einstieg                                          | Dieses Handbuch enthält Informationen<br>zur Planung, Migration, Installation und<br>Konfiguration von DB2 Universal<br>Database auf UNIX-Plattformen. Darüber<br>hinaus enthält dieses Handbuch Installa-<br>tions- und Konfigurationsinformationen<br>für eine Reihe von unterstützten Clients.                           | GC12-2872<br>db2ixg70 | db2ix                |
| DB2 für Windows Einstieg                                       | Dieses Handbuch enthält Informationen<br>zur Planung, Installation, Migration und<br>Konfiguration für DB2 Universal<br>Database unter 32-Bit-Windows-Betriebs-<br>systemen. Darüber hinaus enthält dieses<br>Handbuch Installations- und Konfigu-<br>tionsinformationen für eine Reihe von<br>unterstützten Clients.       | GC12-2873<br>db2i6g70 | db <sub>2i6</sub>    |

Tabelle 14. Informationen zu DB2 (Forts.)

| Name                                             | Beschreibung                                                                                                    | <b>IBM</b> Form                               | HTML-<br>Verzeichnis |  |  |
|--------------------------------------------------|----------------------------------------------------------------------------------------------------|-----------------------------------------------|----------------------|--|--|
|                                                  |                                                                                                    | PDF-Dateiname                                 |                      |  |  |
| DB2 Personal Edition Ein-<br>stieg               | Dieses Handbuch enthält Informationen<br>zur Planung, Installation, Migration und<br>Konfiguration für DB2 Universal<br>Database Personal Edition unter OS/2<br>und 32-Bit-Windows-Betriebssystemen.                                                                                                    | GC12-2871<br>db2i1g70                         | db2i1                |  |  |
| DB2 Personal Edition für<br>Linux Einstieg       | Dieses Handbuch enthält Informationen<br>zur Planung, Installation, Migration und<br>Konfiguration für DB2 Universal<br>Database Personal Edition für alle unter-<br>stützten Linux-Varianten.                                                                                                    | GC12-2874<br>db2i4g70                         | db2i4                |  |  |
| DB2 Query Patroller<br><b>Installation Guide</b> | Dieses Handbuch enthält Installations-<br>informationen zu DB2 Query Patroller.                                                                                                    | GC09-2959                                     | db2iw                |  |  |
|                                                  |                                                                                                    | db2iwe70                                      |                      |  |  |
| DB2 Warehouse Manager<br>Installation            | Dieses Handbuch enthält Installations-<br>informationen für Warehouse-Agenten,<br>Warehouse-Umsetzungsprogramme und<br>den Information Catalog Manager.                                                                                                    | GC12-2876<br>db2ide70                         | db <sub>2id</sub>    |  |  |
|                                                  | Plattformübergreifende Beispielprogramme in HTML                                                                                                    |                                               |                      |  |  |
| Beispielprogramme in<br><b>HTML</b>              | Dieses Handbuch enthält die Beispiel-<br>programme für die Programmierspra-<br>chen auf allen von DB2 unterstützten<br>Plattformen im HTML-Format. Die<br>Beispielprogramme werden lediglich zu<br>Informationszwecken zur Verfügung<br>gestellt. Nicht alle Beispiele sind für alle<br>Programmiersprachen verfügbar. Die<br>HTML-Beispiele stehen nur dann zur<br>Verfügung, wenn der DB2 Application<br>Development Client installiert ist.<br>Weitere Informationen zu den Program-<br>men finden Sie im Handbuch Application<br>Building Guide. | Keine Form-<br>nummer                         | db2hs                |  |  |
| Release-Informationen                            |                                                                                                    |                                               |                      |  |  |
| DB2 Connect Release-In-<br>formationen           | Dieses Dokument enthält die neuesten<br>Informationen, die in die DB2 Connect-<br>Handbücher nicht mehr aufgenommen<br>werden konnten.                                                                                                    | Siehe Anmer-<br>kung 2.                       | db <sub>2</sub> cr   |  |  |
| DB2 Installations-<br>informationen              | Dieses Dokument enthält die neuesten<br>Informationen zur Installation, die in die<br>DB2-Handbücher nicht mehr aufgenom-<br>men werden konnten.                                                                                                    | Nur auf der Pro-<br>dukt-CD-ROM<br>verfügbar. |                      |  |  |

Tabelle 14. Informationen zu DB2 (Forts.)

| Name | <b>Beschreibung</b>                                                                                                    | <b>IBM</b> Form<br>PDF-Dateiname | HTML-<br>Verzeichnis |
|------|----------------------------------------------------------------------------------------------------|----------------------------------|----------------------|
|      | DB2-Release-Informationen Dieses Dokument enthält die neuesten<br>Informationen zu allen DB2-Produkten<br>und -Funktionen, die in die DB2-Hand-<br>bücher nicht mehr aufgenommen wer-<br>den konnten. | Siehe Anmer-<br>kung 2.          | db <sub>2</sub> ir   |

#### **Anmerkungen:**

1. Das Zeichen an der sechsten Stelle des Dateinamens gibt die Landessprache eines Buchs an. So kennzeichnet der Dateiname db2d0e70 die englische Version des Handbuchs *Systemverwaltung*, der Dateiname db2d0f70 kennzeichnet die französische Version des Buchs. Folgende Buchstaben werden an der sechsten Stelle des Dateinamens verwendet, um die Landessprache für ein Handbuch anzugeben:

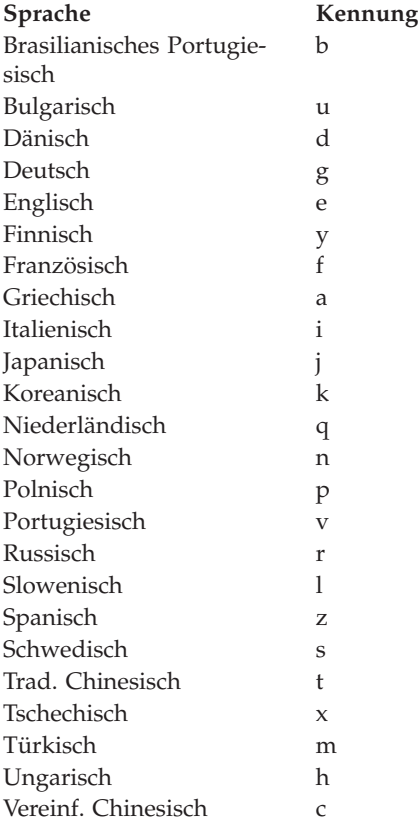

- <span id="page-134-0"></span>2. Kurzfristig verfügbare Informationen, die in die DB2-Handbücher nicht mehr aufgenommen werden können, sind in den Release-Informationen enthalten, die im HTML-Format und als ASCII-Datei verfügbar sind. Die HTML-Version steht über 'Information - Unterstützung' und auf den Produkt-CD-ROMs zur Verfügung. Gehen Sie wie folgt vor, um die ASCII-Dateien anzuzeigen:
	- v Rufen Sie auf UNIX-Plattformen die Datei Release.Notes auf. Diese Datei befindet sich im Verzeichnis DB2DIR/Readme/*%L*. Dabei ist *%L* die länderspezifische Angabe und DB2DIR eine der folgenden Angaben:
		- $-$  /usr/lpp/db2 07 01 (unter AIX)
		- /opt/IBMdb2/V7.1 (unter HP-UX, PTX, Solaris und Silicon Graphics IRIX)
		- /usr/IBMdb2/V7.1 (unter Linux)
	- v Rufen Sie auf anderen Plattformen die Datei RELEASE.TXT auf. Diese Datei befindet sich in dem Verzeichnis, in dem das Produkt installiert ist. Auf OS/2-Plattformen können Sie auch den Ordner **IBM DB2** und anschließend das Symbol **Release-Informationen** doppelt anklicken.

## **Drucken der PDF-Handbücher**

Wenn Sie eine gedruckte Version der Handbücher bevorzugen, können Sie die PDF-Dateien auf der CD-ROM mit DB2-Veröffentlichungen ausdrucken. Mit Adobe Acrobat Reader können Sie entweder das gesamte Handbuch oder bestimmte Teile des Handbuchs ausdrucken. Die Namen der einzelnen Handbücher in der Bibliothek finden Sie in [Tabelle 14 auf Seite 115](#page-124-0).

Die neueste Version von Adobe Acrobat Reader finden Sie auf der Adobe-Website unter http://www.adobe.com.

Die PDF-Dateien befinden sich auf der CD-ROM mit DB2-Veröffentlichungen und haben die Dateierweiterung PDF. Führen Sie folgende Schritte aus, um auf die PDF-Dateien zuzugreifen:

- 1. Legen Sie die CD-ROM mit DB2-Veröffentlichungen in das CD-ROM-Laufwerk ein. Auf UNIX-Plattformen: Hängen Sie die CD-ROM mit den DB2- Veröffentlichungen an. Das Handbuch *Einstieg* enthält Anweisungen zu den Mount-Prozeduren.
- 2. Starten Sie Acrobat Reader.
- 3. Öffnen Sie die gewünschte PDF-Datei von einer der folgenden Positionen aus:
	- Auf OS/2- und Windows-Plattformen:

Verzeichnis *x*:\doc\*sprache* . Dabei gibt *x* das CD-ROM-Laufwerk an, *sprache* den zweistelligen Landescode für die verwendete Sprache (z. B. EN für Englisch).

<span id="page-135-0"></span>• Auf UNIX-Plattformen:

Verzeichnis */cdrom*/doc/*%L* auf der CD-ROM. Dabei gibt */cdrom* den Mount-Punkt der CD-ROM an und *%L* den Namen der gewünschten länderspezifischen Angaben.

Sie können die PDF-Dateien auch von der CD-ROM in ein lokales Laufwerk oder ein Netzlaufwerk kopieren und sie von dort aus lesen.

## **Bestellen der gedruckten Handbücher**

Sie können die gedruckten DB2-Handbücher einzeln bestellen. In den USA und Kanada ist es außerdem möglich, mehrere Bücher als Paket unter einer SBOF-Nummer zu bestellen. Setzen Sie sich mit Ihrem IBM Vertragshändler oder Vertriebsbeauftragten in Verbindung, oder bestellen Sie die Handbücher telefonisch bei IBM Direkt unter der Nummer 0180/55 090. Darüber hinaus können Sie die Handbücher über die Webseite mit Veröffentlichungen unter http://www.elink.ibmlink.ibm.com/pbl/pbl bestellen.

Es sind zwei Gruppen von Handbüchern verfügbar. Die Gruppe mit der Formnummer SBOF-8935 umfasst Referenzinformationen und Informationen zur Verwendung für DB2 Warehouse Manager. Die Gruppe mit der Formnummer SBOF-8931 umfasst Referenzinformationen und Informationen zur Verwendung für alle anderen DB2 Universal Database-Produkte und -Funktionen. Der Inhalt der SBOF-Gruppen ist in der folgenden Tabelle aufgeführt.

| <b>SBOF-Nummer</b> | In dieser Gruppe enthaltene Handbücher                                                                                                    |                                                                                                    |  |  |
|--------------------|----------------------------------------------------------------------------------------------------|----------------------------------------------------------------------------------------------------|--|--|
| <b>SBOF-8931</b>   | • Administration Guide: Planning<br>Administration Guide: Implementation<br>Administration Guide: Performance<br>٠<br>Administrative API Reference<br>Application Building Guide<br><b>Application Development Guide</b><br>CLI Guide and Reference<br>Command Reference<br>• Data Movement Utilities Guide and<br>Reference<br>Data Warehouse Center Administration<br>Guide<br>• Data Warehouse Center Application<br><b>Integration Guide</b><br>DB2 Connect User's Guide<br>• Installation and Configuration Supple-<br>ment<br>• Image, Audio, and Video Extenders<br>Administration and Programming<br>Message Reference, Volumes 1 and 2 | • OLAP Integration Server Administra-<br>tion Guide<br>• OLAP Integration Server Metaoutline<br>User's Guide<br>• OLAP Integration Server Model User's<br>Guide<br>• OLAP Integration Server User's Guide<br>• OLAP Setup and User's Guide<br>• OLAP Spreadsheet Add-in User's<br>Guide for Excel<br>• OLAP Spreadsheet Add-in User's<br>Guide for Lotus 1-2-3<br>• Replication Guide and Reference<br>Spatial Extender Administration and<br>Programming Guide<br>• SQL Getting Started<br>• SQL Reference, Volumes 1 and 2<br>• System Monitor Guide and Reference<br>Text Extender Administration and<br>Programming<br>• Troubleshooting Guide<br>• What's New |  |  |
| <b>SBOF-8935</b>   | • Information Catalog Manager Adminis-<br>tration Guide<br>• Information Catalog Manager User's<br>Guide<br>• Information Catalog Manager<br>Programming Guide and Reference                                                                                                    | Query Patroller Administration Guide<br>Query Patroller User's Guide<br>$\bullet$                                                                                                    |  |  |

Tabelle 15. Bestellen der gedruckten Handbücher

# **DB2-Online-Dokumentation**

# **Zugreifen auf die Online-Hilfefunktion**

Die Online-Hilfefunktion ist für alle DB2-Komponenten verfügbar. In der folgenden Tabelle werden die verschiedenen Hilfearten beschrieben.

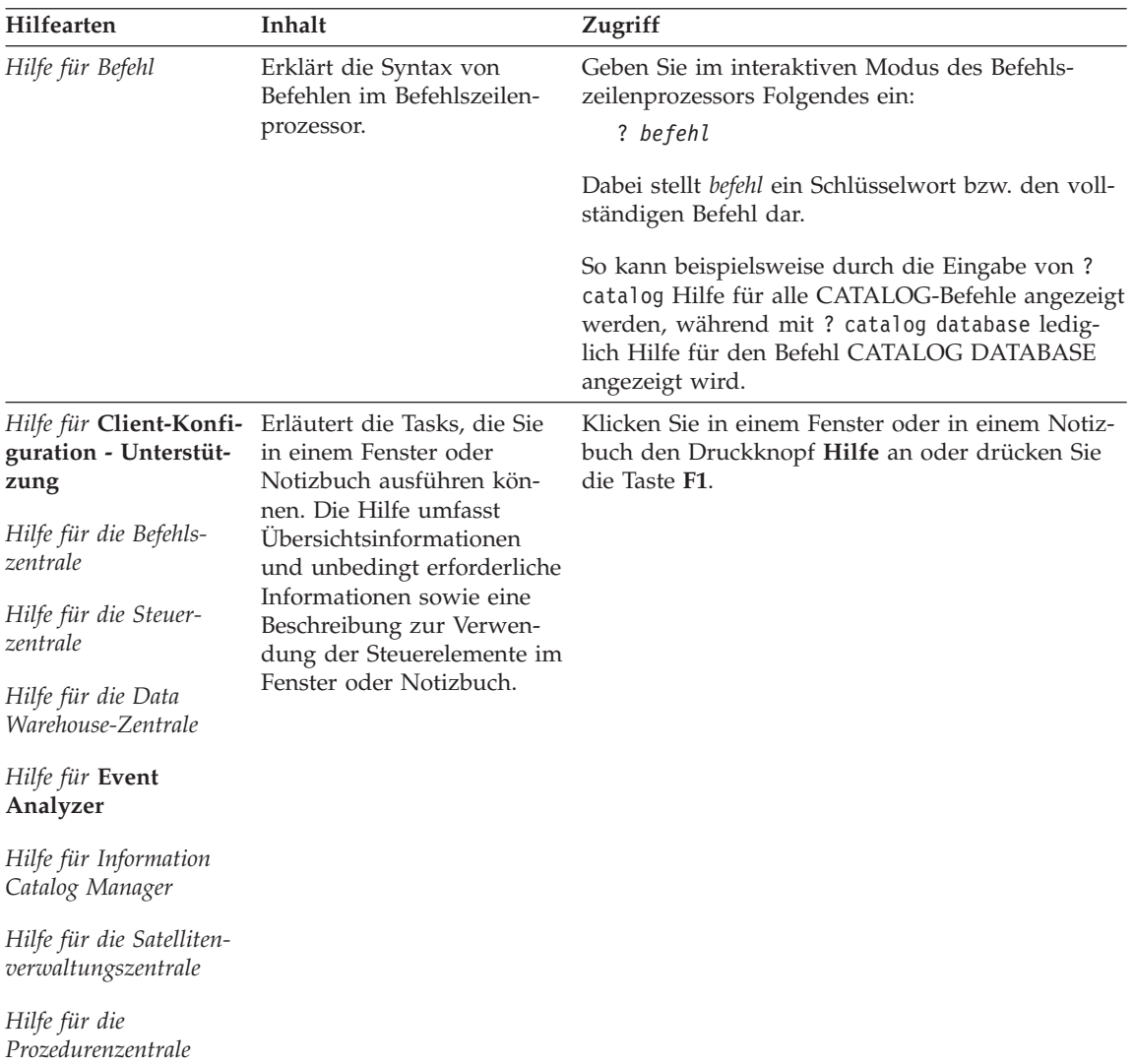

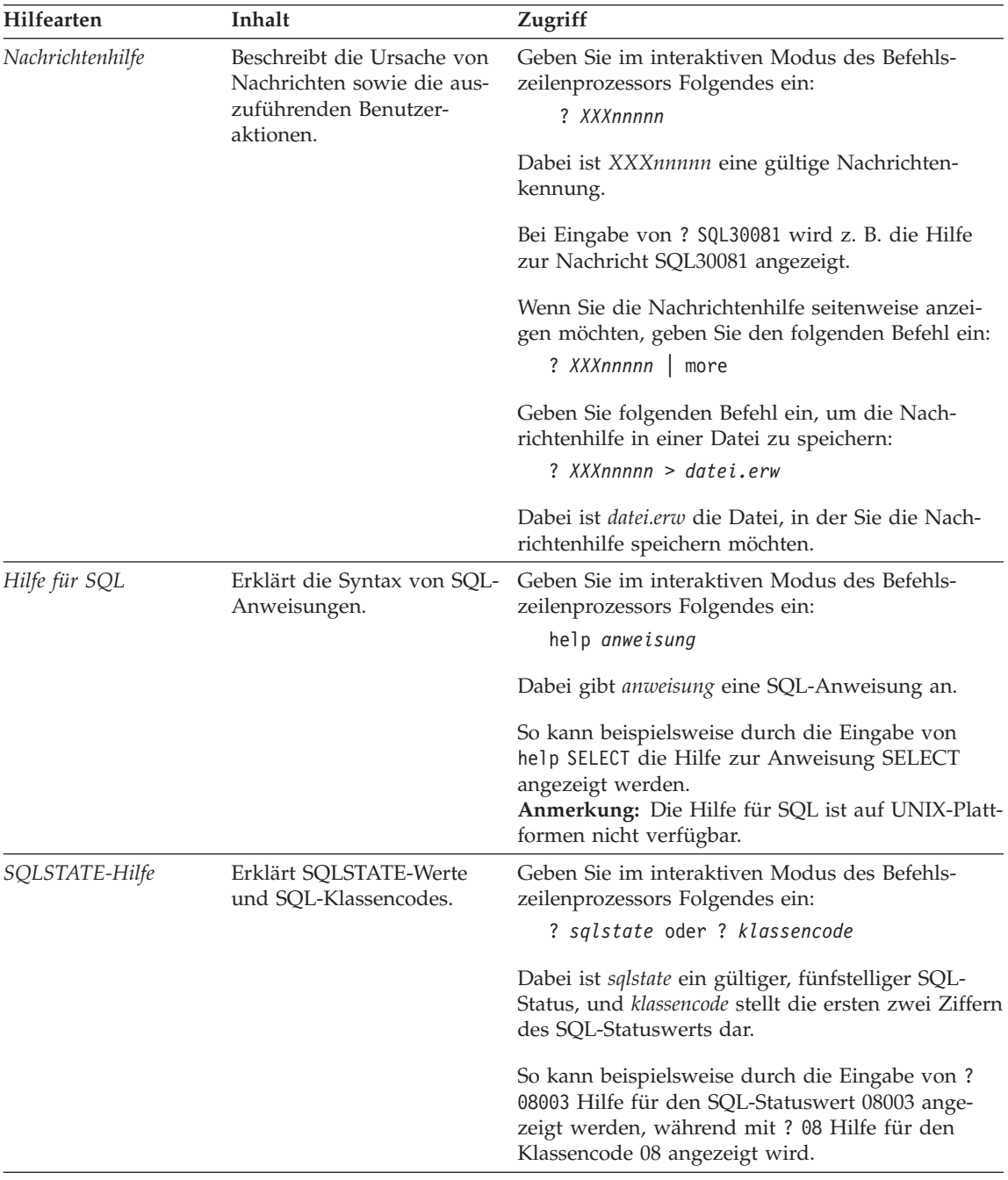

# <span id="page-139-0"></span>**Anzeigen von Online-Informationen**

Die zum Lieferumfang dieses Produkts gehörenden Handbücher werden als Softcopy im HTML-Format (HTML - Hypertext Markup Language) bereitgestellt. In einer Softcopy können Sie die Informationen auf einfache Art suchen und anzeigen und über Hypertextverbindungen auf zugehörige Informationen zugreifen. Außerdem wird die gemeinsame Nutzung der Bibliothek in Ihrem gesamten Unternehmen erleichtert.

Sie können die Online-Bücher und Beispielprogramme mit jedem Browser anzeigen, der den Spezifikationen von HTML Version 3.2 entspricht.

Führen Sie die nachfolgend beschriebenen Schritte aus, um Online-Bücher oder Beispielprogramme anzuzeigen:

- v Wenn Sie DB2-Verwaltungs-Tools ausführen, verwenden Sie **Information - Unterstützung**.
- v Klicken Sie in einem Browser **Datei—>Seite öffnen** an. Die geöffnete Seite enthält eine Übersicht über die DB2-Informationen und Verbindungen (Links) zu diesen Informationen:
	- Öffnen Sie auf UNIX-Plattformen die folgende Seite:

```
INSTHOME/sqllib/doc/%L/html/index.htm
```
Dabei ist *%L* die länderspezifische Angabe.

– Öffnen Sie auf anderen Plattformen die folgende Seite:

sqllib\doc\html\index.htm

Der Pfad befindet sich auf dem Laufwerk, auf dem DB2 installiert ist.

Wenn Sie **Information - Unterstützung** nicht installiert haben, können Sie die Seite öffnen, indem Sie das Symbol **DB2-Informationen** doppelt anklicken. Je nach verwendetem Betriebssystem befindet sich das Symbol im Hauptproduktordner bzw. unter Windows im Menü **Start**.

#### **Installieren des Netscape-Browsers**

Wenn Sie nicht bereits einen Webbrowser installiert haben, können Sie Netscape von der im Lieferumfang des Produkts enthaltenen Netscape-CD-ROM aus installieren. Führen Sie folgende Schritte aus, um ausführliche Informationen zur Installation zu erhalten:

- 1. Legen Sie die Netscape-CD-ROM ein.
- 2. Nur auf UNIX-Plattformen: Hängen Sie die CD-ROM an. Das Handbuch *Einstieg* enthält Anweisungen zu den Mount-Prozeduren.
- 3. Installationsanweisungen finden Sie in der Datei CDNAV*nn*.txt. Dabei ist *nn* die zweistellige Landeskennung. Die Datei befindet sich im Stammverzeichnis der CD-ROM.

## <span id="page-140-0"></span>**Zugreifen auf Informationen mit** ″**Information - Unterstützung**″

**Information - Unterstützung** ermöglicht Ihnen den schnellen Zugriff auf DB2- Produktinformationen. **Information - Unterstützung** ist auf allen Plattformen mit DB2-Verwaltungs-Tools verfügbar.

Sie können 'Information - Unterstützung' öffnen, indem Sie das entsprechende Symbol doppelt anklicken. Abhängig vom verwendeten System befindet sich das Symbol im Hauptproduktordner im Ordner 'Information' bzw. unter Windows im Menü **Start**.

Sie können auf 'Information - Unterstützung' auch zugreifen, indem Sie die Funktionsleiste und das Menü **Hilfe** auf der DB2-Windows-Plattform verwenden.

Unter 'Information - Unterstützung' finden Sie sechs verschiedene Arten von Informationen. Klicken Sie die entsprechende Indexzunge an, um die für diese Informationsart verfügbaren Themen aufzurufen.

- **Funktionen** Die Hauptfunktionen, die Sie mit DB2 ausführen können.
- **Referenz** DB2-Referenzinformationen, wie beispielsweise Schlüsselwörter, Befehle und APIs.
- **Handbücher** DB2-Handbücher.

#### **Fehlerbehebung**

Kategorien von Fehlernachrichten sowie die entsprechenden Benutzeraktionen.

#### **Beispielprogramme**

Beispielprogramme, die in DB2 Application Development Client enthalten sind. Wenn Sie DB2 Application Development Client nicht installiert haben, wird diese Indexzunge nicht angezeigt.

**Web** DB2-Informationen im World Wide Web. Sie müssen über Ihr System eine Verbindung zum Web herstellen können, um auf diese Informationen zugreifen zu können.

Wenn Sie einen Eintrag aus einer der Listen auswählen, startet **Information - Unterstützung** eine Funktion zum Anzeigen der Informationen. Bei der Anzeigefunktion kann es sich abhängig von der ausgewählten Informationsart um die Hilfeanzeige des Systems, einen Editor oder einen Webbrowser handeln.

In 'Information - Unterstützung' steht eine Suchfunktion zur Verfügung, mit der Sie nach einem bestimmten Thema suchen können, ohne in den Listen blättern zu müssen.

Rufen Sie über die Hypertextverbindung in 'Information - Unterstützung' das Suchformular **In DB2-Online-Informationen suchen** auf.

Der HTML-Suchserver wird normalerweise automatisch gestartet. Wenn eine Suche in HTML-Informationen fehlschlägt, müssen Sie möglicherweise mit einer der nachfolgend aufgeführten Methoden den Suchserver starten:

## **Unter Windows**

Klicken Sie **Start** an und wählen Sie **Programme —> IBM DB2 —> Informationen —> HTML-Suchserver starten** aus.

### **Unter OS/2**

Klicken Sie den Ordner **DB2 für OS/2** und anschließend das Symbol für **HTML-Suchserver starten** doppelt an.

Falls andere Probleme bei der Suche in HTML-Informationen auftreten, finden Sie möglicherweise entsprechende Hinweise in den Release-Informationen.

**Anmerkung:** Die Suchfunktion steht in Linux-, PTX- und Silicon Graphics IRIX-Umgebungen nicht zur Verfügung.

# **Verwenden der DB2-Assistenten**

Assistenten unterstützen Sie bei der Ausführung bestimmter Verwaltungsaufgaben, indem sie Sie Schritt für Schritt durch jede Aufgabe führen. Assistenten stehen über die Steuerzentrale und 'Client-Konfiguration - Unterstützung' zur Verfügung. In der folgenden Tabelle sind die einzelnen Assistenten und deren Verwendungszweck aufgeführt.

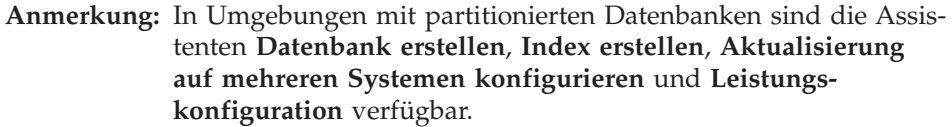

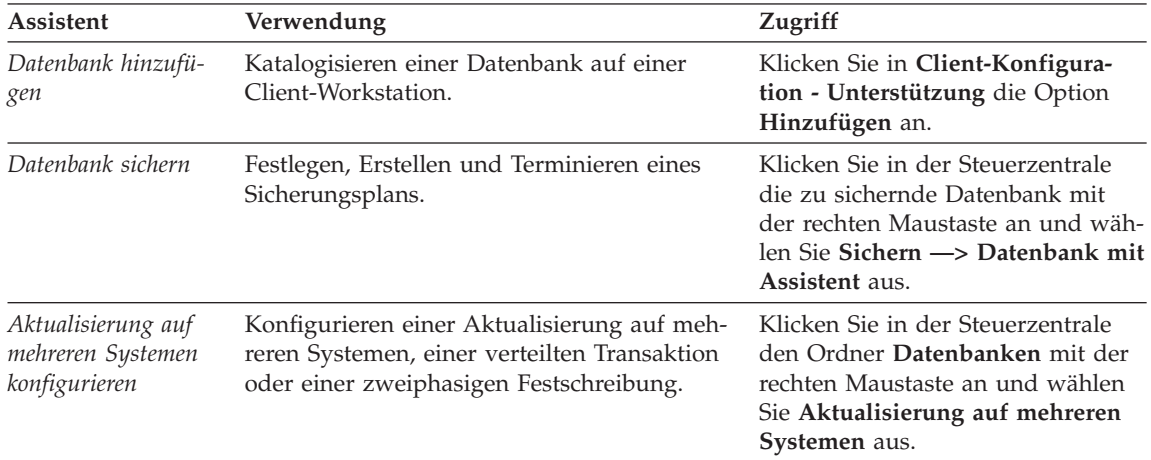

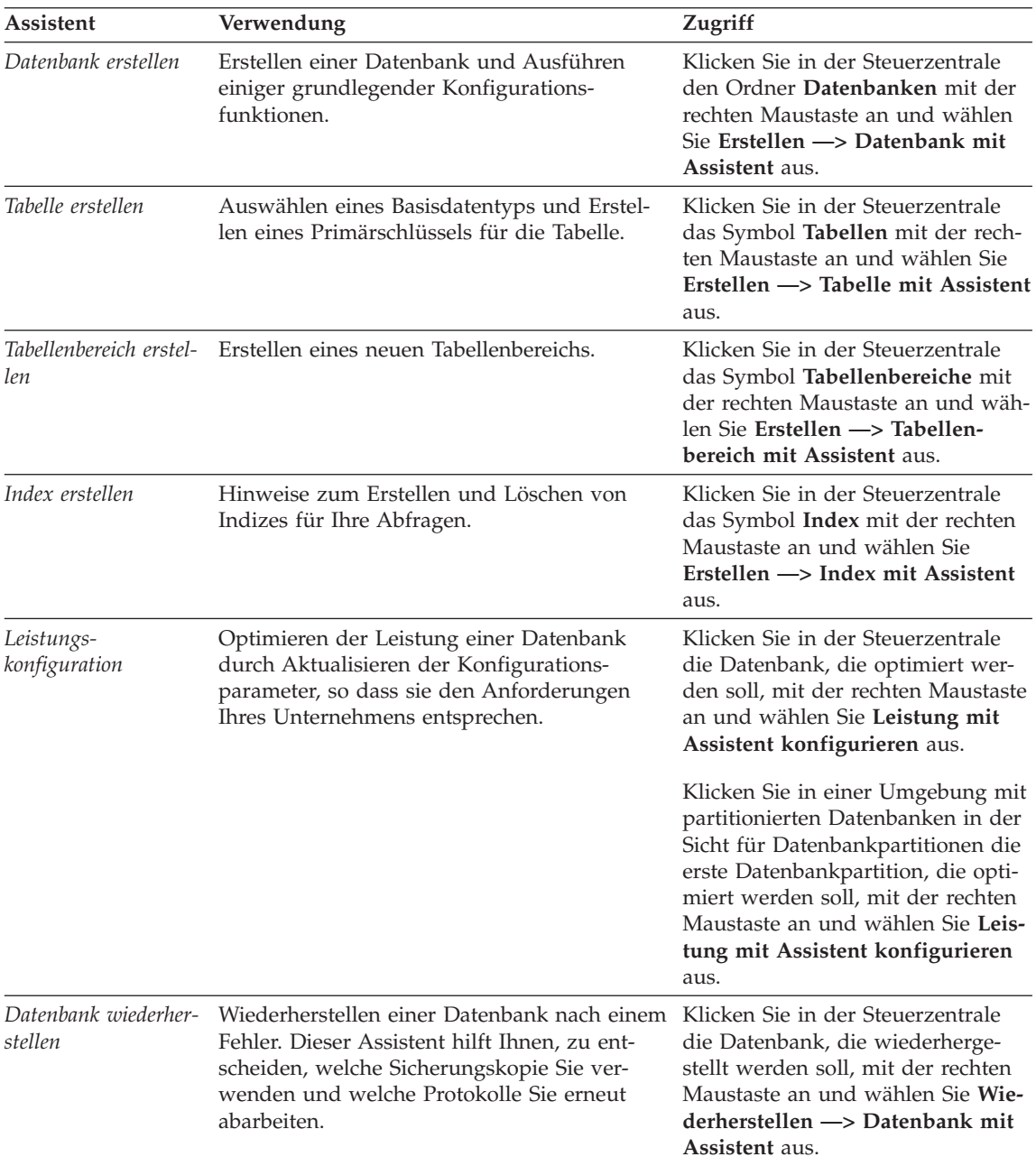

# **Einrichten eines Dokumentservers**

Die DB2-Informationen werden standardmäßig auf Ihrem lokalen System installiert. Das bedeutet, dass alle Benutzer, die Zugriff auf DB2-Informationen benötigen, dieselben Dateien installieren müssen. Führen Sie folgende Schritte aus, um die DB2-Informationen an einer einzigen Position zu speichern:

- 1. Kopieren Sie alle Dateien und Unterverzeichnisse aus dem Verzeichnis \sqllib\doc\html Ihres lokalen Systems auf einen Webserver. Jedem Handbuch ist ein Unterverzeichnis zugeordnet, das alle erforderlichen HTML- und GIF-Dateien enthält, aus denen das Handbuch besteht. Stellen Sie sicher, dass die Verzeichnisstruktur erhalten bleibt.
- 2. Konfigurieren Sie den Webserver so, dass er die Dateien an der neuen Speicherposition sucht. Informationen hierzu finden Sie im Anhang zu NetQuestion im Handbuch *Installation und Konfiguration Ergänzung*.
- 3. Wenn Sie die Java-Version von **Information Unterstützung** verwenden, können Sie eine Basis-URL-Adresse für alle HTML-Dateien angeben. Sie sollten die URL-Adresse für das Bücherverzeichnis verwenden.
- 4. Wenn Sie die Buchdateien anzeigen können, ist es möglich, bei häufig aufgerufenen Themen Lesezeichen zu setzen. Es empfiehlt sich, folgende Seiten mit einem Lesezeichen zu versehen:
	- Bücherverzeichnis
	- Inhaltsverzeichnis häufig verwendeter Handbücher
	- Themen, auf die häufig verwiesen wird, wie beispielsweise zum Andern von Tabellen
	- Suchformular

Informationen dazu, wie Sie die DB2 Universal Database-Online-Dokumentationsdateien auf einer zentralen Maschine zur Verfügung stellen können, finden Sie im Anhang zu NetQuestion im Handbuch *Installation und Konfiguration Ergänzung*.
#### <span id="page-144-0"></span>**Suchen nach Online-Informationen**

Verwenden Sie eine der folgenden Methoden, um nach Informationen in den HTML-Dateien zu suchen:

- v Klicken Sie im obersten Rahmen auf **Suchen**. Verwenden Sie das Suchformular, um nach einem bestimmten Thema zu suchen. Diese Funktion steht in Linux-, PIX- oder Silicon Graphics IRIX-Umgebungen nicht zur Verfügung.
- v Klicken Sie im obersten Rahmen auf **Index**. Mit Hilfe des Indexes können Sie nach einem bestimmten Thema im Buch suchen.
- v Rufen Sie das Inhaltsverzeichnis oder den Index der Hilfe oder des HTML-Buchs auf und verwenden Sie die Suchfunktion des Webbrowsers, um nach einem bestimmten Thema im Buch zu suchen.
- v Mit Hilfe der Lesezeichenfunktion des Webbrowsers können Sie schnell zu einem bestimmten Thema zurückkehren.
- v Mit Hilfe der Suchfunktion von **Information Unterstützung** können Sie bestimmte Themen suchen. Weitere Informationen finden Sie in ["Zugreifen](#page-140-0) auf Informationen mit ″[Information - Unterstützung](#page-140-0)″" auf Seite 131.

## **Bemerkungen**

Möglicherweise bietet IBM die in dieser Dokumentation beschriebenen Produkte, Services oder Funktionen nicht in allen Ländern an. Informationen über die gegenwärtig im jeweiligen Land verfügbaren Produkte und Services sind beim IBM Ansprechpartner erhältlich. Hinweise auf IBM Lizenzprogramme oder andere IBM Produkte bedeuten nicht, dass nur Programme, Produkte oder Dienstleistungen von IBM verwendet werden können. Anstelle der IBM Produkte, Programme oder Dienstleistungen können auch andere ihnen äquivalente Produkte, Programme oder Dienstleistungen verwendet werden, solange diese keine gewerblichen oder anderen Schutzrechte der IBM verletzen. Die Verantwortung für den Betrieb der Produkte, Programme oder Dienstleistungen in Verbindung mit Fremdprodukten und Fremddienstleistungen liegt beim Kunden, soweit nicht ausdrücklich solche Verbindungen erwähnt sind.

Für in diesem Handbuch beschriebene Erzeugnisse und Verfahren kann es IBM Patente oder Patentanmeldungen geben. Mit der Auslieferung dieses Handbuchs ist keine Lizenzierung dieser Patente verbunden. Lizenzanfragen sind schriftlich zu richten an

IBM Europe Director of Licensing 92066 Paris La Defense Cedex France

Anfragen an obige Adresse müssen auf Englisch formuliert werden.

Trotz sorgfältiger Bearbeitung können technische Ungenauigkeiten oder Druckfehler in dieser Veröffentlichung nicht ausgeschlossen werden. Die Angaben in diesem Handbuch werden in regelmäßigen Zeitabständen aktualisiert. Die Änderungen werden in Überarbeitungen bekannt gegeben. IBM kann jederzeit Verbesserungen und/oder Änderungen an den in dieser Veröffentlichung beschriebenen Produkten und/oder Programmen vornehmen.

Verweise in diesen Informationen auf Websites anderer Anbieter dienen lediglich als Benutzerinformationen und stellen keinerlei Billigung des Inhalts dieser Websites dar. Das über diese Websites verfügbare Material ist nicht Bestandteil des Materials für dieses IBM Produkt. Die Verwendung dieser Websites geschieht auf eigene Verantwortung.

Werden an IBM Informationen eingesandt, können diese beliebig verwendet werden, ohne dass eine Verpflichtung gegenüber dem Einsender entsteht.

Lizenznehmer des Programms, die Informationen zu diesem Produkt wünschen mit der Zielsetzung: (i) den Austausch von Informationen zwischen unabhängigen, erstellten Programmen und anderen Programmen (einschließlich des vorliegenden Programms) sowie (ii) die gemeinsame Nutzung der ausgetauschten Informationen zu ermöglichen, wenden sich an folgende Adresse:

IBM Canada Limited Office of the Lab Director 1150 Eglinton Ave. East North York, Ontario M3C 1H7 CANADA

Die Bereitstellung dieser Informationen kann unter Umständen von bestimmten Bedingungen - in einigen Fällen auch von der Zahlung einer Gebühr abhängig sein.

Die Lieferung des im Handbuch aufgeführten Lizenzprogramms sowie des zugehörigen Lizenzmaterials erfolgt im Rahmen der Allgemeinen Geschäftsbedingungen der IBM, der Internationalen Nutzungsbedingungen der IBM für Programmpakete oder einer äquivalenten Vereinbarung.

Alle in diesem Dokument enthaltenen Leistungsdaten stammen aus einer gesteuerten Umgebung. Die Ergebnisse, die in anderen Betriebsumgebungen erzielt werden, können daher erheblich von den hier erzielten Ergebnissen abweichen. Einige Daten stammen möglicherweise von Systemen, deren Entwicklung noch nicht abgeschlossen ist. Eine Garantie, dass diese Daten auch in allgemein verfügbaren Systemen erzielt werden, kann nicht gegeben werden. Darüber hinaus wurden einige Daten unter Umständen durch Extrapolation berechnet. Die tatsächlichen Ergebnisse können abweichen. Benutzer dieses Dokuments sollten die entsprechenden Daten in ihrer spezifischen Umgebung prüfen.

Informationen über Produkte anderer Hersteller als IBM wurden von den Herstellern dieser Produkte zur Verfügung gestellt, bzw. aus von ihnen veröffentlichten Ankündigungen oder anderen öffentlich zugänglichen Quellen entnommen. IBM hat diese Produkte nicht getestet und übernimmt im Hinblick auf Produkte anderer Hersteller keine Verantwortung für einwandfreie Funktion, Kompatibilität oder andere Ansprüche. Fragen zu den Leistungsmerkmalen von Produkten anderer Anbieter sind an den jeweiligen Anbieter zu richten.

Aussagen über Pläne und Absichten der IBM unterliegen Änderungen oder können zurückgenommen werden, und repräsentieren nur die Ziele der IBM.

Diese Veröffentlichung enthält Beispiele für Daten und Berichte des alltäglichen Geschäftsablaufes. Sie sollen nur die Funktionen des Lizenzprogramms illustrieren; sie können Namen von Personen, Firmen, Marken oder Produkten enthalten. Alle diese Namen sind frei erfunden; Ähnlichkeiten mit tatsächlichen Namen und Adressen sind rein zufällig.

#### COPYRIGHT-LIZENZ:

Diese Veröffentlichung enthält Beispielanwendungsprogramme, die in Quellensprache geschrieben sind. Sie dürfen diese Beispielprogramme kostenlos kopieren, ändern und verteilen, wenn dies zu dem Zweck geschieht, Anwendungsprogramme zu entwickeln, verwenden, vermarkten oder zu verteilen, die mit der Anwendungsprogrammierschnittstelle konform sind, für die diese Beispielprogramme geschrieben werden. Diese Beispiele wurden nicht unter allen denkbaren Bedingungen getestet.

Kopien oder Teile der Beispielprogramme bzw. daraus abgeleiteter Code müssen folgenden Copyrightvermerk beinhalten:

© (Name Ihrer Firma) (Jahr). Teile des vorliegenden Codes wurden aus Beispielprogrammen der IBM Corp. abgeleitet. © Copyright IBM Corp. \_Jahr/Jahre angeben\_. Alle Rechte vorbehalten.

### **Marken**

Folgende Namen sind in gewissen Ländern Marken der International Business Machines Corporation.

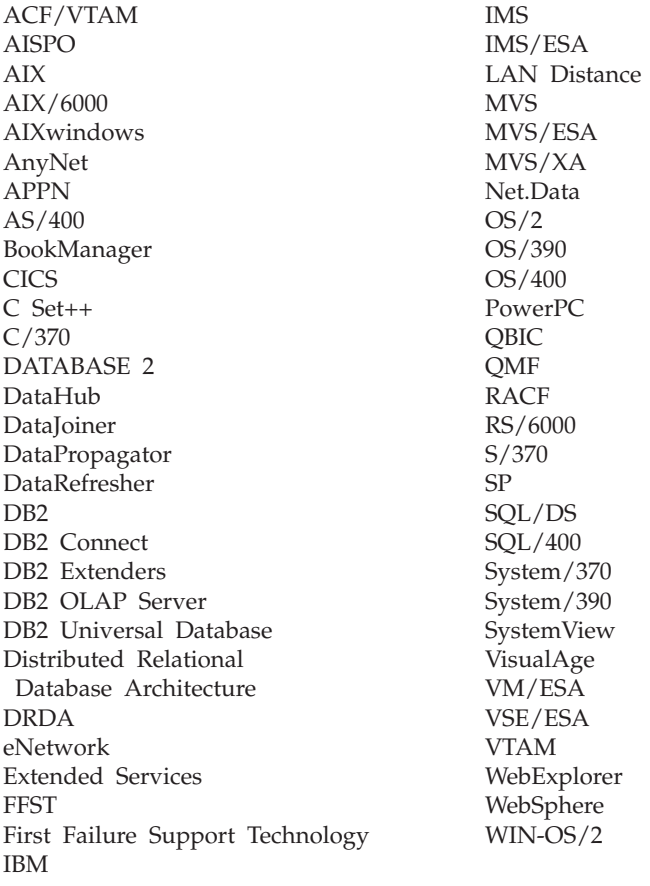

Folgende Namen sind in gewissen Ländern Marken oder eingetragene Marken anderer Unternehmen:

Microsoft, Windows und Windows NT sind Marken oder eingetragene Marken der Microsoft Corporation.

Java und alle auf Java basierenden Marken und Logos sowie Solaris sind in gewissen Ländern Marken von Sun Microsystems, Inc.

Tivoli und NetView sind in gewissen Ländern Marken von Tivoli Systems Inc.

UNIX ist eine eingetragene Marke und wird ausschließlich von der X/Open Company Limited lizenziert.

Andere Namen von Unternehmen, Produkten oder Dienstleistungen können Marken anderer Unternehmen sein.

# **Literaturverzeichnis**

Dieses Literaturverzeichnis enthält Veröffentlichungen, die Sie beim Arbeiten mit dem Warehouse Manager-Paket unterstützen können.

### **Veröffentlichungen zu DB2 Universal Database**

- v *IBM DB2 Universal Database Data Warehouse-Zentrale Verwaltung* (SC12-2885)
- v *DB2 Universal Database for OS/390 Version 6 Management Tools Package* (SG24-5759)
- v *DB2 für Windows Einstieg* (GC12-2873)
- v *Program Directory for IBM DB2 Universal Database Server for z/OS and OS/390 DB2 Warehouse Manager* (GI10-8221)
- v *Program Directory for IBM DB2 Warehouse Manager Sourcing Agent* (GI10-8244)
- v *z/OS and OS/390 UNIX System Services Planning* (SC28-1890)
- v *DB2 Universal Database for z/OS and OS/390 ODBC Guide and Reference* (SC26-9005)
- *DB2 Universal Database for z/OS and OS/390 Installation Guide* (GC26-9008)
- v *Installation und Konfiguration Ergänzung* (GC12-2864)
- *Konnektivität Ergänzung* (nur online)

#### **Veröffentlichungen zu Query Patroller**

- v *DB2 Query Patroller Installation Guide*
- v *DB2 Query Patroller Administration Guide*
- v *DB2 Query Patroller User's Guide*

### **Veröffentlichungen zur Installation von AIX**

v *AIX Packaging Guide for LPP Installation*,

http://www.rs6000.ibm.com/doc\_link/ en\_US/a\_doc\_lib/aixins/inslppkg/toc.htm

### **Veröffentlichungen zum Web-Computing**

v *Net.Data Administration and Programming Guide*,

http://www-4.ibm.com/software/data/ net.data/library.html

- v *A Comprehensive Guide to Virtual Private Networks, Volume I: IBM Firewall, Server and Client Solutions*, IBM Form SG24-5201
- IBM Redbook: Network Computing Framework Component Guide,

http://www-4.ibm.com/software/ ebusiness/sg242119.html

• IBM SecureWay Firewall-Produkte,

http://www-4.ibm.com/software/ security/firewall/

• IBM Distributed File System Web Secure,

http://www-4.ibm.com/software/network/ dce/about/dfsws.html

### **Literaturverzeichnis**

# **Index**

### **A**

Agenten [Beschreibung 2](#page-11-0) [Visual Warehouse-AIX-Version](#page-83-0) [entfernen 74](#page-83-0) [Agenten-Site 7](#page-16-0) AIX-Warehouse-Agent [ausführbare Dateien 81](#page-90-0) [installieren 75](#page-84-0) [konfigurieren 79](#page-88-0) [ODBC-Verbindungsarten 9](#page-18-0) [Aktivieren von Warehouse-Um](#page-19-0)[setzungsprogrammen 10](#page-19-0) [Aktualisieren von Benutzer](#page-114-0)[variablen 105](#page-114-0) [Aktualisieren von Umgebungs](#page-114-0)[variablen 105](#page-114-0) [Aktualisieren von Variablen 85](#page-94-0) [Aktualisierung auf mehreren Syste](#page-141-0)[men konfigurieren, Assistent 132](#page-141-0) [Anpassung 30](#page-39-0) [Anpassung nach Installationsab](#page-39-0)[schluss 30](#page-39-0) Anzeigen [Online-Informationen 130](#page-139-0) AS/400 iSeries [Warehouse-Agent 61](#page-70-0) Assistent [Datenbank wiederherstellen 133](#page-142-0) Assistenten [Aktualisierung auf mehreren Sys](#page-141-0)[temen konfigurieren 132](#page-141-0) [Assistenten 132](#page-141-0) [Datenbank erstellen 132](#page-141-0) [Datenbank hinzufügen 132](#page-141-0)[, 133](#page-142-0) [Datenbank sichern 132](#page-141-0) [Index 133](#page-142-0) [Leistungskonfiguration 133](#page-142-0) [Tabelle erstellen 133](#page-142-0) [Tabellenbereich erstellen 133](#page-142-0) [Tasks ausführen 132](#page-141-0) [Authentifizierung 14](#page-23-0)

#### **B**

[Beispiel-Informationskatalog tes](#page-40-0)[ten 31](#page-40-0) [Beispiel-Informationskatalog über](#page-40-0)[prüfen 31](#page-40-0)

[Beispieldatei IWH.environment 79](#page-88-0) Beispiele [Informationskatalog 2](#page-11-0) Beispielprogramme [HTML 123](#page-132-0) [plattformübergreifend 123](#page-132-0) [Benutzervariablen 105](#page-114-0) [Berechtigung 7](#page-16-0) Berechtigungen [für Warehouse-Umsetzungs](#page-97-0)[programme 88](#page-97-0)

## **C**

[Connector 91](#page-100-0)

## **D**

[Datenbank-Clients installieren 77](#page-86-0) [Datenbank erstellen, Assistent 132](#page-141-0) [Datenbank hinzufügen, Assis](#page-141-0)[tent 132](#page-141-0)[, 133](#page-142-0) [Datenbank sichern, Assistent 132](#page-141-0) Datenbanken [andere als DB2 7](#page-16-0) [katalogisieren 84](#page-93-0) [konfigurieren 37](#page-46-0) DB2-Bibliothek [Assistenten 132](#page-141-0) [Dokumentserver einrichten 134](#page-143-0) [Drucken von PDF-Handbü](#page-134-0)[chern 125](#page-134-0) [gedruckte Handbücher bestel](#page-135-0)[len 126](#page-135-0) [Handbücher 113](#page-122-0) [Information - Unterstützung 131](#page-140-0) [neueste Informationen 125](#page-134-0) [Online-Hilfefunktion 128](#page-137-0) [Online-Informationen anzei](#page-139-0)[gen 130](#page-139-0) [Online-Informationen](#page-144-0) [suchen 135](#page-144-0) [Sprachenkennung für](#page-133-0) [Bücher 124](#page-133-0) [Struktur 113](#page-122-0) DB2-Knoten [katalogisieren 84](#page-93-0) [konfigurieren 37](#page-46-0) [DB2CODEPAGE, Umgebungs](#page-90-0)[variable 81](#page-90-0) [DB2INSTANCE, Umgebungs](#page-90-0)[variable 81](#page-90-0)

[Drucken von PDF-Handbü](#page-134-0)[chern 125](#page-134-0)

### **E**

[Einrichten eines Dokumentser](#page-143-0) $v\rho$ rs 134 [Entfernen des Visual Warehouse-](#page-84-0)[Agenten für die Solaris-Betriebs](#page-84-0)[umgebung 75](#page-84-0) [Entfernen des Visual Warehouse-](#page-83-0)[AIX-Agenten 74](#page-83-0) [Entfernen von Visual Warehouse-](#page-45-0)[OS/2-Agenten 36](#page-45-0) [Extrahierungsdienstprogramme 2](#page-11-0)

## **G**

Gespeicherte Prozeduren [Berechtigungen 88](#page-97-0)

### **H**

[Handbücher 113](#page-122-0)[, 126](#page-135-0) HTML [Beispielprogramme 123](#page-132-0)

## **I**

[i2 TradeMatrix BPI 91](#page-100-0) [Index erstellen, Assistent 133](#page-142-0) [Information - Unterstützung 131](#page-140-0) Information Catalog Manager [Benutzervariablen 105](#page-114-0) [Beschreibung 1](#page-10-0) [Landessprache 107](#page-116-0) [Umgebungsvariablen 105](#page-114-0) Information Catalog Manager für das Web [Anpassung 30](#page-39-0) [Beschreibung 2](#page-11-0) [installieren 14](#page-23-0)[, 15](#page-24-0)[, 20](#page-29-0)[, 26](#page-35-0) [Softwarevoraussetzungen 6](#page-15-0) [Überlegungen hinsichtlich der](#page-23-0) [Sicherheit 14](#page-23-0) [und WebSphere IBM HTTP Web](#page-24-0)[server 15](#page-24-0)[, 20](#page-29-0) [Voraussetzungen 6](#page-15-0) [Information Catalog Manager für](#page-35-0) [das Web installieren 26](#page-35-0) Information Catalog Manager-Komponenten [Softwarevoraussetzungen 5](#page-14-0)

[Information Catalog Manager](#page-11-0) [Tools 2](#page-11-0) Informationskatalog [Beispiele 2](#page-11-0) [Extrahierungsprogramme 2](#page-11-0) [überprüfen 31](#page-40-0) [Initialisierungsdienstprogramm für](#page-11-0) [Informationskataloge 2](#page-11-0) Installation [AIX-Warehouse-Agent 75](#page-84-0) [Connector für das Web 100](#page-109-0) [Connector für i2 TradeMatrix](#page-101-0) [BPI 92](#page-101-0) [Connector für SAP R/3 97](#page-106-0) [Datenbank-Clients 77](#page-86-0) [Information Catalog Manager für](#page-23-0) [das Web 14](#page-23-0)[, 15](#page-24-0)[, 20](#page-29-0) [Konnektivitätssoftware 77](#page-86-0) [Netscape-Browser 130](#page-139-0) [ODBC-Treiber 76](#page-85-0) [OS/2-Warehouse-Agent 36](#page-45-0) [Warehouse-Agenten 33](#page-42-0) [Windows NT-Warehouse-](#page-44-0)[Agent 35](#page-44-0)

### **J**

Java Developer's Kit [abrufen 85](#page-94-0) [Java Developer's Kit installieren 10](#page-19-0) [JAVA\\_HEAP\\_SZ, Parameter 87](#page-96-0) [JDK abrufen 85](#page-94-0) [JDK-Pfadparameter 87](#page-96-0) [JDK11\\_PATH, Parameter 87](#page-96-0)

## **K**

[Katalogisieren von Knoten und](#page-93-0) [Datenbanken 84](#page-93-0) [Kennungen, Sprache 107](#page-116-0) Komponenten [Information Catalog Manager für](#page-23-0) [das Web 14](#page-23-0) Konfiguration [Datenbanken 37](#page-46-0) [Knoten 37](#page-46-0) [Warehouse-Agenten](#page-88-0)[umgebungen 79](#page-88-0) [Konfigurationsdateien 79](#page-88-0) [Konnektivität 76](#page-85-0)[, 77](#page-86-0) [Konnektivitätssoftware installie](#page-86-0)[ren 77](#page-86-0)

### **L**

[Landessprache, Überlegungen 82](#page-91-0)[,](#page-116-0) [107](#page-116-0) [Landessprachenkennungen 107](#page-116-0) [LANG, Umgebungsvariable 81](#page-90-0)

[LC\\_ALL, Umgebungsvariable 81](#page-90-0) [Leistungskonfiguration, Assis](#page-142-0)[tent 133](#page-142-0)

### **M**

[Metadaten, für i2-Quellen importie](#page-102-0)[ren 93](#page-102-0)

## **N**

Netscape-Browser [installieren 130](#page-139-0) [Neueste Informationen 125](#page-134-0)

### **O**

[ODBC-Treiber 7](#page-16-0) [ODBC-Treiber installieren 76](#page-85-0) [ODBC-Verbindungsarten 9](#page-18-0) [Online-Hilfefunktion 128](#page-137-0) Online-Informationen [anzeigen 130](#page-139-0) [suchen 135](#page-144-0) OS/2 [JDK 85](#page-94-0) [OS/2-Warehouse-Agent installie](#page-45-0)[ren 36](#page-45-0)

## **P**

[Parameter für JDK 87](#page-96-0) [PDF 125](#page-134-0) [Perl-Interpreter 6](#page-15-0)

### **Q**

[Quellendatenbanken 7](#page-16-0)

# **R**

[Regeln zum Setzen von Variab](#page-88-0)[len 79](#page-88-0) [Release-Informationen 125](#page-134-0)

### **S**

[SAP R/3 96](#page-105-0) Schritt, erstellen [i2 93](#page-102-0) [SAP R/3 98](#page-107-0) [Sendeaufruf für den Webdaten](#page-111-0)[verkehr 102](#page-111-0) [Sicherheitsüberlegungen 14](#page-23-0) Softwarevoraussetzungen [Information Catalog Manager für](#page-15-0) [das Web 6](#page-15-0) [Information Catalog Manager-](#page-14-0)[Komponenten 5](#page-14-0) [Warehouse-Agenten-Sites 7](#page-16-0) Warehouse-Umsetzungsprogramme Solaris-Betriebsumgebung [JDK 85](#page-94-0)

Solaris-Betriebsumgebung, Warehouse-Agent [ausführbare Dateien 81](#page-90-0) [konfigurieren 79](#page-88-0) [ODBC-Verbindungsarten 9](#page-18-0) [Umgebung 79](#page-88-0) Sprachenkennung [Handbücher 124](#page-133-0) [Sprachenkennungen 107](#page-116-0) Suchen [Online-Informationen 132](#page-141-0)[, 135](#page-144-0)

## **T**

[Tabelle erstellen, Assistent 133](#page-142-0) [Tabellenbereich erstellen, Assis](#page-142-0)[tent 133](#page-142-0) [Testen der Konnektivität 77](#page-86-0)

## **U**

Überlegungen [Sicherheit 14](#page-23-0) [Überprüfen des Beispiel-](#page-40-0)[Informationskatalogs 31](#page-40-0) [Umgebungsvariablen 105](#page-114-0) [aktualisieren 85](#page-94-0)[, 105](#page-114-0) [DB2CODEPAGE 81](#page-90-0) [DB2INSTANCE 81](#page-90-0) [LANG 81](#page-90-0) [LC\\_ALL 81](#page-90-0) [Regeln 79](#page-88-0) Umsetzungsprogramme [Beschreibung 3](#page-12-0) [UNICODE-Unterstützung 8](#page-17-0)

## **V**

[Variablen 105](#page-114-0) [aktualisieren 85](#page-94-0) [Benutzer 105](#page-114-0) [CLASSPATH 86](#page-95-0) [DB2CODEPAGE 81](#page-90-0) [DB2INSTANCE 81](#page-90-0) [LANG 81](#page-90-0) [LC\\_ALL 81](#page-90-0) [Path 86](#page-95-0) [Regeln 79](#page-88-0) [Umgebung 105](#page-114-0) Visual Warehouse-Agent [aus der Solaris-Betriebs](#page-84-0)[umgebung entfernen 75](#page-84-0) Visual Warehouse-Agent für die Solaris-Betriebsumgebung [entfernen 75](#page-84-0) Visual Warehouse-Agenten<br>10 Co Vi [OS/2-Version entfernen 36](#page-45-0) [Version für die Solaris-Betriebs](#page-84-0)[umgebung entfernen 75](#page-84-0)

Visual Warehouse-AIX-Agent [entfernen 74](#page-83-0) [Visual Warehouse-OS/2-Agent ent](#page-45-0)[fernen 36](#page-45-0) Voraussetzungen [Software 5](#page-14-0)

### **W**

Warehouse-Agent [installieren 33](#page-42-0) z/OS oder OS/390 [zSeries 37](#page-46-0) Warehouse Manager [Agenten 1](#page-10-0) Connector für das Web [Installationsvorausset](#page-109-0)[zungen 100](#page-109-0) [Quelle für den Webdatenver](#page-110-0)[kehr definieren 101](#page-110-0) [Sendeaufrufschritt für den](#page-111-0) [Webdatenverkehr erstel](#page-111-0)[len 102](#page-111-0) [Übersicht 100](#page-109-0) Connector für i2 TradeMatrix BPI [i2-Schritte erstellen 93](#page-102-0) [Installationsvorausset](#page-101-0)[zungen 92](#page-101-0) [Metadaten für i2-Quellen](#page-102-0) [importieren 93](#page-102-0) [Übersicht 91](#page-100-0) Connector für SAP R/3 [Installationsvorausset](#page-106-0)[zungen 97](#page-106-0) [SAP-Quelle definieren 97](#page-106-0) [SAP-Schritt erstellen 98](#page-107-0) [Übersicht 96](#page-105-0) [Information Catalog Manager 1](#page-10-0) [Übersicht 1](#page-10-0) [Umsetzungsprogramme 1](#page-10-0) Warehouse-Quelle definieren [SAP R/3 97](#page-106-0) [Webdatenverkehr 101](#page-110-0) [Merkmale für SAP R/3 98](#page-107-0) Warehouse-Umsetzungsprogramme [aktivieren 10](#page-19-0) [Beschreibung 3](#page-12-0) [erstellen 88](#page-97-0) [installieren 85](#page-94-0) [Umgebung vorbereiten 85](#page-94-0) [Voraussetzungen 10](#page-19-0) [Webdatenverkehr, Sendeaufruf 102](#page-111-0) [Webkomponenten 14](#page-23-0) [Webserver 14](#page-23-0)

[WebSphere IBM HTTP Webser](#page-24-0)[ver 15](#page-24-0)[, 20](#page-29-0) [WebSphere Site Analyzer 100](#page-109-0) [Wiederherstellen, Assistent 133](#page-142-0) [Windows 95-Variablen 105](#page-114-0) Windows NT [CLASSPATH, Systemvariable 86](#page-95-0) [Systemvariable Path 86](#page-95-0) [Warehouse-Agent installieren 35](#page-44-0) [Windows NT-Variablen 105](#page-114-0)

# **Kontaktaufnahme mit IBM**

Bei technischen Problemen lesen Sie bitte die entsprechenden Korrekturmaßnahmen im Handbuch *Troubleshooting Guide* und führen Sie diese aus, bevor Sie sich mit der IBM Kundenunterstützung in Verbindung setzen. Mit Hilfe dieses Handbuchs können Sie Informationen sammeln, die die DB2- Kundenunterstützung zur Fehlerbehebung verwenden kann.

Wenn Sie weitere Informationen benötigen oder eines der DB2 Universal Database-Produkte bestellen möchten, setzen Sie sich mit einem IBM Ansprechpartner in einer lokalen Geschäftsstelle oder einem IBM Software-Vertriebspartner in Verbindung.

Telefonische Unterstützung erhalten Sie unter der folgenden Nummer:

• Unter 0180 3/313 233 erreichen Sie Hallo IBM, wo Sie Antworten zu allgemeinen Fragen erhalten.

#### **Produktinformationen**

Telefonische Unterstützung erhalten Sie unter den folgenden Nummern:

- Unter 0180 3/313 233 erreichen Sie Hallo IBM, wo Sie Antworten zu allgemeinen Fragen erhalten.
- Unter 0180/55 090 können Sie Handbücher telefonisch bestellen.

#### **http://www.ibm.com/software/data/**

Auf den World Wide Web-Seiten von DB2 erhalten Sie aktuelle DB2- Informationen wie Neuigkeiten, Produktbeschreibungen, Schulungspläne und vieles mehr.

#### **http://www.ibm.com/software/data/db2/library/**

Mit **DB2 Product and Service Technical Library** können Sie auf häufig gestellte Fragen, Berichtigungen, Handbücher und aktuelle technische DB2-Informationen zugreifen.

**Anmerkung:** Diese Informationen stehen möglicherweise nur auf Englisch zur Verfügung.

#### **http://www.elink.ibmlink.ibm.com/pbl/pbl/**

Auf der Website für die Bestellung internationaler Veröffentlichungen (International Publications) finden Sie Informationen zum Bestellverfahren.

#### **http://www.ibm.com/education/certify/**

Das 'Professional Certification Program' auf der IBM Website stellt Zertifizierungstestinformationen für eine Reihe von IBM Produkten, u. a. auch DB2, zur Verfügung.

#### **ftp.software.ibm.com**

Melden Sie sich als *anonymous* an. Im Verzeichnis /ps/products/db2 finden Sie Demo-Versionen, Berichtigungen, Informationen und Tools zu DB2 und vielen zugehörigen Produkten.

#### **comp.databases.ibm-db2, bit.listserv.db2-l**

Über diese Internet-Newsgroups können DB2-Benutzer Ihre Erfahrungen mit den DB2-Produkten austauschen.

#### **Für Compuserve: GO IBMDB2**

Geben Sie diesen Befehl ein, um auf IBM DB2 Family Forums zuzugreifen. Alle DB2-Produkte werden über diese Foren unterstützt.

In Anhang A des Handbuchs *IBM Software Support Handbook* finden Sie Informationen dazu, wie Sie sich mit IBM in Verbindung setzen können.

Rufen Sie die folgende Webseite auf, um auf dieses Dokument zuzugreifen: http://www.ibm.com/support/. Wählen Sie anschließend die Verbindung zum IBM Software Support Handbook am unteren Rand der Seite aus.

**Anmerkung:** In einigen Ländern sollten sich die IBM Vertragshändler an die innerhalb ihrer Händlerstruktur vorgesehene Unterstützung wenden, nicht an die IBM Unterstützungsfunktion.

# **Antwort**

**IBM DB2 Warehouse Manager Installation Version 7**

#### **IBM Form GC12-2876-02**

Anregungen zur Verbesserung und Ergänzung dieser Veröffentlichung nehmen wir gerne entgegen. Bitte informieren Sie uns über Fehler, ungenaue Darstellungen oder andere Mängel.

Zur Klärung technischer Fragen sowie zu Liefermöglichkeiten und Preisen wenden Sie sich bitte entweder an Ihre IBM Geschäftsstelle, Ihren IBM Geschäftspartner oder Ihren Händler.

**Unsere Telefonauskunft** ″**HALLO IBM**″ **(Telefonnr.: 01803/31 32 33) steht Ihnen ebenfalls zur Klärung allgemeiner Fragen zur Verfügung.**

Kommentare:

Danke für Ihre Bemühungen.

Sie können ihre Kommentare betr. dieser Veröffentlichung wie folgt senden:

- v Als Brief an die Postanschrift auf der Rückseite dieses Formulars
- v Als E-Mail an die folgende Adresse: ibmterm@de.ibm.com

Name Adresse

Firma oder Organisation

Rufnummer E-Mail-Adresse

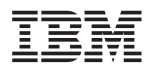

IBM Deutschland GmbH SW TSC Germany

70548 Stuttgart

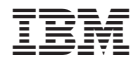

GC12-2876-02

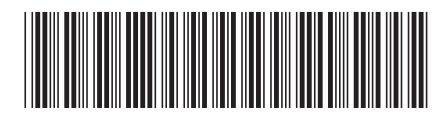